# 安裝指南 ( 適用於 Solaris™ 作業系統 )

*Sun™ ONE Messaging Server*

版本 **6.0**

817-4338-10 2003 年 12 月 Copyright © 2003 Sun Microsystems, Inc., 4150 Network Circle, Santa Clara, California 95054, U.S.A.。版權所有。

Sun Microsystems, Inc. 對本文件所述產品所採用的技術擁有相關智慧產權。特別是 (但不僅限於),這些智慧產權可能包括一項或多項在 <http://www.sun.com/patents> 上列出的美國專利,以及一項或多項美國和其他國家/地區的其他專利或待批專利。

本產品包含 SUN MICROSYSTEMS, INC. 的機密資訊和商業秘密。未經 SUN MICROSYSTEMS, INC. 事先明確的書面許可,禁止使用、 公開或複製本產品。

美國政府權利 ─ 商業軟體。政府使用者均應遵守 Sun Microsystems, Inc. 的標準授權合約和 FAR 及其增補文件中的適當規定。 本發行物可能包括由協力廠商開發的材料。

產品的某些部分可能源自 Berkeley BSD 系統,並經加州大學授權。UNIX 是在美國和其他國家/地區的註冊商標, 由 X/Open Company, Ltd. 獨家授權。

本產品包括 Carnegie Mellon University 的 Computing Services [\(http://www.cmu.edu/computing/\)](http://www.cmu.edu/computing/) 開發的軟體。

Sun、Sun Microsystems、Sun 標誌、Java、Solaris、JDK、Java Naming and Directory Interface、JavaMail、JavaHelp、J2SE、iPlanet、 Duke 標誌、Java 咖啡杯標誌、Solaris 標誌、SunTone Certified 標誌和 Sun ONE 標誌是 Sun Microsystems, Inc. 在美國和其他國家/地區 的商標或註冊商標。

所有 SPARC 商標均在授權下使用,它們是 SPARC International, Inc. 在美國和其他國家/地區的商標或註冊商標。帶有 SPARC 商標的產 品均基於 Sun Microsystems, Inc. 開發的架構。

Legato 和 Legato 標誌是 Legato Systems, Inc. 的註冊商標, Legato NetWorker 是 Legato Systems, Inc. 的商標或註冊商標。Netscape Communications Corp 標誌是 Netscape Communications Corporation 的商標或註冊商標。

OPEN LOOK 和 Sun™ 圖形使用者介面由 Sun Microsystems, Inc. 為其使用者和被授權者開發。Sun 感謝 Xerox 在研究和設計電腦業中視 覺化或圖形使用者介面這個觀念上所作的領先努力。Sun 保有 Xerox 對 Xerox 圖形使用者介面非獨佔性的授權,這項授權也涵蓋獲得 Sun 授權使用 OPEN LOOK GUI 並符合 Sun 的書面授權合約的廠商。

本服務手冊所涵蓋的產品和包含的資訊受到美國出口控制法規的控制,並可能受到其他國家/地區進出口法規的管轄。嚴禁核子武器、飛 彈、生化武器或海上核動力裝備等最終用途或最終使用者直接或間接使用本產品。嚴禁向受到美國禁運的國家/地區或美國出口除外清單 (包括但不僅限於被拒人清單和特別指定的國家/地區清單) 上標識的實體出口或再出口本產品。

本說明文件以「現狀」提供,所有明示或暗示的條件、陳述與保證,包括對於適銷性、特定用途的適用性或非侵權行為的任何暗示性保證 在內,均恕不負責,除非此免負責聲明在法律上被認為無效。

目錄

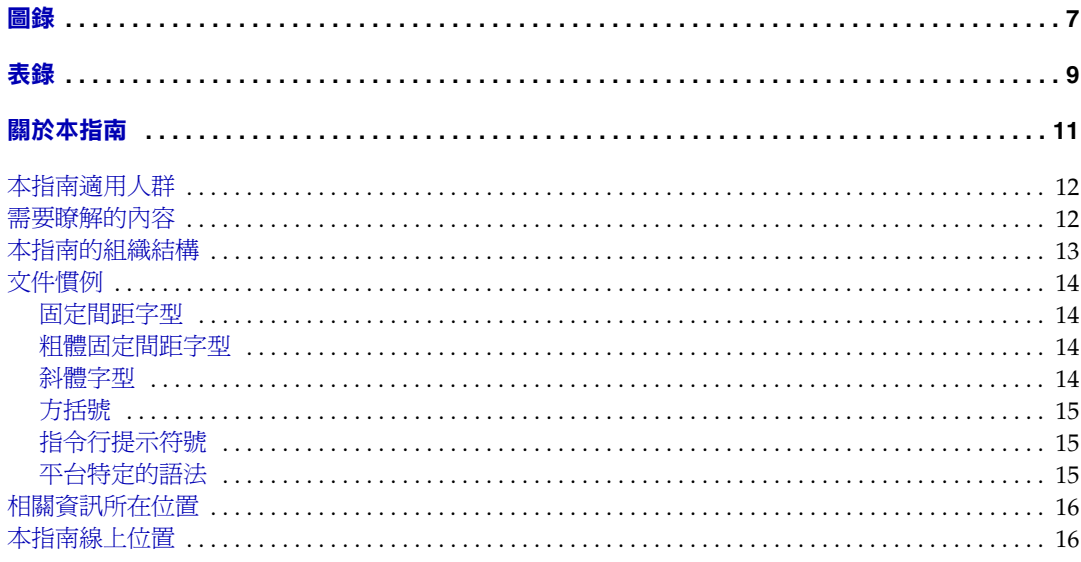

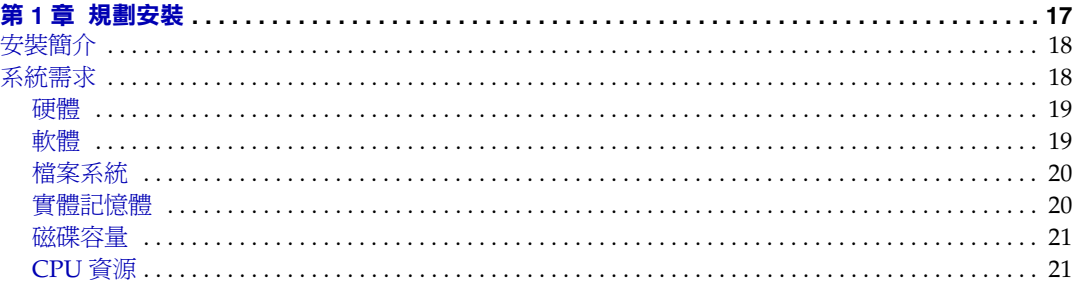

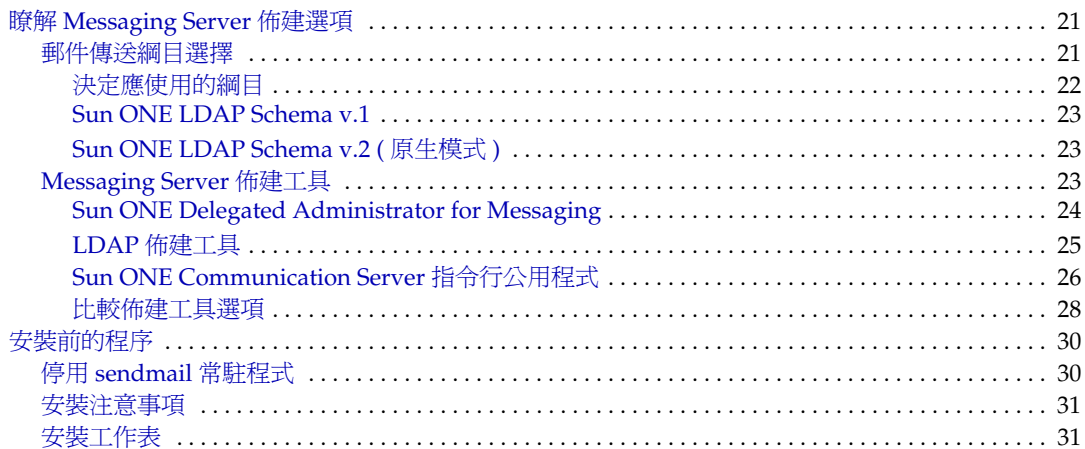

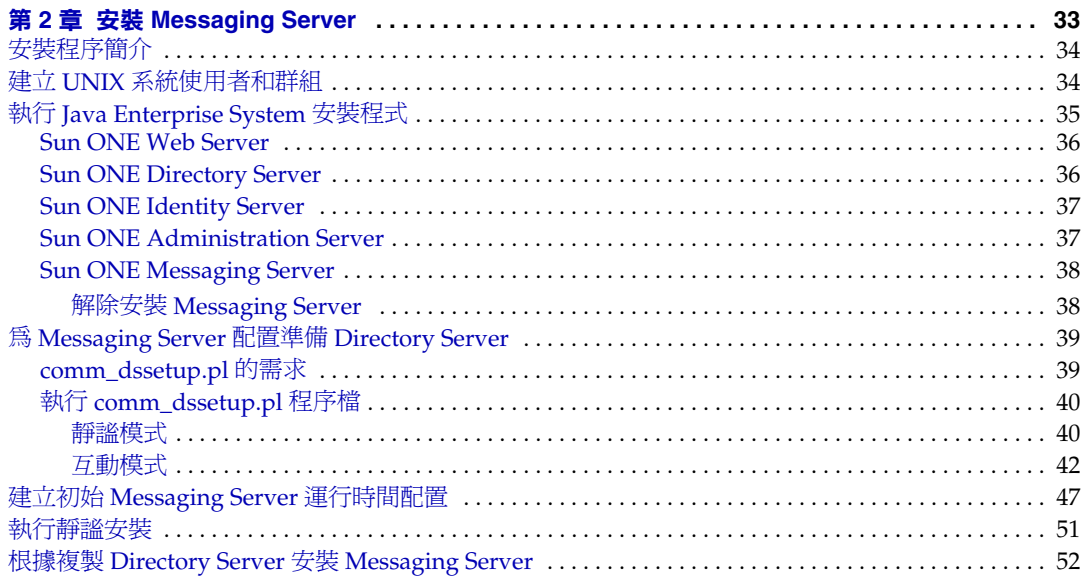

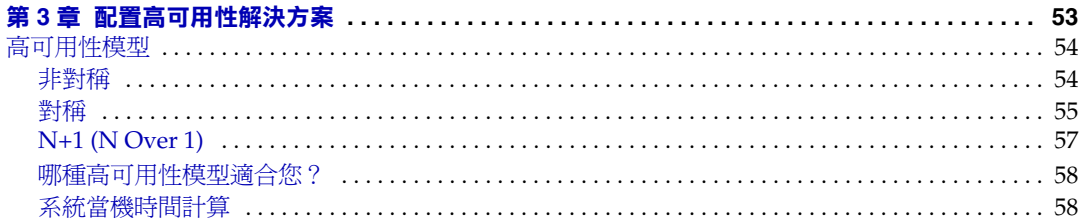

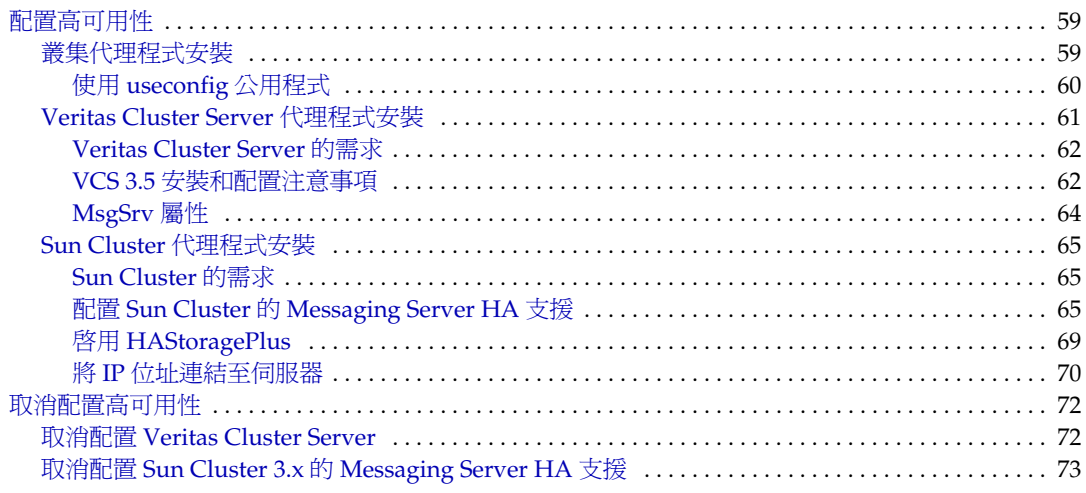

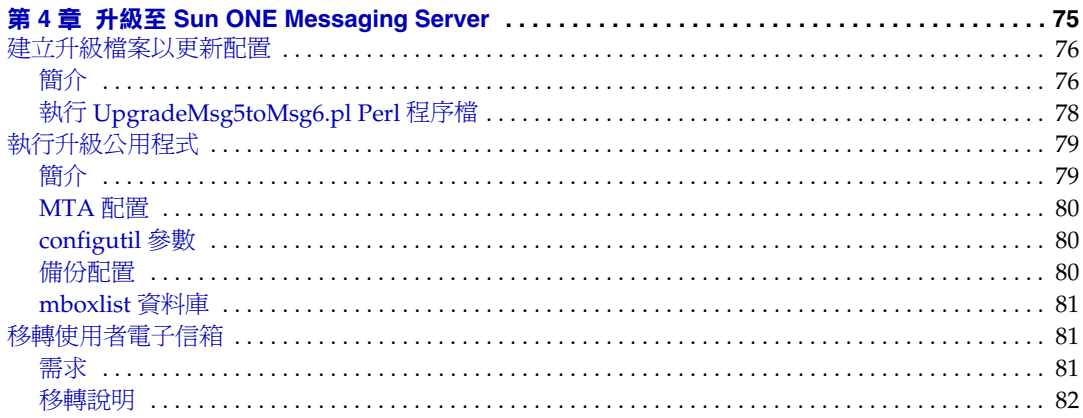

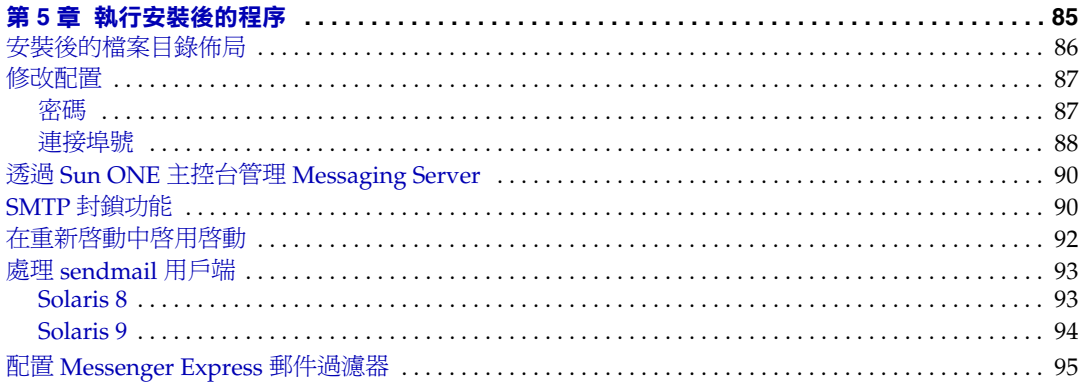

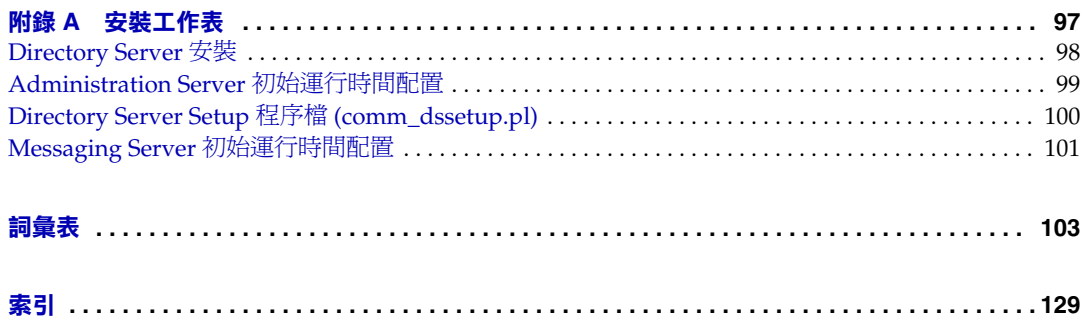

圖錄

<span id="page-6-0"></span>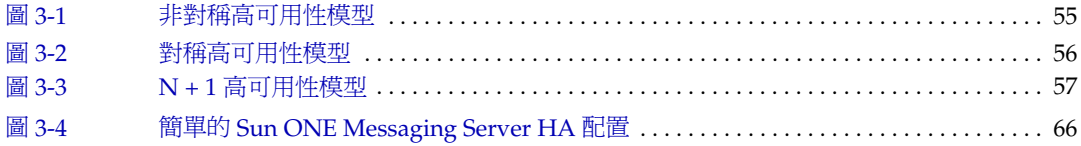

表錄

<span id="page-8-0"></span>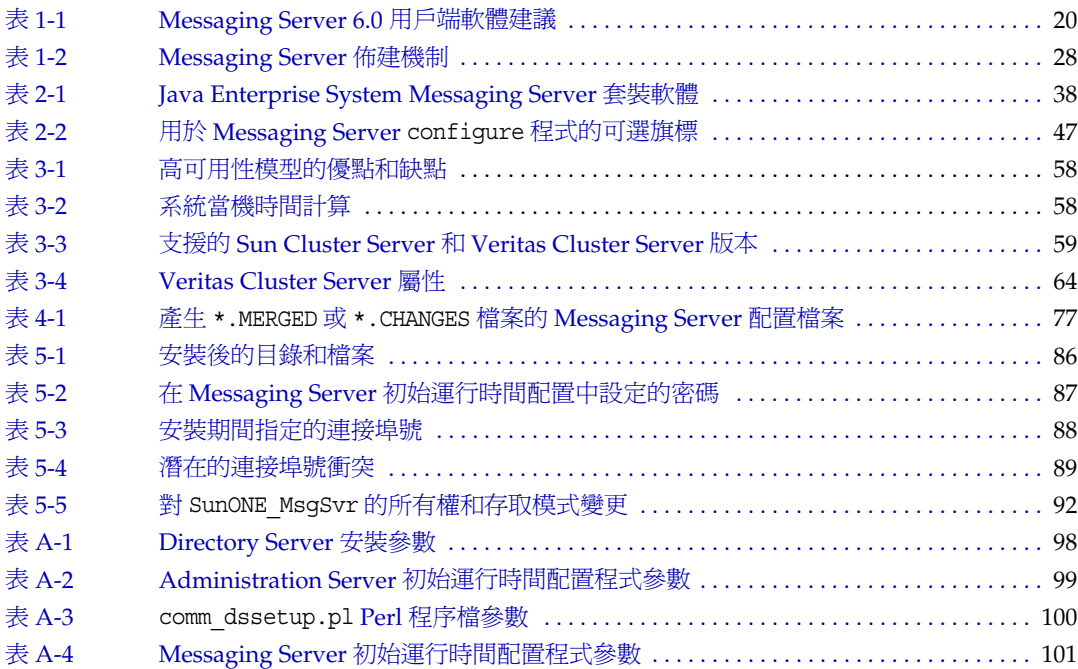

## 關於本指南

<span id="page-10-0"></span>本指南會詳細說明如何安裝和配置 Sun™ ONE Messaging Server 6.0 及其隨附的軟 體元件。Sun ONE Messaging Server 可提供功能強大而靈活的跨平台解決方案,以 滿足使用開放式網際網路標準之各種規模的企業和郵件傳送主機的電子郵件需求。

本章包含以下主題:

- [本指南適用人群](#page-11-0)
- [需要瞭解的內容](#page-11-1)
- [本指南的組織結構](#page-12-0)
- [文件慣例](#page-13-0)
- [相關資訊所在位置](#page-15-0)
- [本指南線上位置](#page-15-1)

## <span id="page-11-0"></span>本指南適用人群

如果您負責在網站上安裝和佈署 Sun ONE Messaging Server,則應閱讀取本指南。

注意 <br> 您不能直接將任何現有的電子信箱和郵件佇列從 Netscape Messaging Server 或 Sun Internet Mail Server 產品移轉至 Sun ONE Messaging Server。

> 如需瞭解有關從 Netscape Messaging Server 或 Sun Internet Mail Server 移轉至 Sun ONE Messaging Server 5.2 的資訊,請參閱 「*Sun™ ONE Messaging Server 5.2 Migration Guide*」。然後,依照 第4章 「升級至 [Sun ONE Messaging Server](#page-74-2)」中的升級說明,從 Messaging Server 5.2 升級至 Sun ONE Messaging Server 6.0。

## <span id="page-11-1"></span>需要瞭解的內容

本指南假定您負責安裝 Messaging Server 軟體並且大致瞭解以下內容:

- 網際網路和全球資訊網
- Messaging Server 協定
- Sun ONE Administration Server
- Sun ONE Identity Server
- Sun ONE Web Server
- Sun ONE Directory Server 和 LDAP
- Sun ONE 主控台
- 以下平台上的系統管理和網路形成:
	- Solaris 8 ( 適用於 Sparc 和 x86)
	- Solaris 9 ( 適用於 Sparc 和 x86)

## <span id="page-12-0"></span>本指南的組織結構

本指南包含以下章節和附錄:

- [「關於本指南」](#page-10-0) ( 本章 )
- 第 1 [章 「規劃安裝」](#page-16-2)

本章提供大量開始安裝之前需要瞭解的資訊。涵蓋的主題包括系統需求、安裝選 項和佈建選項。

• 第 2 章 「安裝 [Messaging Server](#page-32-2)」

本章描述如何執行 Directory Server Setup 程序檔 (comm\_dssetup.pl),還描述構 成 Messaging Server 初始運行時間配置的問題和靜謐安裝設定。

• 第 3 [章 「配置高可用性解決方案」](#page-52-2)

本章描述如何將高可用性模型與 Messaging Server 一同安裝和配置。本章論述 的高可用性產品包括: Veritas Cluster Server 和 Sun Cluster Server。此外,還 提供有關配置 Sun Cluster HAStoragePlus 的說明。

• 第 4 章 「升級至 [Sun ONE Messaging Server](#page-74-2)」

本章描述如何從 iPlanet Messaging Server 升級至 Sun ONE Messaging Server。 其中描述伺服器配置升級、儲存移轉和 MMP 升級。

• 第 5 [章 「執行安裝後的程序」](#page-84-2)

本章描述應在安裝 Messaging Server 之後執行的安裝後的程序。

• 附錄 A [「安裝工作表」](#page-96-2)

本附錄包含範例安裝工作表,可協助您規劃和記錄安裝參數。

## <span id="page-13-0"></span>文件慣例

### 固定間距字型

Monospaced font 用於所有在電腦螢幕上顯示的或您應鍵入的文字。還用於檔案名 稱、區別名稱、函數和範例。

### 粗體固定間距字型

**Bold monospaced font** 用於表示程式碼範例中您應鍵入的文字。例如,您可能會 看到如下內容:

**./installer**

在此例中,**./installer** 是您將在指令行中鍵入的內容。

### <span id="page-13-1"></span>斜體字型

*Italicized font* 用於表示使用特定於安裝的資訊 ( 例如,變數 ) 輸入的文字。它用於伺 服器路徑和名稱。

例如,在本文件中您會看到以下形式的路徑參考:

*msg\_svr\_base*/...

Messaging Server 基本目錄 (*msg\_svr\_base*) 表示安裝伺服器的目錄路徑。 *msg\_svr\_base* 的預設值為 /opt/SUNWmsgsr。

斜體字型還用於指令行公用程式提要中的變數。例如,commadmin admin remove 指 令的提要為:

commadmin admin remove -D *login* -l *userid* -n *domain* -w *password* [-d *domain*] [-h] [-i *inputfile*] [-p *port*] [-X *host*] [-s] [-v]

在上述範例中,斜體詞是其相關選項的引數。例如,當您輸入 commadmin admin remove 指令時,在 -w *password* 選項中,您將用管理員的密碼來替代 *password*。

## <span id="page-14-0"></span>方括號

方括號 [] 用於括住可選參數。例如,在本文件中,您會看到 configutil 指令的用 法,如下所述:

./configutil *[options] [arguments]*

可以執行 configutil 指令本身,也可以列出部分或所有 configutil 參數和值:

./configutil

但是,*[options]* 和 *[arguments]* 的存在表示 configutil 指令可以增加附加可選參數。 例如,您可以使用帶有 -p 選項的 configutil 指令,列出帶有字首 service.imap 的 所有參數。

./configutil -p service.imap

## <span id="page-14-1"></span>指令行提示符號

範例中沒有顯示指令行提示符號 ( 例如,% [ 用於 C-Shell] 或 \$ [ 用於 Korn shell 或 Bourne shell])。根據您使用的作業系統,您會看到各種不同的指令行提示符號。但 是,您應依文件所示輸入指令,除非另有明確說明。

## <span id="page-14-2"></span>平台特定的語法

請注意,本指南中的範例都使用 UNIX C shell。如有必要,請對您的優先 shell 進行 適當調整。

本手冊中指定的所有路徑都使用 UNIX 格式。如果您使用的是基於 Windows 2000 的 Sun ONE Messaging Server,則每當本指南中出現 UNIX 檔案路徑時,您都應使 用 Windows 2000 等效檔案路徑。

## <span id="page-15-0"></span>相關資訊所在位置

除本指南以外,Sun ONE Messaging Server 還隨附適用於管理員的增補資訊以及適 用於一般使用者和開發人員的說明文件。使用以下 URL 可以查看所有 Messaging Server 說明文件:

<http://docs.sun.com/db/prod/s1msgsrv>

以下列出了可用的文件:

- 「*Sun ONE Messaging Server* 安裝指南」
- 「*Sun ONE Messaging Server* 版次注意事項」
- 「*Sun ONE Messaging Server* 管理員指南」
- 「*Sun ONE Messaging Server Reference Manual*」
- 「*Sun ONE Messaging and Collaboration Schema Reference Manual*」
- 「*Sun ONE Messaging Server Provisioning Guide*」
- 「*Sun ONE Messaging and Collaboration Event Notification Service Manual*」
- 「*Sun ONE Messaging Server Messenger Express Customization Guide*」
- 「*Sun ONE Messaging Server MTA SDK Programmer's Reference Manual*」

Sun ONE Messaging Server 產品套件包含諸如 Sun ONE 主控台、Directory Server 和 Administration Server 之類的其他產品。這些產品和其他產品的說明文件位於以  $\top$  URL  $\vdash$ :

<http://docs.sun.com/db/prod/sunone>

此外,請參閱 Sun ONE Messaging Server 軟體論壇,以瞭解有關特定 Messaging Server 產品問題的技術說明。該論壇位於以下 URL 上:

<http://swforum.sun.com/jive/forum.jsp?forum=15>

## <span id="page-15-1"></span>本指南線上位置

您可以找到 PDF 和 HTML 格式的線上 「*Sun ONE Messaging Server 6.0* 安裝指 南」。本指南位於以下 URL 上:

<http://docs.sun.com/db/prod/s1msgsrv>

### 第 1 章

## <span id="page-16-2"></span>規劃安裝

<span id="page-16-1"></span><span id="page-16-0"></span>本章簡介如何規劃 Sun ONE Messaging Server 6.0 的安裝和配置,其中包含以下主 題:

- [安裝簡介](#page-17-0)
- [系統需求](#page-17-1)
- 瞭解 [Messaging Server](#page-20-2) 佈建選項
- [安裝前的程序](#page-29-0)

## <span id="page-17-0"></span>安裝簡介

若要安裝 Sun™ ONE Messaging Server 6.0,您需要使用 Sun Java™ Enterprise System 安裝程式。此安裝程式為整套 Java Enterprise System 產品集提供一致的安 裝介面、共用的元件和共用的程序。除了 Messaging Server 以外,您還可以安裝 Sun™ ONE Web Server、Sun™ ONE Directory Server、Sun™ ONE Portal Server、Sun™ ONE Calendar Server 等。如需有關 Java Enterprise System 安裝程 式的更多資訊,請參閱 「*Java Enterprise System* 安裝指南」。

除了 Java Enterprise System 安裝程式以外,Messaging Server 產品和說明文件還提 供其他程序和工具,用來完成安裝、對安裝進行升級、配置伺服器等。如需有關上述 附加安裝和配置步驟的更多資訊,請在使用 Java Enterprise System 安裝程式之前先 閱讀本指南。

透過 Java Enterprise System 安裝程式安裝 Messaging Server 之前,應該先驗證要安 裝本軟體的系統是否滿足產品最低需求。此外,您應該大致瞭解 Messaging Server 元件及這些元件使用的目錄綱目。而且,最好在開始安裝程序之前先規劃如何配置 軟體元件。

注意 李裝 Messaging Server 之前,您需要安裝 Directory Server 和 Web Server,並且可以選擇安裝 Identity Server。「*Java Enterprise System* 安裝指南」將進一步詳細描述安裝次序。您還應參閱 「*Sun*  **ONE Directory Server 5.2 Installation Guide** | 和 <sup>|</sup> Sun ONE Web *Server 6.1* 安裝和移轉指南」中的說明,以取得其他安裝資訊。

## <span id="page-17-1"></span>系統需求

本節描述以下 Messaging Server 的系統需求和建議:

- [硬體](#page-18-0)
- [軟體](#page-18-1)
- [檔案系統](#page-19-0)
- [實體記憶體](#page-19-1)
- [磁碟容量](#page-20-0)
- [CPU](#page-20-1) 資源

注意 請查閱 「*Sun ONE Messaging Server* 版次注意事項」,以取得最新的 系統需求更新。

### <span id="page-18-0"></span>硬體

Messaging Server 的最低硬體需求為:

- 對於標準安裝,大約需要 500 MB 的磁碟空間。對於生產系統,至少應規劃 1 GB,以支援產品二進位檔案、資料檔案和配置檔案。
- 128 MB 的 RAM。對於生產系統,至少應具有 256 MB RAM;請務必根據網站 大小和使用者數量進行相應地分配。
- 充足的空間,用於您的使用者電子信箱 ( 郵件儲存 )、資料庫、配置目錄、日誌 檔和郵件佇列目錄。它們的大小可根據您網站規模的增大大幅增加,因此,請務 必相應地分配空間。

### <span id="page-18-1"></span>軟體

Messaging Server 在 Solaris 8 和 Solaris 9 作業系統的 Sparc 和 x86 上受支援。

請參閱 「*Sun ONE Messaging Server 6.0* 版次注意事項」,以瞭解必需的 Solaris 作 業系統修補程式。

Messaging Server 的生產佈署需要在本地網路上具有高品質快取 DNS 伺服器。

此外,請確保在 Solaris 設定中正確配置了 DNS,並確保已明確指定如何路由至不位 於本機子網路中的主機:

- /etc/defaultrouter 應包含閘道系統的 IP 位址。該位址必須在本地子網路上。
- /etc/resolv.conf 存在並包含可到達的 DNS 伺服器和網域字尾的正確項目。
- 在 /etc/nsswitch.conf 中,hosts: 行加入了 files、dns 和 nis 等關鍵字。關鍵 字 files 必須在 dns 和 nis 前面。
- 請確定 FQDN 為 /etc/hosts 檔案中的第一個主機名稱。

如果 /etc/hosts 檔案中的網際網路主機表如下所示:

123.456.78.910 budgie.west.sesta.com 123.456.78.910 budgie loghost mailhost

請變更該表,以使主機的 IP 位址僅有一行。請確定第一個主機名稱為完全合格 的網域名稱。例如:

123.456.78.910 budgie.west.sun.com budgie loghost mailhost

若要存取 Messenger Express, 需要已啓用 JavaScript 的瀏覽器。為獲得最佳效能, Sun ONE 建議使用以下表 [1-1](#page-19-2) 中列出的瀏覽器和平台組合:

<span id="page-19-2"></span>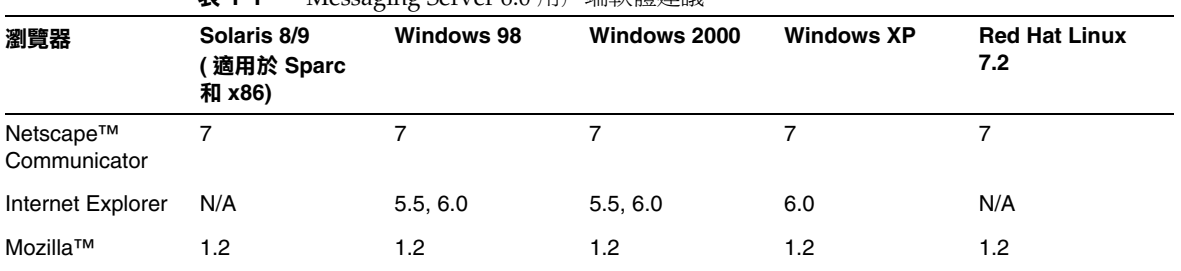

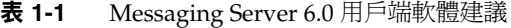

### <span id="page-19-0"></span>檔案系統

Messaging Server 支援以下檔案系統:

- NFS (網路檔案系統)。雖然帶有郵件儲存的機器不支援 NFS,但是您可以在 MTA 中繼機器 ( 尤其是啓用了 LMTP 的中繼機器, 或是用於自動回覆歷程和郵 件重新整理的中繼機器 ) 上使用此檔案系統。( 請參閱 「*Sun ONE Messaging Server* 管理員指南」,以取得有關自動回覆的更多資訊。) 此外,在 BSD 樣式的 電子信箱 (/var/mail/) 上可以支援 NFS。
- **LUFS (** 記錄 **UFS)**。
- **VxFS (Veritas** 檔案系統 **)**。如果配置正確,Veritas 檔案系統將提供良好的系統 效能。如果您使用 VxVM (Veritas 容體管理程式 ),則需要仔細查看容體和容體 的日誌檔是否已設定為定期資料分置。
- **Sun Cluster** 全域檔案系統。

## <span id="page-19-1"></span>實體記憶體

請確定在您的佈署中,每台機器均有充足的實體記憶體。附加實體記憶體可以提昇 效能並使伺服器以最大容量運作。記憶體充足時, Messaging Server 無需進行過多 交換即可高效運作。

請確定每個 CPU 至少有 1G 記憶體。

### <span id="page-20-0"></span>磁碟容量

規劃伺服器系統磁碟空間時,請務必規劃用於作業環境軟體、Messaging Server 軟 體以及資料庫的空間。由於 Messaging Server 通常與磁碟有很大關係,因此請務必 使用堅實的外部磁碟陣列。

此外,還需要分配使用者磁碟空間。此空間通常取決於您站點的策略。

### <span id="page-20-1"></span>CPU 資源

請為郵件儲存、MTA 啓用足夠的 CPU,並在只執行多路傳輸服務 (MMP 和 Messenger Express Multiplexor) 的系統中啓用足夠的 CPU。此外,請為所有要使 用的 RAID 系統啓用足夠的 CPU。

## <span id="page-20-2"></span>瞭解 Messaging Server 佈建選項

本節概述 Messaging Server 6.0 的佈建選項。由於佈建 Messaging Server 6.0 十分複 雜,因此在安裝本產品之前,請花些時間瞭解您的選項。

其中描述以下主題:

- [郵件傳送綱目選擇](#page-20-3)
- [Messaging Server](#page-22-2) 佈建工具

### <span id="page-20-4"></span><span id="page-20-3"></span>郵件傳送綱目選擇

本節描述 Messaging Server 6.0 支援的兩種可用綱目選項。本節概述以下主題:

- [決定應使用的綱目](#page-21-0)
- [Sun ONE LDAP Schema v.1](#page-22-0)

• [Sun ONE LDAP Schema v.2 \(](#page-22-1)原生模式)

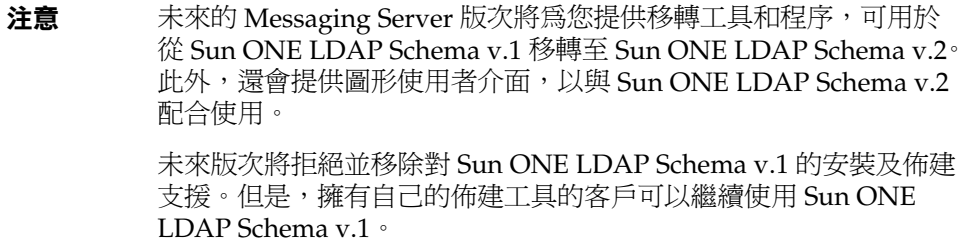

#### <span id="page-21-0"></span>決定應使用的綱目

請根據佈建需要選擇用於您的安裝之適當綱目:

• 是否要將郵件傳送伺服器與其他 Java Enterprise System 產品 ( 例如 Sun ONE Portal Server) 整合?

如果回答 Yes,則必須使用 Sun ONE LDAP Schema v.2。

• 是首次安裝 Messaging Server,還是從舊版進行升級?

如果是首次安裝 Messaging Server,請使用 Sun ONE LDAP Schema v.2。

如果是從舊版 Messaging Server 進行升級,您既可使用 Sun ONE LDAP Schema v.1, 又可使用 Sun ONE LDAP Schema v.2。

• 是否要使用介面來滿足佈建需要?如果是,使用圖形介面還是指令行介面?

如果需要使用圖形使用者介面,或者需要一般使用者可以透過圖形使用者介面修 改他們的設定檔,則應使用 Sun ONE LDAP Schema v.1。請注意,此選項不適 用於 Messaging Server 的新安裝。它僅適用於現在要安裝 Messaging Server 6.0 的現有 Messaging Server 5.x 安裝。

如果要使用指令行介面,則可以使用 Sun ONE LDAP Schema v.1 (用於現有的 Messaging Server 安裝 ) 或 Sun ONE LDAP Schema v.2 ( 用於新的或現有的 Messaging Server 安裝 )。

如果決定不使用 Messaging Server 提供的佈建介面,您還可以將自己的圖形介 面或指令行介面與以上任一綱目配合使用。

#### <span id="page-22-0"></span>Sun ONE LDAP Schema v.1

Sun ONE LDAP Schema v.1 是由組織樹和 DC 樹組成的佈建綱目。舊版 Messaging Server 5.x 支援這一套綱目 ( 當時簡稱為 「綱目」 )。

當 Messaging Server 搜尋使用者項目或群組項目時,它會查看 DC 樹中使用者或群 組的網域節點,並擷取 inetDomainBaseDN 屬性的値。該屬性包含對組織子樹 ( 包含 實際使用者項目或群組項目 ) 的 DN 參考。

只有安裝了舊版 Messaging Server 的使用者才應使用 Sun ONE LDAP Schema v.1。

請注意,在未來版次中,如果要將 Messaging Server 與其他 Sun ONE 產品一同安 裝,則必須移轉至 Sun ONE LDAP Schema v.2。

支援的佈建工具:Sun ONE Delegated Administrator for Messaging 圖形使用者介 面和指令行介面,以及用於 Sun ONE LDAP Schema v.1 的 LDAP 佈建工具。如需 更多資訊,請參閱 「[Messaging Server](#page-22-2) 佈建工具」。

#### <span id="page-22-1"></span>Sun ONE LDAP Schema v.2 ( 原生模式 )

Sun ONE LDAP Schema v.2 是新定義的一組佈建定義,它們描述了可使用 Directory LDAP 儲存為項目的資訊之類型。

原生模式使用搜尋範本來搜尋 LDAP 目錄伺服器;使用網域搜尋範本找到網域後, 系統會使用使用者搜尋範本或群組搜尋範本來尋找特定的使用者或群組。

如果是首次安裝 Messaging Server,並且機器上沒有依賴於兩樹佈建模型的其他應 用程式,則應使用此模式。如果要安裝 Java Enterprise System 產品套件中的其他產 品,也應使用此模式。

請注意,對於 Java Enterprise System 產品套件中的所有 Sun ONE 產品,Sun ONE LDAP Schema v.2 原生模式是建議的佈建模型。

支援的佈建工具:用於 Sun ONE LDAP Schema v.2 的 Sun ONE Communication Server 指令行介面和 LDAP 佈建工具。如需更多資訊,請參閱 「[Messaging Server](#page-22-2)  [佈建工具」](#page-22-2)。

### <span id="page-22-2"></span>Messaging Server 佈建工具

透過支援的 Messaging Server 佈建工具,管理員可以在其 LDAP 目錄中查詢、修 改、新增或刪除使用者、群組以及網域項目資訊。本節詳細說明這些 Messaging Server 佈建工具。

除了 [「決定應使用的綱目」](#page-21-0)中提出的問題以外,您還應使用表 [1-2](#page-27-1) 來評估綱目選項 和佈建工具選項。

**注意** 安裝和配置 Messaging Server 之前,您需要決定用於佈建 Messaging Server 項目的綱目模型和工具。

以下小節提供有關支援的佈建工具的高級資訊:

- [Sun ONE Delegated Administrator for Messaging](#page-23-0)
- LDAP [佈建工具](#page-24-0)
- [Sun ONE Communication Server](#page-25-0) 指令行公用程式
- [比較佈建工具選項](#page-27-0)

#### <span id="page-23-0"></span>Sun ONE Delegated Administrator for Messaging

Sun ONE Delegated Administrator for Messaging 提供指令行介面和圖形使用者介 面,用於佈建使用者和群組。Delegated Administrator 使用 Sun ONE LDAP Schema v.1,該綱目是 Messaging Server 5.x 版的佈建定義,描述在 LDAP Directory Server 中可儲存為項目的資訊之類型。

若要安裝 Delegated Administrator,需要從 [Sun 軟體 ] 頁面下載它。請與您的 Sun ONE 代表聯絡,以取得有關下載位置的資訊。

**注意** 只有在安裝和配置了 Messaging Server 和 Web Server 之後,才能安 裝 Delegated Administrator。如需有關安裝 Delegated Administrator 的更多資訊,請參閱 Sun ONE Delegated Administrator 說明文件。

> Delegated Administrator 只適用於那些擁有現有 Messaging Server 5.x 安裝並且目前要安裝 Messaging Server 6.0 的客戶。不適用於 Messaging Server 產品的新客戶。

Delegated Administrator 必須與 Sun ONE Web Server 6.0 ( 僅舊版 Messaging Server 5.2 產品隨附 ) 配合使用。不能將 Web Server 6.1 (Java Enterprise System 安裝程式隨附 ) 與 Delegated Administrator 配合使用。

請務必閱讀表 [1-2](#page-27-1) 和 「*Sun ONE Messaging Server 6.0* 版次注意事 項」中的產品限制。

安裝步驟摘要:若要將 Sun ONE Delegated Administrator for Messaging 與 Messaging Server 6.0 一同安裝和配置,請:

**注意** 在安裝以下產品時,請使用 Java Enterprise System 安裝程式。請注 意,這些產品中有些產品擁有自己的配置,而其他產品的配置程式則 內嵌於 Java Enterprise System 安裝程式/配置程式中。如需更多資 訊,請參閱特定的產品說明文件。

**1.** 確定已安裝並配置 Sun ONE Directory Server 5.1 或 5.2。

如需更多資訊,請參閱 「*Sun ONE Directory Server Installation Guide*」。

**2.** 借助本指南來安裝和配置 Messaging Server 6.0。

由於系統不會安裝 Sun ONE Identity Server,因此 Messaging Server 將偵測到 您使用的是 Sun ONE LDAP Schema v.1。

**3.** 安裝先前 Messaging Server 5.2 隨附的 Sun ONE Web Server 6.0。

查閱 Sun ONE Web Server 說明文件和 Sun ONE Delegated Administrator 說明 文件。

**4.** 安裝 Sun ONE Delegated Administrator for Messaging 1.2 Patch 2。請與您的 Sun 支援代表聯絡,索取最新版本。

參閱 Sun ONE Delegated Administrator 說明文件。

#### <span id="page-24-0"></span>LDAP 佈建工具

您還可以透過 Directory LDAP 來佈建使用者和群組。與 Sun ONE 佈建圖形介面和 指令行介面不同,您無需使用使用者介面,直接透過 LDAP 新增、移除和修改 LDIF 記錄即可佈建使用者和群組。

#### 安裝步驟摘要:

**1.** 如果要使用 Sun ONE LDAP Schema v.2, 請安裝和配置 Identity Server。如果 要使用 Sun ONE LDAP Schema v.1, 您可以跳至[步驟](#page-25-1) 2。

如果安裝 Identity Server,Messaging Server 會將 Sun ONE LDAP Schema v.2 識別為您的綱目模型。即使您無法使用 Identity Server GUI 佈建 Messaging Server 使用者、群組和網域項目,您也需要安裝 Identity Server,以便將新的 ACI 和搜尋範本加入組織樹中。如需有關安裝 Identity Server 的更多資訊,請 參閱 「*Sun ONE Identity Server 6.1 Installation Guide*」和 「*Sun ONE Messaging Server 6.0 Provisioning Guide*」。

如果不安裝 Identity Server,Messaging Server 將假定您使用的是 Sun ONE LDAP Schema v.1。

<span id="page-25-1"></span>**2.** 如果尚未安裝 Directory Server,請務必安裝和配置它。

如需更多資訊,請參閱 「*Sun ONE Directory Server Installation Guide*」。

**3.** 配置 Identity Server 以識別 Directory Server 中的資料。

在 Identity Server 識別 LDAP 目錄中的資料之前,必須爲將由 Identity Server 管理的所有組織、群組和使用者的項目新增特殊的物件類別。如果尚未執行此 作業,請先執行,然後再開始佈建新帳號。範例程序檔已綁定在 Identity Server 產品中,可協助您將這些物件類別自動加入目錄中。如需有關這些安裝後的步 驟之更多資訊,請參閱「*Sun ONE Identity Server 6.1 Installation and Migration Guide*」。

**4.** 借助本指南來安裝和配置 Messaging Server 6.0。

Messaging Server 將偵測您使用的是哪種 Sun ONE LDAP Schema, 偵測結果 取決於是否安裝了 Identity Server。

**5.** 安裝和配置 Sun ONE Web Server 6.1,以啓用 Messenger Express 中的郵件過 濾功能。如需有關啟用郵件過濾功能的更多資訊,請參閱 「配置 [Messenger](#page-94-1)  Express [郵件過濾器」](#page-94-1)。若要安裝 Web Server,請參閱 「*Sun ONE Web Server 6.1 Installation Guide*」。

雖然郵件過濾功能不是佈建工具,但是其功能存在於 Delegated Administrator for Messaging 的舊版 GUI 中。

**6.** 請參閱 Sun ONE Messaging Server 說明文件,以執行 LDAP 佈建。

對於 Sun ONE LDAP Schema v.2 LDAP 佈建,請使用 「*Sun ONE Messaging Server 6.0 Provisioning Guide*」和 「*Sun ONE Messaging Server 6.0 Schema Reference Manual*」。

對於 Sun ONE LDAP Schema v.1 LDAP 佈建,請使用 「*Messaging Server 5.2 Provisioning Guide*」和 「*Sun ONE Messaging Server 6.0 Schema Reference Manual*」 (6.0 Schema Reference 手冊包含用於 Sun ONE LDAP Schema v.1 和 v.2 的物件類別和屬性 )。

#### <span id="page-25-0"></span>Sun ONE Communication Server 指令行公用程式

Sun ONE Identity Server 使用 Sun ONE LDAP Schema v.2, 該綱目是新定義的一 組佈建定義,它們描述了可使用 Directory LDAP 儲存為項目的資訊之類型。

由於 Java Enterprise System 產品套件中的 Sun ONE 伺服器產品使用 Sun ONE LDAP Schema v.2,因此建議您使用 Sun ONE Communication Server 指令行公用 程式,尤其是在您要使用多個 Java Enterprise System 產品或執行 Messaging Server 的全新安裝時。

注意 即使您安裝了 Identity Server,也沒有與 Messaging Server 相容的圖 形使用者介面。因此,為了透過介面來佈建使用者和群組,您只能使 用使用者管理公用程式。

#### 安裝步驟摘要:

**1.** 安裝和配置 Identity Server。

即使您無法使用 Identity Server GUI 佈建 Messaging Server 使用者、群組和網 域項目,您也需要安裝 Identity Server,以便將新的 ACI 和搜尋範本加入組織 樹中。如需更多資訊,請參閱 「*Sun ONE Identity Server Installation Guide*」和 「*Sun ONE Messaging Server 6.0 Provisioning Guide*」。

**2.** 如果尚未安裝 Directory Server,請務必安裝和配置它。

如需更多資訊,請參閱 「*Sun ONE Directory Server Installation Guide*」。

**3.** 配置 Identity Server 以識別 Directory Server 中的資料。

在 Identity Server 識別 LDAP 目錄中的資料之前,必須為將由 Identity Server 管理的所有組織、群組和使用者的項目新增特殊的物件類別。如果尚未執行此 作業,請先執行,然後再開始佈建新帳號。範例程序檔已綁定在 Identity Server 產品中,可協助您將這些物件類別自動加入目錄中。如需有關這些安裝後的步 驟之更多資訊,請參閱「*Sun ONE Identity Server 6.1 Installation and Migration Guide*」。

**4.** 借助本指南來安裝和配置 Messaging Server 6.0。

由於系統會安裝 Sun ONE Identity Server, 因此 Messaging Server 將偵測到您 使用的是 Sun ONE LDAP Schema v.2。

**5.** 安裝和配置 Sun ONE Web Server 6.1, 以啓用 Messenger Express 中的郵件過 濾功能。如需有關啟用郵件過濾功能的更多資訊,請參閱 「配置 [Messenger](#page-94-1)  Express [郵件過濾器」](#page-94-1)。若要安裝 Web Server,請參閱 「*Sun ONE Web Server 6.1 Installation Guide*」。

雖然郵件過濾功能不是佈建工具,但是其功能存在於 Delegated Administrator for Messaging 的舊版 GUI 中。

**6.** 為 Sun ONE Messaging Server 和 Calendar Server 安裝和配置使用者管理公用 程式。

請參閱 「*Sun ONE User Management Utility for Sun ONE Messaging and Calendar Servers Configuration and Reference Manual*」。

#### 比較佈建工具選項

表 [1-2](#page-27-1) 顯示各種支援的綱目、佈建工具、佈建限制以及建議說明文件 ( 以瞭解額外資 訊 )。

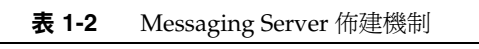

<span id="page-27-1"></span><span id="page-27-0"></span>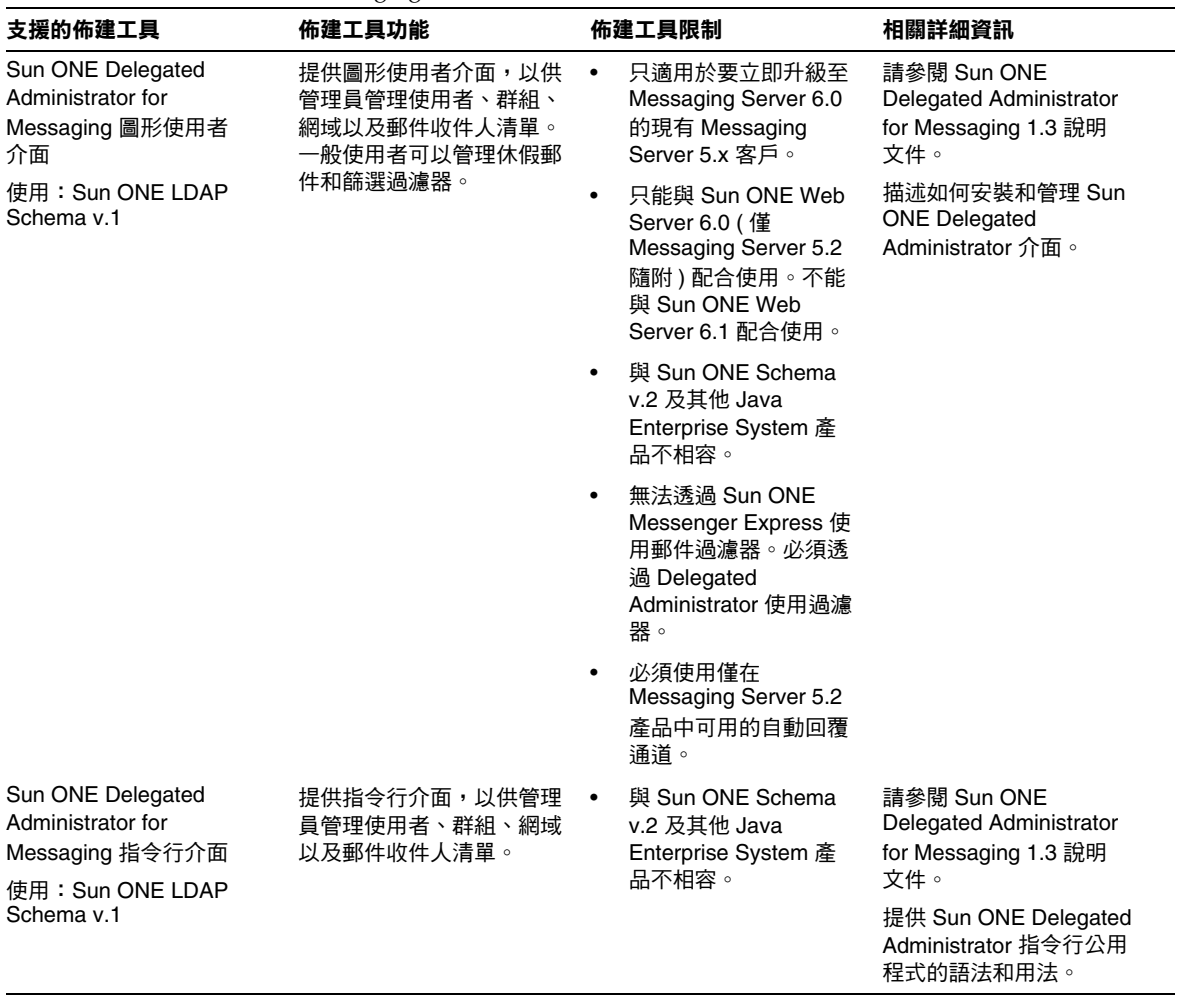

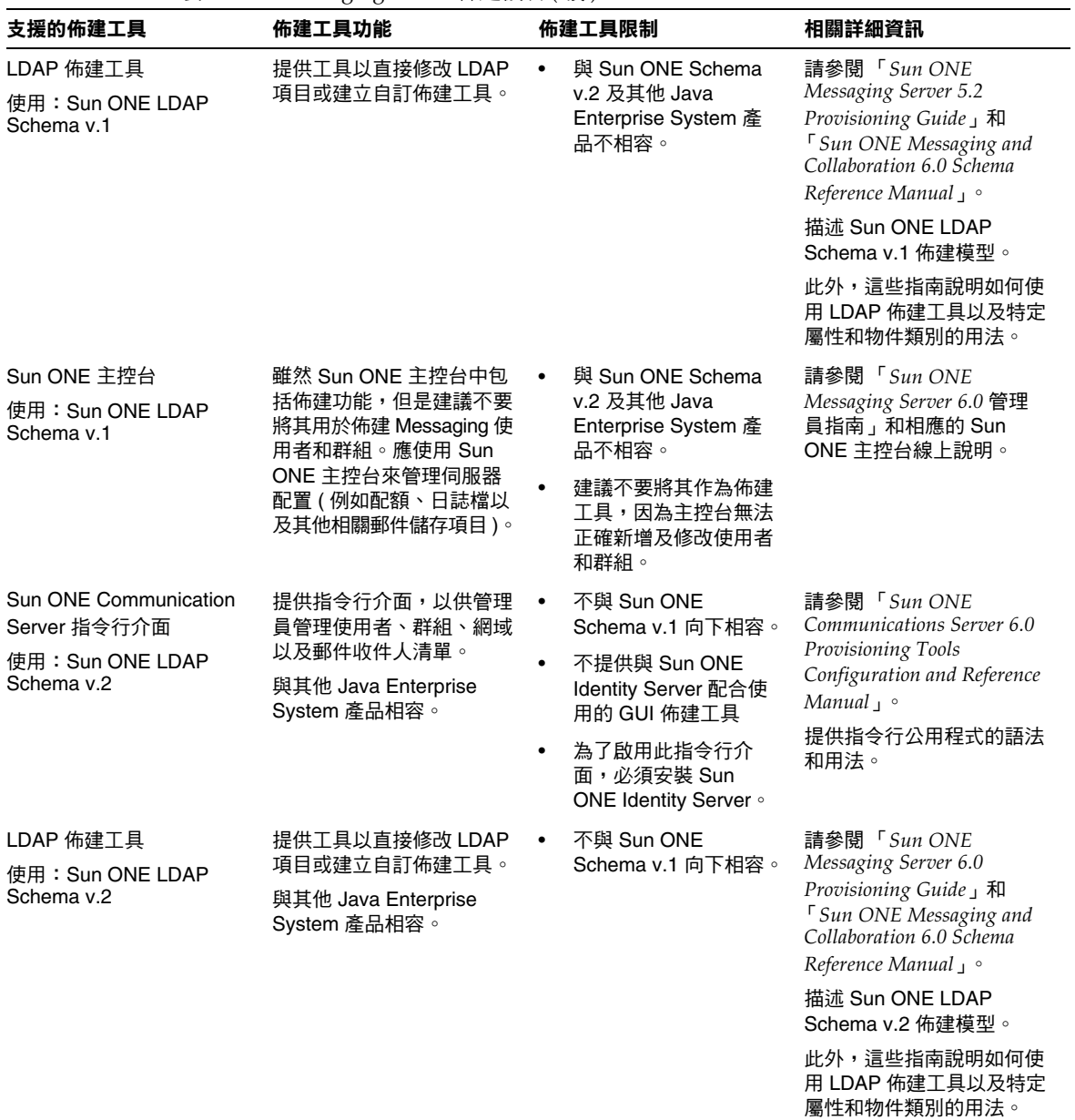

#### 表 **1-2** Messaging Server 佈建機制 ( 續 )

## <span id="page-29-0"></span>安裝前的程序

本節描述建議在安裝 Messaging Server 之前執行的程式:

- 停用 [sendmail](#page-29-1) 常駐程式
- [安裝注意事項](#page-30-0)
- [安裝工作表](#page-30-1)

## <span id="page-29-1"></span>停用 sendmail 常駐程式

安裝 Messaging Server 之前,如果 sendmail 常駐程式正在執行,應停用該常駐程 式。若要停用,請執行以下步驟:

**1.** 移至 /etc/init.d 目錄。

cd /etc/init.d

**2.** 如果 sendmail 常駐程式正在執行,請停止該常駐程式。

./sendmail stop

**3.** 透過加入 MODE="" 來修改 /etc/default/sendmail。

如果 sendmail 檔案不存在,請建立該檔案,然後加入 MODE=""。

如果使用者意外地執行 sendmail start 或者修補程式重新啓動 sendmail,則加 入此修改內容將防止 sendmail 以常駐模式啟動。

## <span id="page-30-0"></span>安裝注意事項

本節描述安裝注意事項,以協助您準備安裝 Messaging Server。

- 資源競爭。為避免伺服器之間的資源競爭,建議在安裝 Messaging Server 的機 器以外的機器上安裝 Directory Server。
- 安裝權限。您必須以超級使用者的身份登入,然後才能安裝 Messaging Server。
- **Messaging Server** 基本目錄。Messaging Server 將會安裝到稱為 *msg\_svr\_base* ( 例如 /opt/SUNWmsgsr) 的目錄中。此目錄提供已知的檔案位置結構 ( 檔案目錄 路徑 )。

### <span id="page-30-1"></span>安裝工作表

安裝 Messaging Server 時,請使用附錄 A [「安裝工作表」](#page-96-2)中的安裝工作表進行記 錄,並協助您執行安裝程序。請注意,對於 Messaging Server 的多個安裝、解除安 裝或 Messaging Server 升級,您都可以重複使用這些安裝工作表。

**提示** 建議您記錄安裝期間指定的所有連接埠號以及使用這些連接埠號的特 定元件。

安裝前的程序

# <span id="page-32-2"></span>安裝 Messaging Server

<span id="page-32-1"></span><span id="page-32-0"></span>本章將描述如何安裝 Sun ONE Messaging Server。將描述每個安裝畫面。包含以下 主題:

- [安裝程序簡介](#page-33-0)
- 建立 UNIX [系統使用者和群組](#page-33-1)
- 執行 [Java Enterprise System](#page-34-0) 安裝程式
- 為 [Messaging Server](#page-38-0) 配置準備 Directory Server
- 建立初始 [Messaging Server](#page-46-0) 運行時間配置
- [執行靜謐安裝](#page-50-0)
- 根據複製 Directory Server 安裝 [Messaging Server](#page-51-0)

若要從 Sun ONE Messaging Server 5.2 升級至 Sun ONE Messaging Server 6.0, 請 參閱第 4 章 「升級至 [Sun ONE Messaging Server](#page-74-2)」。

## <span id="page-33-0"></span>安裝程序簡介

本章描述安裝程序中的以下各個步驟。

- **1.** 建立 UNIX [系統使用者和群組](#page-33-1) ( 具有適當許可權 )。
- **2.** 執行 [Java Enterprise System](#page-34-0) 安裝程式。
- **3.** 為 [Messaging Server](#page-38-0) 配置準備 Directory Server。
- **4.** 建立初始 [Messaging Server](#page-46-0) 運行時間配置。

本章還描述以下可選程序:

- [執行靜謐安裝。](#page-50-0)
- 根據複製 Directory Server 安裝 [Messaging Server](#page-51-0)。

注意 初果要從舊版 Messaging Server 5.x 進行升級,請在執行任何升級或 安裝作業之前,先參閱第 4 章 「升級至 [Sun ONE Messaging](#page-74-2)  [Server](#page-74-2)」。

## <span id="page-33-1"></span>建立 UNIX 系統使用者和群組

系統使用者執行特定的伺服器程序。需要為這些使用者指定某些權限,以確保他們 對要執行的程序擁有適當的許可權。

建議您為所有 Sun ONE 伺服器設定系統使用者帳號和群組。然後,您應為該使用者 擁有的目錄和檔案設定適當的許可權。若要如此,請執行以下步驟:

- **1.** 以超級使用者的身份登入。
- **2.** 建立您的系統使用者所屬的群組。在下例中,mailsrv 群組將會建立:

# **groupadd mailsrv**

**3.** 建立系統使用者,並將其與剛建立的群組相關聯。此外,為該使用者設定密碼。 在下例中,使用者 mail 將會建立並會與 mailsrv 群組相關聯:

# **useradd -g mailsrv mail**

如需有關 useradd 和 usermod 指令的更多資訊,請參閱您的 UNIX 線上援助頁。

**4.** 您可能還需要查看 /etc/groups 檔案,確定已將該使用者加入到您建立的系統群 組中。

注意 如果決定在安裝 Messaging Server 之前不設定 UNIX 系統使用者和 群組,則您可以在建立初始 [Messaging Server](#page-46-0) 運行時間配置時指定 這些使用者和群組。

## <span id="page-34-0"></span>執行 Java Enterprise System 安裝程式

Java Enterprise System 安裝程式將安裝一系列彼此可共存並互通的產品、共用元件 和程式庫。若要成功安裝和配置 Sun ONE Messaging Server,您需要透過 Java Enterprise System 安裝程式安裝以下產品:

**1.** [Sun ONE Web Server](#page-35-0) ( 可選 )

僅當您要透過 Messenger Express 啓用郵件過濾功能時,才需要安裝 Web Server。請參閱 「配置 [Messenger Express](#page-94-1) 郵件過濾器」。

- **2.** [Sun ONE Directory Server](#page-35-1)
- **3.** [Sun ONE Identity Server](#page-36-0) ( 可選 )

僅當您要啓用 Sun ONE LDAP Schema v.2 時,才需要安裝 Identity Server。請 參閱 [「郵件傳送綱目選擇」](#page-20-4)。

如果安裝 Identity Server,則無需單獨安裝 Directory Server、Administration Server 或 Web Server。Identity Server 安裝將提示您安裝 Directory Server、 Administration Server 和 Web Server。

**4.** [Sun ONE Administration Server](#page-36-1)

#### **5.** [Sun ONE Messaging Server](#page-37-0)

Java Enterprise System 安裝程式會安裝上述產品必需的 Solaris 套裝軟體,稍後您 可以對這些產品進行配置,以滿足自己的需要。換言之,Java Enterprise System 安 裝程式只在機器上安裝 ( 但不配置 ) 您指定的元件產品等。

### <span id="page-35-0"></span>Sun ONE Web Server

如果要透過 HTTP Messenger Express 用戶端啓用郵件過濾功能,則需要使用 Java Enterprise System 安裝程式安裝和配置 Web Server 6.1。如需相關說明,請參閱 「*Sun ONE Web Server 6.1 Installation Guide*」。如需有關 Messenger Express 郵件 過濾功能的資訊,請參閱 「配置 [Messenger Express](#page-94-1) 郵件過濾器」和 Messenger Express 線上說明。

如果您是現有 Messaging Server 客戶,並且要使用 Delegated Administrator for Messaging,則需要使用 Sun ONE Web Server 6.0 SP2 (Service Pack 2),它只能從 Messaging Server 5.2 產品中獲得。如果透過 Delegated Administrator 啟用郵件過 濾器,則無法透過 Messaging Server 6.0 Messenger Express 用戶端啓用郵件過濾器 ( 反之亦然 )。

### <span id="page-35-1"></span>Sun ONE Directory Server

安裝 Messaging Server 之前,應該先安裝並配置 Sun ONE Directory Server。如需 有關安裝 Directory Server 的說明,請參閱 「*Sun ONE Directory Server Installation Guide*」。

注意 如果使用的是 Solaris 9 作業系統,則可使用該作業系統中隨附的目 錄伺服器。

Sun ONE Messaging Server 可以與以下版本的 Sun ONE Directory Server 一同配 置:

- Sun ONE Directory Server 5.1 SP1 (Service Pack 1)
- Sun ONE Directory Server 5.1 SP2 (Service Pack 2)
- Sun ONE Directory Server 5.2

您可以透過 Java Enterprise System 安裝程式安裝 Directory Server 5.2,但是,如果 已經安裝和配置了 Directory Server 5.1 SP*x*,則可以繼續將其與 Messaging Server 配合使用。

使用附錄 A [「安裝工作表」記](#page-96-2)錄 Directory 安裝和配置參數。安裝 Administration Server 和 Messaging Server 時,您會需要這些參數。
## Sun ONE Identity Server

如果要使用 Sun ONE LDAP Schema v.2 來佈建使用者和群組,則需要在安裝 Messaging Server 之前先安裝 Sun ONE Identity Server。

若要如此,請務必透過 Java Enterprise System 安裝程式安裝 Identity Server 6.1。 舊版 Identity Server 與 Messaging Server 不相容。

請注意,Identity Server 還將自動安裝使用者管理公用程式,該公用程式是一個指 令行介面,用於透過 Sun ONE LDAP Schema v.2 佈建使用者和群組。如需有關使 用者管理公用程式的更多資訊,請參閱 「*Sun ONE Communications Server 6.0 Provisioning Tools Configuration and Reference Manual*」。

如果您是現有客戶,並希望繼續使用 Sun ONE LDAP Schema v.1 (Messaging Server 5.2 隨附的綱目版本),則無需安裝 Identity Server。

有關可用 Messaging Server 佈建工具和綱目模型的其他資訊,在第 1 [章 「規劃安](#page-17-0) [裝」](#page-17-0)的 「瞭解 [Messaging Server](#page-20-0) 佈建選項」中論述。

## Sun ONE Administration Server

Administration Server 管理 Sun ONE 主控台傳送給單台機器上安裝的所有伺服器 的作業請求。例如,您可以使用該主控台來啟動和停止服務。主控台會將請求傳送至 適當的 Administration Server。然後 Administration Server 會呼叫實際啟動或停止 郵件傳送服務的程式。

在安裝 Messaging Server 的任何機器上,都必須安裝 Administration Server。每台 機器上都有一個管理伺服器。使用此管理伺服器可以管理該機器上安裝的所有伺服 器。

若要安裝 Administration Server,請使用 Java Enterprise System 安裝程式。舊版 Administration Server 與 Messaging Server 不相容。

安裝 Administration Server 後,請使用 Java Enterprise System 安裝程式執行 Administration Server 初始運行時間配置程式。與 Messaging Server 的配置程式不 同, Administration Server 運行時間配置內建於 Java Enterprise System 安裝程式 中。

請使用附錄 A [「安裝工作表」記](#page-96-0)錄 Administration Server 配置參數。安裝 Messaging Server 時,您會需要這些參數。

## Sun ONE Messaging Server

若要透過 Java Enterprise System 安裝程式安裝 Messaging Server,您應使用本指 南和 「*Java Enterprise System* 安裝指南」,以正確設定、配置和執行安裝後的工作。

表 [2-1](#page-37-0) 列出您將使用 Java Enterprise System 安裝程式進行安裝的特定 Messaging Server 套裝軟體, 其中有些套裝軟體可被其他產品共用:

<span id="page-37-0"></span>表 **2-1** Java Enterprise System Messaging Server 套裝軟體

| Messaging Server 套裝軟體 | 描述                                         |
|-----------------------|--------------------------------------------|
| SUNWmsgwm             | Sun ONE Messaging Server Messenger Express |
| SUNWmsgmp             | Sun ONE Messaging Server MMP               |
| SUNWmsgst             | Sun ONE Messaging Server 郵件儲存              |
| SUNWmsgmt             | Sun ONE Messaging Server MTA               |
| SUNWmsglb             | Sun ONE Messaging Server 共用元件              |
| SUNWmsgen             | Sun ONE Messaging Server 英語本土化             |
| SUNWmsgco             | Sun ONE Messaging Server 核心程式庫             |
| SUNWmsgin             | Sun ONE Messaging Server 安裝公用程式            |
| SUNWmsgmf             | Sun ONE Messaging Server 篩選過濾器使用者介面        |

### 解除安裝 Messaging Server

若要解除安裝透過 Java Enterprise System 安裝程式安裝的 Messaging Server 或其 他任何產品,請使用 Java Enterprise System uninstaller 程式。如需更多資訊,請 參閱 「*Java Enterprise System* 安裝指南」。

# <span id="page-38-1"></span>為 Messaging Server 配置準備 Directory Server

本節介紹如何執行 Directory Server Setup 程序檔 (comm\_dssetup.pl),該程序檔用於 配置 LDAP Directory Server, 使其與 Messaging Server、Calendar Server 或使用 者管理 ( 請參閱「[Sun ONE Communication Server](#page-25-0) 指令行公用程式」) 公用程式配 置配合工作。comm\_dssetup.pl 程序檔透過在 Directory Server 中設定新的綱目、索 引和配置資料來準備 Directory Server。

comm dssetup.pl 程序檔執行時,會自動偵測是否已安裝和配置 Identity Server,然 後將據此為您的系統安裝 Sun ONE LDAP Schema v.1 或 v.2。如需有關支援的綱目 和佈建工具的更多資訊,請參閱 「 瞭解 [Messaging Server](#page-20-0) 佈建選項 」。

本節說明以下主題:

- [comm\\_dssetup.pl](#page-38-0) 的需求
- 執行 [comm\\_dssetup.pl](#page-39-0) 程序檔

## <span id="page-38-0"></span>comm\_dssetup.pl 的需求

執行 comm dssetup.pl 程序檔之前,請務必閱讀以下需求:

- 執行 comm\_dssetup.pl 程序檔之前,必須先安裝和配置您的目錄伺服器。
- 以超級使用者的身份執行 comm\_dssetup.pl 程序檔。
- 執行 Messaging Server、Calendar Server 或使用者管理公用程式初始運行時間 配置等程式之前,先執行 comm dssetup.pl。
	- ❍ 如果在目錄伺服器上為一個產品 ( 例如 Calendar Server) 執行了 comm\_dssetup.pl,則無需再爲另一個產品 ( 例如 Messaging Server) 執行該 程序檔,只要這兩個產品使用的是同一目錄伺服器即可。
- 必須在目錄伺服器機器上執行 comm\_dssetup.pl 程序檔。
- 務必在執行 comm\_dssetup.pl 之前先執行目錄伺服器。
- 每當安裝新版 Messaging Server 時,您都需要在 Directory Server 機器上執行 新版 comm\_dssetup.pl。新的綱目和索引可能會加入到每個 Messaging Server 發行物中。
- 如果配置資料以及使用者資料與群組資料被劃分到兩個不同的目錄實例中,則 需要在這兩個實例上都執行 comm\_dssetup.pl 程序檔。
- 使用 Directory Server 隨附的 Perl 版本可以避免版本問題: /var/mps/serverroot/bin/slapd/admin/bin/perl。
- 如果要在遠端目錄伺服器上執行 comm\_dssetup.pl,請執行以下作業:
	- ❍ 將 dssetup.zip 檔案從 *msg\_svr\_base*/install 目錄複製到遠端目錄伺服器 中。您可能要將其複製到類似 /tmp 或 /var/tmp 的目錄中。
	- o 解壓縮 dssetup.zip 檔案 (包含 comm dssetup.pl 和必需的綱目 )。
	- ❍ 在遠端目錄伺服器上執行 comm\_dssetup.pl 程序檔。
- 如果執行的是複製的目錄伺服器,請務必對主要目錄和複製目錄均執行 comm dssetup.pl 程序檔。如需有關根據 Directory Server 安裝 Messaging Server 的更多資訊,請參閱「根據複製 [Directory Server](#page-51-0) 安裝 Messaging [Server](#page-51-0)」。

## <span id="page-39-0"></span>執行 comm\_dssetup.pl 程序檔

comm\_dssetup.pl 程序檔位於 msg60/.install/Tools/dssetup 目錄中。

您可以使用以下模式之一執行 comm\_dssetup.pl:

- [靜謐模式](#page-39-1)
- [互動模式](#page-41-0)

使用附錄 A [「安裝工作表」記](#page-96-0)錄您的答案。

## <span id="page-39-1"></span>靜謐模式

若要啓用靜謐模式,請一次指定所有引數:

語法

```
# perl comm_dssetup.pl -i yes|no -c Directory_Server_Root -d 
Directory_instance -r DC_tree -u User_Group_suffix -s yes|no -D 
"DirectoryManagerDN" -w password -b yes|no -t 1|1.5|2 -m yes|no [-S
path-to-schema-files]
```
### 選項

此指令的選項包括:

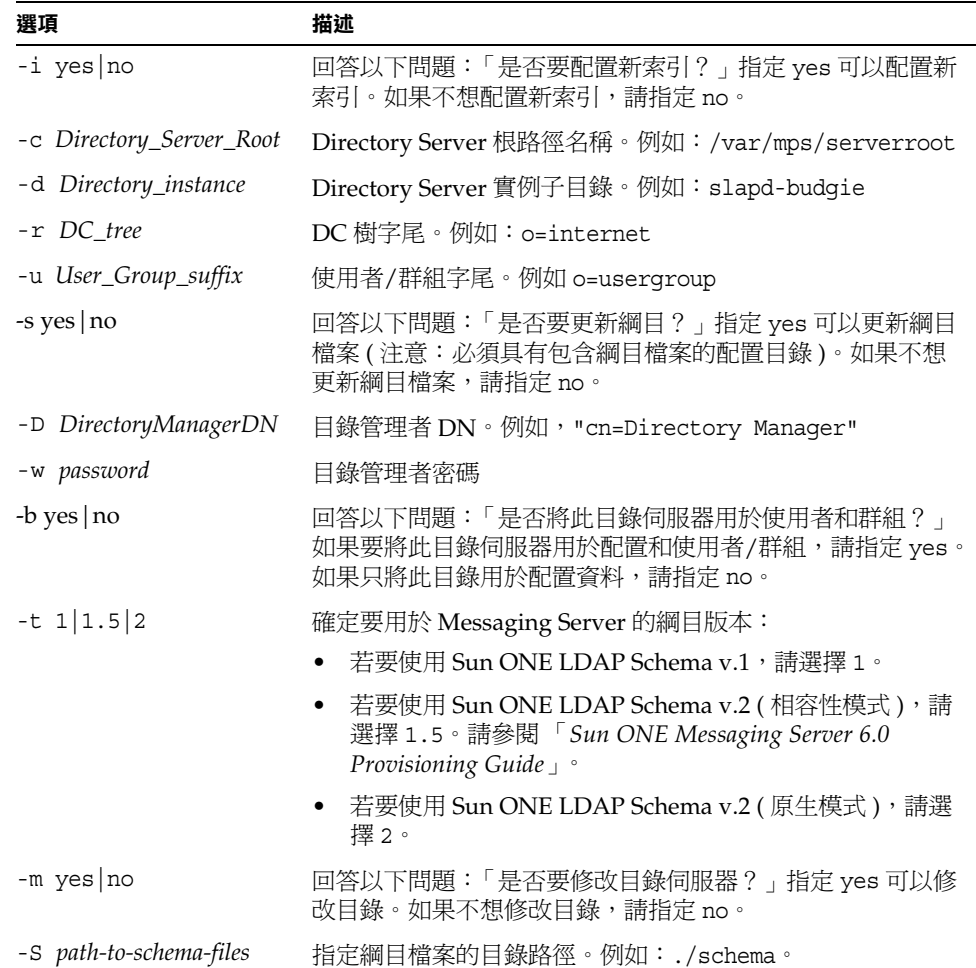

#### 範例

# **comm\_dssetup.pl -i yes -c /var/mps/serverroot -d slapd-budgie -r o=internet -u o=usergroup -s yes -D "cn=Directory Manager" -w password -b yes -t 1 -m yes**

為 comm\_dssetup.pl 程序檔設定所有選項後,在程序檔實際執行之前,您可以看到 以下摘要畫面:

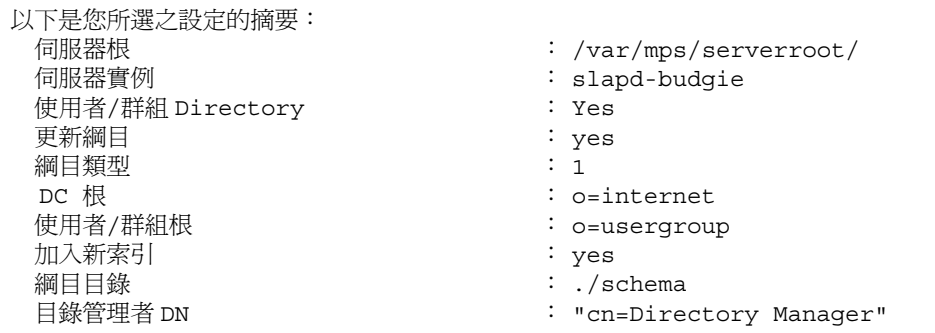

每個選項會在 「[互動模式」](#page-41-0)一節中進一步描述。

### <span id="page-41-0"></span>互動模式

如果您指定 comm dssetup.pl 不帶任何引數,系統將詢問您以下問題:

**1.** 介紹

```
# perl comm_dssetup.pl
```
歡迎使用 Sun ONE Messaging Server 的 Directory Server 準備工具。 ( 版本 6.0 修訂版 0.004)

此工具可用於準備 Sun ONE Messaging Server 安裝所需的目錄伺服器。

日誌檔為 /var/tmp/dssetup\_*YYYYMMDDHHSS*

是否要繼續 [y]:

按 Enter 鍵以繼續。輸入 No 以結束。

**2.** Directory Server 的安裝根

請輸入安裝 Sun ONE Directory Server 的目錄之完整路徑。

Directory Server root [/var/mps/serverroot]

指示 Directory Server 機器上 Directory Server 安裝根的位置。

**3.** Directory Server 實例

```
請從以下清單中選取目錄伺服器實例:
[1] slapd-varrius
您需要哪個實例 [1]:
```
如果機器上存在多個 Directory Server 實例,請選擇要與 Messaging Server 一 同配置的實例。

**4.** 目錄管理者區別名稱 (DN)

```
請輸入目錄管理者 DN [cn=Directory Manager]:
密碼:
```
目錄管理者 DN (cn=Directory Manager) 是負責組織樹中使用者資料和群組資料 的管理員。請確定此程序檔中指定的目錄管理者 DN 與您在 Directory Server 安 裝和 Messaging Server 安裝中設定的 DN 相同。

<span id="page-42-0"></span>**5.** 使用者和群組 Directory Server

是否將此目錄伺服器用於使用者/群組 [Yes]:

如果輸入 Yes, 您將回答一些問題, 從而爲您的組織樹選取 DC 樹基本字尾以及 使用者和群組基本字尾。

如果輸入 No,則假定此目錄實例僅用於儲存配置資料,您將跳至有關更新綱目檔 案的問題。針對配置目錄實例執行完此程序檔後,您需要針對儲存使用者資料和 群組資料的目錄實例執行此程序檔,然後才能繼續執行安裝程序。

**6.** 使用者和群組基本字尾

請輸入使用者/群組基本字尾 [o=usergroup]:

使用者和群組基本字尾是組織樹中的頂層項目,它包含使用者項目和群組項目的 名稱空間。請確定您選取的使用者和群組基本字尾與您在 Directory Server 安裝 和 Messaging Server 安裝期間指定的字尾相同。

注意 如果安裝了 Identity Server,請確定在 Identity Server 安裝中指定的 字尾與您在此問題中指定的字尾相同。如果使用不同的字尾, Messaging Server 將無法識別 Identity Server 安裝。

如需有關組織樹的更多資訊,請參閱 「*Sun ONE Messaging Server Provisioning Guide*」。

<span id="page-43-0"></span>**7.** 綱目類型

以下為 3 種可能的綱目類型: 1 - 綱目 1,適用於帶有 iMS 5.x 資料的系統 1.5 - 綱目 2 (相容性),適用於帶有 iMS 5.x 資料 ( 已使用 imsdirmig 進行轉換 ) 的系統 2 - 綱目 2 (原生),適用於使用 Identity Server 的系統 請輸入綱目類型 (1、1.5、2) [1]:

如果要使用 Sun ONE LDAP Schema v.1,請選擇選項 1。

如果要使用 Sun ONE LDAP Schema v.2 相容性模式,請選擇選項 1.5。如需更 多資訊,請參閱 「*Sun ONE Messaging Server 6.0 Provisioning Guide*」。

如果要使用 Sun ONE LDAP Schema v.2 原生模式,請選擇選項 2。

如果在選擇 Sun ONE LDAP Schema v.2 選項之前未安裝和配置 Identity Server,則 comm\_dssetup.pl 將會終止。系統會要求您在安裝 Identity Server 後 重新執行此程式。

如需有關綱目選項的更多資訊,請參閱 「 郵件傳送綱目選擇 」。

**8.** 網域元件 (DC) 樹基本字尾

請輸入 DC 樹基本字尾 [o=internet]:

**注意** 在[步驟](#page-43-0) 7 中,如果選擇選項 1 或 1.5,系統會要求您提供 DC 樹基本 字尾。如果選擇選項 2 (Sun ONE LDAP Schema v.2 原生模式),系 統不會詢問這一問題。

DC 樹會鏡射本地 DNS 結構,系統會使用 DC 樹作爲組織樹 ( 包含使用者項目 和群組項目 ) 的索引。DC 樹基本字尾是 DC 樹中頂層項目的名稱。您可以選擇 預設的 o=internet,也可以選擇其他名稱。

如需有關 DC 樹或組織樹的更多資訊,請參閱 「*Sun ONE Messaging Server Provisioning Guide*」。

**9.** 更新綱目檔案

是否要更新綱目檔案 [yes]:

如果回答 Yes, 獨目中將加入新元素。建議您每次安裝新版 Messaging Server 時,都使用新的綱目檔案更新目錄。

**10.** 配置新索引

是否要配置新索引 [yes]:

如果在[步驟](#page-42-0) 5 ( 使用者和群組 Directory Server) 中回答 Yes, 系統將詢問您是否 要配置新索引,新索引將用於建立快取記憶體,以提昇目錄搜尋的效率。建議 您對此問題回答 Yes。

**11.** 設定摘要

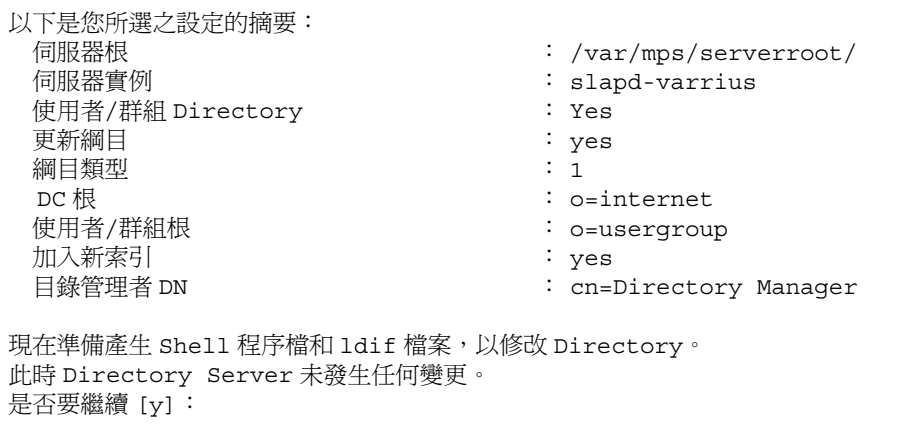

更新目錄配置之前,螢幕上將顯示您的設定摘要。

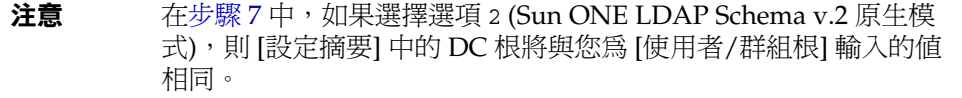

如果要變更任何設定,請輸入 No 並重新執行程序檔。

如果輸入 Yes 以繼續執行, comm dssetup.pl 程序檔將建立 LDIF 檔案和 Shell 程 序檔,用於更新目錄伺服器中的索引和綱目:

/var/tmp/dssetup\_*YYYYMMDDHHMMSS*.sh /var/tmp/dssetup\_*YYYYMMDDHHMMSS*.ldif

其中 *YYYYMMDDHHMMSS* 表示檔案建立的時間標記和日期標記。

注意 您可以選擇立即執行程序檔或以後再執行程序檔。如果選擇立即執行 程序檔,請在系統詢問您是否要繼續時輸入 Yes。如果要以後再執行 程序檔,可以使用 /var/tmp/dssetup\_*YYYYMMDDHHMMSS*.sh. 呼叫程序檔。

# <span id="page-46-2"></span><span id="page-46-1"></span>建立初始 Messaging Server 運行時間配置

初始運行時間配置程式將對 Messaging Server 進行配置,使其啓動並執行。此程式 只應執行一次。以後再次執行此程式可能會導致您的配置被覆寫。若要修改初始運 行時間配置,請使用 「*Sun ONE Messaging Server 6.0* 管理員指南」和 「*Sun ONE Messaging Server 6.0 Reference Manual*」中描述的配置公用程式。

以下步驟可引導您配置 Messaging Server 初始運行時間配置:

使用以下指令呼叫 Messaging Server 初始運行時間配置:

*/msg\_svr\_base*/sbin/configure *[flag]*

如果要配置遠端系統上的 Messaging Server,可以使用 xhost(1) 指令。

表 [2-2](#page-46-0) 描述您可為 configure 程式設定的可選旗標:

<span id="page-46-0"></span>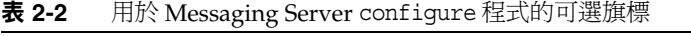

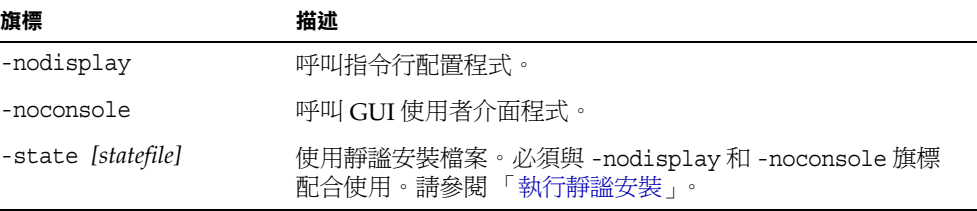

執行 configure 指令後,配置程式將會啓動:

**1.** 歡迎

配置程式的第一個面板是版權頁面。選取 [ 下一步 ] 以繼續或選取 [ 取消 ] 以結 束。

**2.** 軟體授權合約

請閱讀軟體授權合約。

選取 [ 是 ] 以接受授權合約。或者選取 [ 否 ] 以結束該程式。

<span id="page-47-0"></span>**3.** 選取要儲存配置檔案和資料檔案的目錄

選取要儲存 Messaging Server 配置檔案和資料檔案的目錄。例如 /var/opt/SUNWmsgsr。此目錄會與 *msg\_svr\_base* 中指定的配置目錄之間建立符 號式連結。如需有關這些符號式連結的更多資訊,請參閱第 5 [章 「執行安裝後](#page-84-0) [的程序」中](#page-84-0)的 「[安裝後的檔案目錄佈局」](#page-85-0)。

請確定您為這些檔案留出了足夠大的磁碟空間。

**4.** 螢幕上將顯示一個小視窗,其中指示正在載入元件。

這個過程可能需要幾分鐘。

**5.** 選取要配置的元件

選取要配置的 Messaging 元件。

- ❍ 郵件傳送代理程式:處理路由、遞送使用者郵件,還處理 SMTP 認證。 MTA 提供對寄存網域、網域別名以及伺服器端過濾器的支援。
- ❍ 郵件儲存:透過其通用郵件儲存為統一的郵件傳送服務提供基礎。可透過多 種協定 (HTTP、POP、IMAP) 存取郵件儲存。如果僅配置郵件儲存,您還 必須選取 MTA。
- Messenger Express:處理郵件儲存中的郵件之 HTTP 協定擷取作業。如果 僅配置 Messenger Express,您還必須選取郵件儲存和 MTA。
- o Messaging Multiplexor: 充當組織內多台郵件傳送伺服器機器的代理。使 用者連線至 Multiplexor 伺服器, 該伺服器將每個連線重新導向至適當的郵 件伺服器。依預設,不啓用該元件。如果您確實核取了 MMP 和郵件儲存, 這兩個元件將在同一系統上啓用;螢幕上會顯示警告訊息,要求您在配置之 後變更連接埠號 ( 如需有關執行此作業的說明,請參閱 「 連接埠號 」 )。

若要配置 MMP,請參閱 「*Sun ONE Messaging Server 6.0* 管理員指南」和 「*Sun ONE Messaging Server 6.0 Reference Manual*」。

請核取要配置的所有元件,並取消核取不想配置的那些元件。

**6.** 輸入將擁有已安裝檔案的系統使用者名稱和群組。

如需有關設定[系統使用者和群](#page-33-0)組的資訊,請參閱「建立 UNIX 系統使用者和群 [組」](#page-33-0)。

<span id="page-48-0"></span>**7.** 配置 Directory Server 面板

輸入您的配置目錄 LDAP URL、管理員和密碼。

從 Directory Server 安裝收集配置伺服器 LDAP URL。請參閱附錄 A [「安裝工](#page-97-0) [作表」中](#page-97-0)的 「[Directory Server](#page-97-0) 安裝」。

目錄管理者在 Directory Server 和使用 Directory Server 的所有 Sun ONE 伺服 器 ( 例如 Messaging Server) 上擁有全部的管理員權限,並擁有 Directory Server 中所有項目的全部管理權限。預設的建議區別名稱 (DN) 為 cn=Directory Manager。

如果根據複製的 Directory Server 實例進行安裝,則必須指定複製目錄 ( 而非主 要目錄 ) 的憑證。

<span id="page-48-1"></span>**8.** 使用者/群組 Directory Server 面板

輸入您的使用者和群組目錄 LDAP URL、管理員和密碼。

從主機收集使用者/群組伺服器 LDAP URL 資訊, 從 Directory Server 安裝收集 連接埠號資訊。請參閱附錄 A [「安裝工作表」中](#page-97-0)的 「[Directory Server](#page-97-0) 安裝」。

目錄管理者在 Directory Server 和使用 Directory Server 的所有 Sun ONE 伺服 器 (例如 Messaging Server) 上擁有全部的管理員權限,並擁有 Directory Server 中所有項目的全部管理權限。預設的建議區別名稱 (DN) 為 cn=Directory Manager。

如果根據複製的 Directory Server 實例進行安裝,則必須指定複製目錄 ( 而非主 要目錄 ) 的憑證。

**9.** Postmaster 電子郵件位址

輸入 Postmaster 電子郵件位址。

選取管理員能夠有效監視的位址。例如,將 pma@siroe.com 作為 siroe 網域中 Postmaster 的位址。請注意,該位址不能以「Postmaster」開頭。

請注意,電子郵件位址的使用者不會自動建立。因此,您需要使用佈建工具建 立該使用者。

**10.** 管理員帳號的密碼

輸入將用於服務管理員、伺服器、使用者/群組管理員、一般使用者管理員等權 限以及 PAB 管理員密碼和 SSL 密碼的通用密碼。

完成初始運行時間配置之後,您可以為個別管理員帳號變更此密碼。如需更多資 訊,請參閱第 5 [章 「執行安裝後的程序」](#page-84-0)中的 「[修改配置](#page-86-0)」。

**11.** 預設電子郵件網域

輸入預設電子郵件網域。

此電子郵件網域是在未指定其他網域的情況下使用的預設網域。例如,如果 siroe.com 是預設電子郵件網域,並且未指定其他網域,則由內部使用者產生的 郵件將被嘗試傳送給 siroe.com 網域中指定的收件者。

如果您要使用使用者管理公用程式 ( 使用 Sun ONE LDAP Schema v.2 佈建使用 者和群組的指令行介面 ),則需要在其配置期間指定同一預設網域。如需更多資 訊,請參閱 「*Sun ONE Communications Server 6.0 Provisioning Tools Configuration and Reference Manual*」。

**12.** 組織 DN

輸入組織 DN。

在組織樹中,您需要一個組織 DN,您的組織將位於其下。

例如,如果組織 DN 爲 o=Engineering, 該組織中的所有使用者都將放在 LDAP DN o=Engineering, o=usergroup (其中 o=usergroup 為您的使用者/群組目錄字 尾, 該字尾是「為 [Messaging Server](#page-38-1) 配置準備 Directory Server」中指定的) 之 下。

如果您選擇的使用者/群組目錄字尾與組織 DN 相同,則您決定建立寄存網域時 可能會遇到移轉問題。如果要在初始運行時間配置期間設定寄存網域,請在使用 者/群組字尾下一級指定 DN。

**13.** 準備配置

配置程式將檢查機器上是否有足夠的磁碟空間,然後會概述準備配置的元件。

若要配置 Messaging 元件,請選取 [ 立即配置 ]。若要變更任何配置變數,請選 取 [ 返回 ]。若要結束配置程式,請選取 [ 取消 ]。

**14.** 依次啟動 [ 作業序列 ]、[ 已完成的序列 ] 和 [ 安裝摘要 ] 等面板

在最後的 [ 安裝摘要 ] 頁面上選取 [ 詳細資訊 ], 即可閱讀安裝狀態。若要結束 程式,請選取 [ 關閉 ]。

日誌檔會在 */msg\_svr\_base*/install/configure\_*YYYYMMDDHHMMSS*.log 中 建立,其中 *YYYYMMDDHHMMSS* 表示配置的年 (4 位數 )、月、日、小時、 分鐘和秒鐘。

現在 Messaging Server 的初始運行時間配置已設定完畢。若要變更任何配置參 數,請參閱第 5 [章 「執行安裝後的程序」](#page-84-0)中的 「[修改配置」](#page-86-0)以及 「*Sun ONE Messaging Server* 管理員指南」中的相關說明。

若要啓動 Messaging Server,請使用以下指令:

/opt/SUNWmsgsr/sbin/start-msg

# <span id="page-50-0"></span>執行靜謐安裝

Messaging Server 初始運行時間配置程式將自動建立靜謐安裝 *state* 檔案 ( 稱為 saveState), 該檔案可用於在已安裝 Messaging Server Solaris 套裝軟體的佈署中快 速配置其他 Messaging Server 實例。您對配置提示的所有回應都會記錄在該檔案 中。

透過執行靜謐安裝,您可以指示 configure 程式讀取靜謐安裝 *state* 檔案。以後進行 Messaging Server 初始運行時間配置時,confiqure 程式將使用該檔案中的回應, 而不再詢問相同的安裝問題。在新的安裝中使用 *state* 檔案時,系統不會向您提出任 何問題,而是自動使用 *state* 檔案中的所有回應作為新的安裝參數。

靜謐安裝 *state* 檔案 saveState 儲存在

*/msg\_svr\_base*/install/configure\_*YYYYMMDDHHMMSS* 目錄中,其中 *YYYYMMDDHHMMSS* 表示 saveState 檔案的年 (4 位數 )、月、日、小時、分鐘和 秒鐘。

若要使用靜謐安裝 *state* 檔案在佈署中的其他機器上配置其他 Messaging Server 實 例,請執行以下步驟:

- <span id="page-50-1"></span>**1.** 將靜謐安裝 *state* 檔案複製到要執行新安裝的機器上的安裝目錄中。
- **2.** 查閱靜謐安裝 *state* 檔案,並依需要進行編輯。

您可能想變更 *state* 檔案中的某些參數和規格。例如,新安裝的預設電子郵件網 域可能與 *state* 檔案中記錄的預設電子郵件網域不同。請記住,*state* 檔案中列出 的參數會自動套用到此安裝中。

**3.** 執行以下指令,以使用靜謐安裝檔案來配置其他機器:

*msg\_svr\_base*/sbin/configure -nodisplay -noconsole -state \ *fullpath*/saveState

其中 *fullpath* 是 saveState 檔案所在的完整目錄路徑。( 請參閱本節[的步驟](#page-50-1) 1)。

注意 執行靜謐安裝程式後,新的靜謐安裝 *state* 檔案會建立在以下目錄位 置:*msg\_svr\_base*/install/configure\_*YYYYMMDDHHMMSS*/ saveState,其中 *YYYYMMDDHHMMSS* 表示 saveState 檔案的年 (4 位數 )、月、日、小時、分鐘和秒鐘。

# <span id="page-51-0"></span>根據複製 Directory Server 安裝 Messaging Server

以下限制可能會妨礙您根據複製 Directory Server 安裝 Messaging Server:

- 您不具有 Directory Server 主要憑證。
- Directory Server 憑證是未知的。
- Messaging Server 無法與主要 Directory Server 直接通訊。

若要根據複製 Directory Server 安裝 Messaging Server,請執行以下步驟:

- **1.** 針對所有 Directory Server ( 包括複製 Directory Server) 執行 comm\_dssetup.pl 程式,如 「[comm\\_dssetup.pl](#page-38-0) 的需求」所述。
- **2.** 使用複製的 Directory Server 憑證執行 Messaging Server 的 configure 程式 ( 位 於 msg\_svr\_base/sbin/configure 中), 如「建立初始 [Messaging Server](#page-46-1) 運行時 [間配置](#page-46-1)」中[的步驟](#page-48-0) 7 和[步驟](#page-48-1) 8 所述。

由於權限無效,configure 程式嘗試配置 Directory Server 管理員將失敗。但 是,它將產生 \*.1dif 檔案,要對複製 Directory Server 擁有正確權限就需要這 些檔案。

- **3.** 將 \*.ldif 檔案移到主要 Directory Server 中。
- **4.** 對 \*.ldif 檔案執行 ldapmodify 指令。

請參閱 Sun ONE Directory Server 說明文件,以取得有關 ldapmodify 的更多資 訊或 */msg\_svr\_base*/install/configure\_*YYYYMMDDHHMMSS*.log 中的更多 資訊。

**5.** 重新執行 configure 程式。

現在複製 Directory Server ( 以及主要 Directory Server) 已配置為可與 Messaging Server 配合工作。

# 配置高可用性解決方案

本章包含的各節可協助您確定哪種高可用性 (HA) 模型最適合您,以及如何設定您 的系統,以使高可用性與 Messaging Server 配合執行。本章包含以下主題:

- [高可用性模型](#page-53-0)
- [配置高可用性](#page-58-0)
- [取消配置高可用性](#page-71-0)

如需有關 Messaging Server 支援的高可用性模型的更多資訊,建議您參閱以下產品 說明文件:

- **Sun Cluster Server**
	- ❍ 「*Sun Cluster* 概念指南」
	- ❍ 「*Sun Cluster Data Services and Planning and Administration Guide*」
	- ❍ 「*Sun Cluster* 系統管理指南」
	- ❍ 「*Sun Cluster Reference Manual*」
- **Veritas Cluster Server**
	- ❍ 「*Veritas Cluster Server User's Guide*」

# <span id="page-53-0"></span>高可用性模型

有多種不同的高可用性模型可與 Messaging Server 配合使用。比較常用的高可用性 模型有三種:

- [非對稱](#page-53-1) ( 備用 )
- [對稱](#page-54-0)
- $N+1$  (N Over 1)

以下小節中將詳細描述每一種模型。此外,還包括以下主題:

- [哪種高可用性模型適合您?](#page-57-0)
- [系統當機時間計算](#page-57-1)

請注意,不同的 HA 產品可能支援不同的模型,也可能不支援不同的模型。請參閱 HA 說明文件以確定支援哪些模型。

## <span id="page-53-1"></span>非對稱

基本非對稱或 「備用」高可用性模型 ( 圖 [3-1\)](#page-54-1) 由兩台叢集主機或 「節點」組成。這 兩個節點已指定了一個邏輯 IP 位址和關聯的主機名稱。

在這種模型中,只有一個節點在任何給定時間內處於作用中,備份或備用節點在大 部分時間都處於閒置狀態。這兩個節點之間的單一共用磁碟陣列由作用中的 ( 或 「主要」 ) 節點進行配置與管理。郵件儲存分割區和郵件傳送代理程式 (MTA) 佇列 就位於這個共用的容體上。

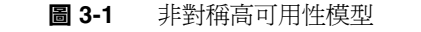

<span id="page-54-1"></span>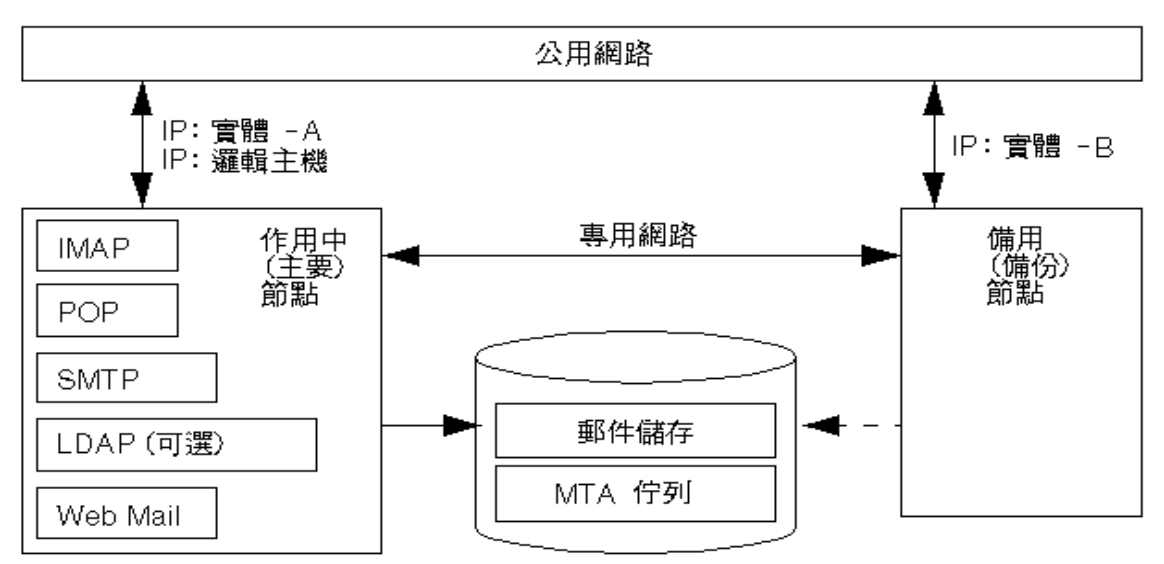

故障轉移之前,作用中節點爲實體 -A。故障轉移時,實體 -B 成爲作用中節點,並 且共用容體會切換,以由實體 -B 進行管理。實體 -A 上的所有服務都會停止,並在 實體 -B 上啟動。

此模型的優點是,備份節點是專用的並且完全用於主要節點;發生故障轉移時,備 份節點上不存在資源競爭。然而,此模型也意味著備份節點大部分時間處於閒置狀 態,因此資源利用率很低。

## <span id="page-54-0"></span>對稱

基本對稱或 「雙重服務」高可用性模型由兩台主機組成,每台主機都有自己的邏輯 IP 位址。每個邏輯節點都與一個實體節點相關聯,並且每個實體節點都控制一個帶 有兩個儲存容體的磁碟陣列。一個容體用作其本地郵件儲存分割區和 MTA 佇列, 另一個容體是另一台主機的郵件儲存分割區和 MTA 佇列的鏡射影像。

在對稱高可用性模式 ( 圖 [3-2](#page-55-0)) 下,兩個節點並行作用,而且每個節點都是彼此的備 份節點。在正常情況下,每個節點只執行郵件傳送伺服器的一個實例。

<span id="page-55-0"></span>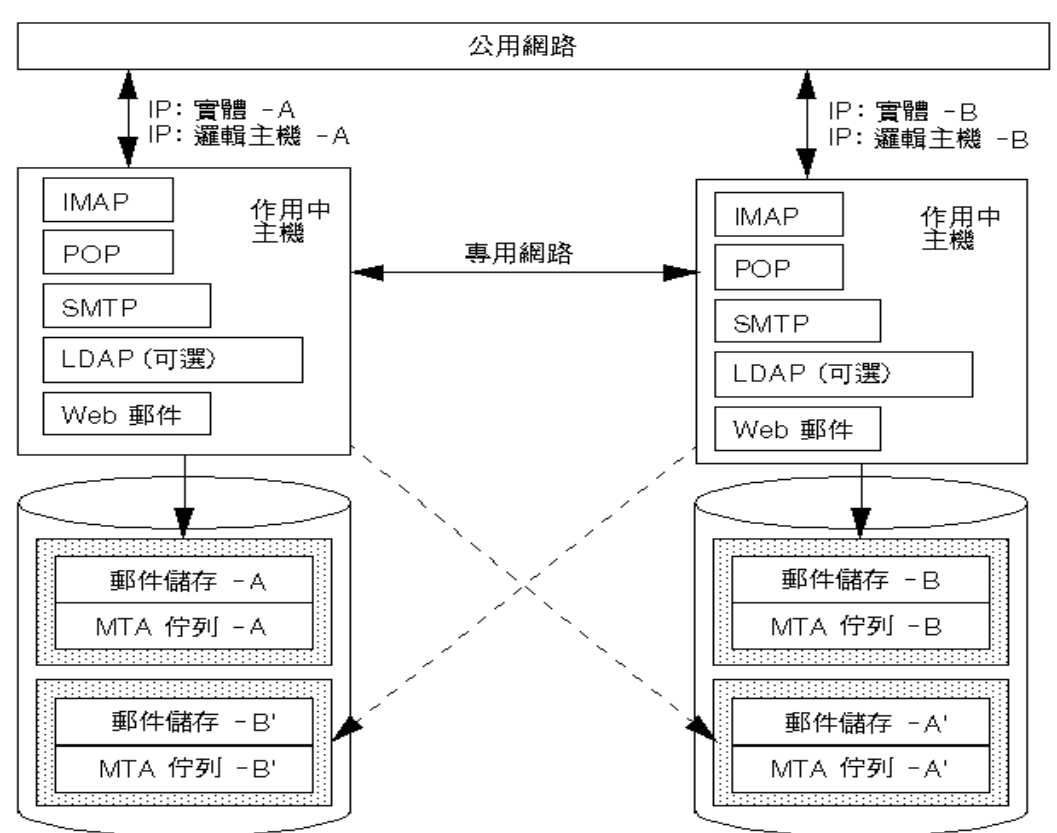

圖 **3-2** 對稱高可用性模型

故障轉移時,出現故障的節點上的服務會關閉,並在備份節點上重新啓動。此時, 備份節點會同時執行這兩個節點的 Messaging Server 並同時管理兩個單獨的容體。

此模型的優點是,兩個節點同時處於作用中,因此能充分利用機器資源。但是,在 故障期間,備份節點在為兩個節點的 Messaging Server 執行服務時,會存在較多的 。<br>**資源競爭。因此,您應該儘快修復發生故障的節點,並將伺服器切回其雙重服務狀** 態。

此模型還提供了一個備份儲存陣列;如果磁碟陣列發生故障,其備份節點上的服務 可以拾取其鏡射影像。

若要配置對稱模型,您需要在共用磁碟上安裝共用二進位檔案。請注意,這樣做可 能會妨礙您執行滾動升級,滾動升級功能可讓您在 Messaging Server 修補程式發行 期間更新系統 ( 此功能將在未來版次中提供 )。

## <span id="page-56-0"></span>N+1 (N Over 1)

N + 1 或 「N over 1」模型在多節點非對稱配置下運作。需要 N 個邏輯主機名稱和 N 個共用磁碟陣列。會使用一個備份節點作為所有其他節點的備用節點。備份節點 能夠並行執行 N 個節點的 Messaging Server。

圖 [3-3](#page-56-1) 說明基本的 N + 1 高可用性模型。

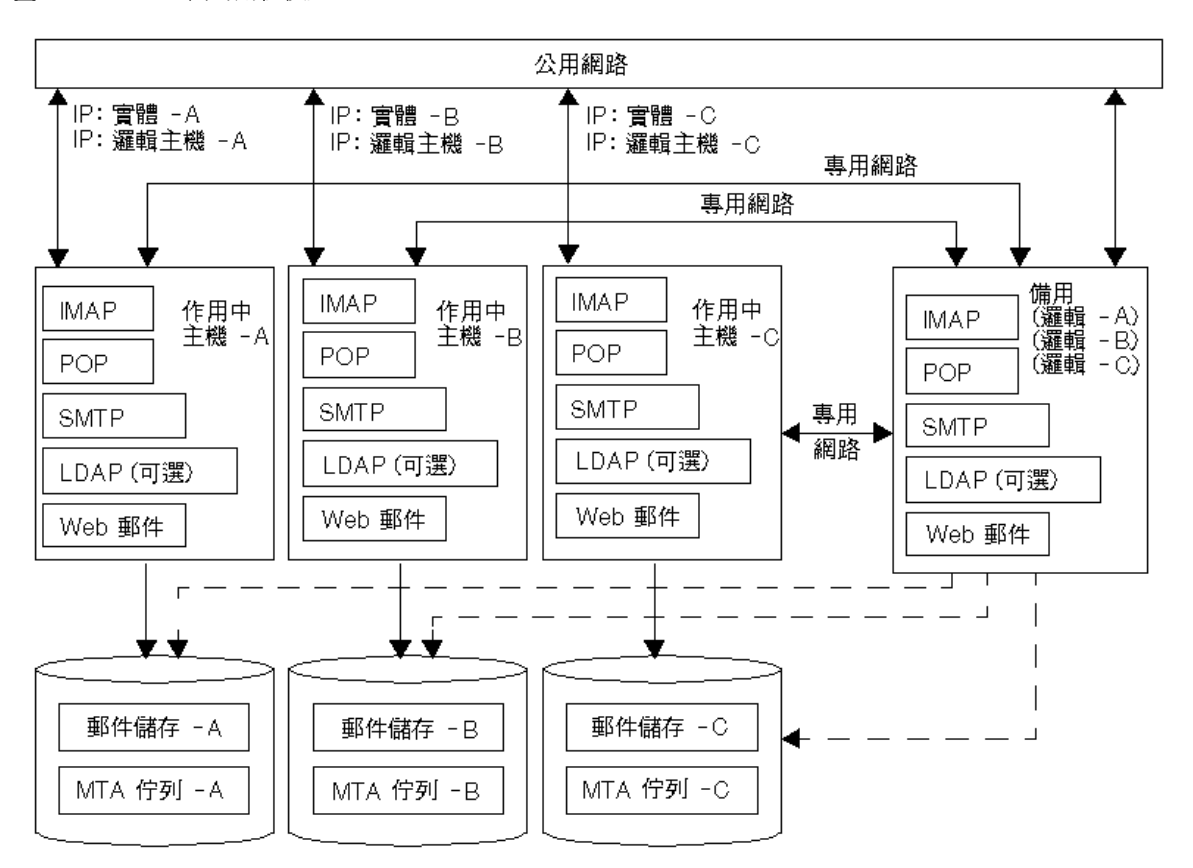

<span id="page-56-1"></span>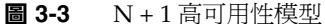

在一個或多個作用中節點發生故障轉移時,備份節點將承擔發生故障的節點之工作。 N + 1 模型的優點是,可以將伺服器負載分散到多個節點上,並且只需要一個備份節 點來承受所有可能的節點故障。因此,機器閒置率為 1/N,而在單一非對稱模型中 為 1/1。

若要配置 N+1 模型,您需要象配置對稱模型時一樣,在共用磁碟上安裝共用二進位 檔案。請注意,這樣做可能會妨礙您執行滾動升級,滾動升級功能可讓您在 Messaging Server 修補程式發行期間更新系統 ( 此功能將在未來版次中提供 )。

## 哪種高可用性模型適合您?

表 [3-1](#page-57-2) 概括每種高可用性模型的優點和缺點。使用這些資訊有助於您確定合適的模 型。

<span id="page-57-2"></span><span id="page-57-0"></span>表 **3-1** 高可用性模型的優點和缺點

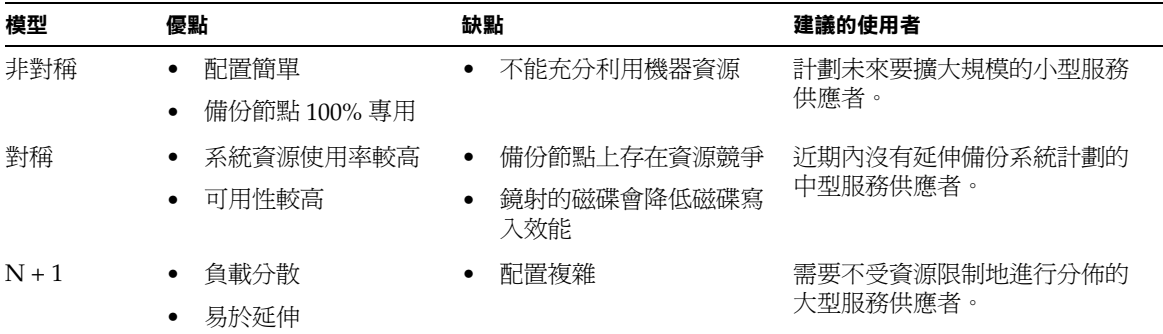

## <span id="page-57-1"></span>系統當機時間計算

表 [3-2](#page-57-3) 說明在任何給定的一天內由於系統故障,郵件服務無法使用的概率。這些計算 方法假定平均每台伺服器每三個月會有一天當機 ( 由於系統崩潰或伺服器掛起 ), 而 且每台儲存裝置每 12 個月會有一天當機。這些計算方法還忽略了兩個節點同時當機 這種小概率事件。

#### <span id="page-57-3"></span>表 **3-2** 系統當機時間計算

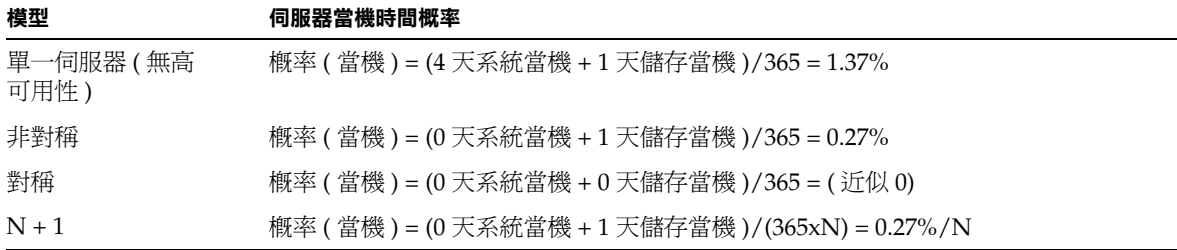

# <span id="page-58-0"></span>配置高可用性

本節提供配置 Veritas Cluster Server 或 Sun Cluster 高可用性叢集軟體以及準備將 該軟體與 Messaging Server 配合使用時所需的資訊。( 請參閱 Veritas Cluster Server 或 Sun Cluster Server 說明文件,以瞭解詳細的安裝說明、必需的修補程式以及所需 的資訊。)

表 [3-3](#page-58-1) 列出 Messaging Server 目前支援的 Sun Cluster Server 和 Veritas Cluster Server 版本:

<span id="page-58-1"></span>

| 叢集                     | 支援的版本                                                                                 |
|------------------------|---------------------------------------------------------------------------------------|
| Sun Cluster Server     | Sun Cluster 3.0 Update 3 和 Sun Cluster 3.1                                            |
| Veritas Cluster Server | Veritas Cluster Server 1.3、Veritas Cluster Server 2.0 和<br>Veritas Cluster Server 3.5 |

表 **3-3** 支援的 Sun Cluster Server 和 Veritas Cluster Server 版本

如需有關版本支援的最新更新,請參閱 「*Sun ONE Messaging Server 6.0* 版次注意事 項」。

本節包含以下主題:

- [叢集代理程式安裝](#page-58-2)
- [Veritas Cluster Server](#page-60-0) 代理程式安裝
- Sun Cluster [代理程式安裝](#page-64-0)

## <span id="page-58-2"></span>叢集代理程式安裝

叢集代理程式是一種在叢集框架下執行的 Messaging Server 程式。

Sun Cluster Messaging Server 代理程式 (SUNWscims) 在您透過 Java Enterprise System 安裝程式選取 Sun Cluster 3.1 時安裝。可以在 Java Enterprise System CD 上的 Messaging Server Product 子目錄中找到 Veritas Cluster Messaging Server 代 理程式 (SUNWmsgvc)。( 請注意,您必須使用 pkgadd(1M) 指令來安裝 VCS 叢集代 理程式。)

有關 Messaging Server 和高可用性 ( 適用於 Veritas Cluster 和 Sun Cluster) 安裝的 一些注意事項:

- 依預設,不安裝 Messaging Server 的高可用性叢集代理程式,請務必在 Java Enterprise System 安裝程序中選取適當的代理程式套裝軟體。
- 執行 Java Enterprise System 安裝程式之前,請確定 Messaging Server 的 HA 邏輯主機名稱和關聯的 IP 位址處於作用中。因為部分安裝將使用它們進行 TCP 連線。在 Messaging Server 的 HA 邏輯主機名稱目前所指的叢集節點上執行安 裝。
- 當系統要求您在 Java Enterprise System 安裝程式中提供 *msg\_svr\_base* 時,請確 定 *msg\_svr\_base* 位於本地磁碟上。換言之,您需要在每個節點上本地安裝 Messaging Server 套裝軟體。但是,您的配置和資料應該位於節點之間共用的磁 碟上。否則,如果將配置和資料安裝在本地磁碟上,當一個節點故障轉移至另一 節點時,伺服器將看不到發生故障的節點上的伺服器所累積的資料。
- 透過 Java Enterprise System 安裝程式配置 Administration Server 後,請確定 Administration Server 的 IP 位址與機器的邏輯 IP 位址 ( 而非實體主機的 IP 位 址 ) 相關聯。
- **注意** 您可以使用 admin\_ip.pl 公用程式將 Administration Server 實體 主機的 IP 位址變更為邏輯主機的 IP 位址。如需有關此公用程式的 更多資訊,請參閱以下位置的 Sun ONE 主控台說明文件:

<http://docs.sun.com/db/prod/s1.ipconsole.2>

• 執行 Messaging Server 初始運行時間配置 ( 請參閱 「建立初始 [Messaging](#page-46-2)  Server [運行時間配置」](#page-46-2))後,請務必手動配置 Messaging Server 叢集的完全合 格的 HA 邏輯主機名稱。

### <span id="page-59-0"></span>使用 useconfig 公用程式

useconfig 公用程式可讓您在 HA 環境中的多個節點之間共用單一配置。此公用程 式並不升級或更新現有配置。

例如,如果您要升級第一個節點,則可以透過 Java Enterprise System 安裝程式安裝 Messaging Server,然後對其進行配置 (請參閱第2章「安裝 [Messaging Server](#page-32-0)」)。 隨後,您可以故障轉移至第二個節點,在該節點上透過 Java Enterprise System 安裝 程式安裝 Messaging Server 套裝軟體,但不必再次執行初始運行時間配置程式 (configure)。您也可以使用 useconfig 公用程式。

若要啓用該公用程式,請執行 useconfig 公用程式,以指向先前的 Messaging Server 配置。

*msg\_svr\_base*/sbin/useconfig install/configure\_*YYYYMMDDHHMMSS*

其中,configure\_*YYYYMMDDHHMMSS* 是先前的配置設定檔案。

在一個全新的節點上,您可以在共用磁碟的 *msg\_svr\_base*/data/setup 目錄中找到 configure\_*YYYYMMDDHHMMSS*。

注意 useconfig 指令不會更新 Messenger Express HTML 檔案。因此,如果您已自訂 HTML 檔案,則需要使用新範本手動更新這些檔案。如果您尙未自訂 HTML 檔案, 只需將新範本複製到 config 目錄中:

# cp -rpf *msg\_svr\_base*/lib/config-templates/html *msg\_svr\_base*/config

以下兩節 「[Veritas Cluster Server](#page-60-0) 代理程式安裝」和 「Sun Cluster [代理程式安裝」](#page-64-0) 描述何時可以使用 useconfig 公用程式。

## <span id="page-60-0"></span>Veritas Cluster Server 代理程式安裝

可以透過 Veritas Cluster Server 1.3、2.0 和 3.5 來配置 Messaging Server 。本節中 的說明只涵蓋 Veritas Cluster 3.5;如需有關 Veritas 1.3 和 2.0 的說明,請參閱 「*Messaging Server 5.2 Installation Guide*」。

執行以下程序之前,請務必查閱 Veritas Cluster Server 說明文件。

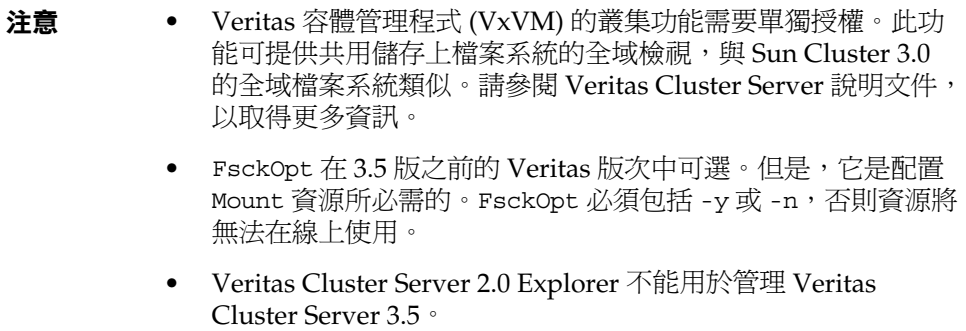

透過 Java Enterprise System 安裝程式安裝 Messaging Server 並配置 HA 之後,請 務必查閱 「將 IP [位址連結至伺服器」](#page-69-0),以瞭解與配置 HA 支援關聯的其他步驟。

### Veritas Cluster Server 的需求

- 已安裝和配置 Veritas Cluster Software。
- 如以下說明 ( 位於 「 VCS 3.5 安裝和配置注意事項 」中 ) 所述,您將在兩個節點 上安裝 Messaging Server 的 Veritas Cluster 代理程式套裝軟體和 Messaging Server 軟體。

### <span id="page-61-0"></span>VCS 3.5 安裝和配置注意事項

以下說明描述如何使用 Veritas Cluster Server 3.5 將 Messaging Server 配置為 HA 服務。

預設的 main.cf 配置檔案將設定名為 ClusterService 的資源群組,該資源群組將 啟動 VCSweb 應用程式。此資源群組包含諸如 csgnic 和 webip 之類的網路邏輯主 機 IP 資源。此外,還會為事件通知建立 ntfr 資源。

**1.** 啟動其中一個節點的 Cluster Explorer。

請注意,這些 Veritas Cluster Server 說明假定您要使用圖形使用者介面將 Messaging Server 配置為 HA 服務。

若要啓動 Cluster Explorer, 請執行以下指令:

# /opt/VRTSvcs/bin/hagui

為了使用 GUI,必須安裝 VRTScscm 套裝軟體。

- **2.** 新增 DiskGroup 類型的 s1ms\_dg 磁碟群組資源並啟用它。
- **3.** 新增 Mount 類型的 s1ms\_mt 裝載資源。
	- **a.** 與在 Veritas Cluster Server 2.0 中不同,您必須將 -y (或 -n) 加入到 FsckOpt 中。空選項將導致 Mount 掛起。請參閱 Solaris 線上援助頁,以取 得有關 fsck\_vxfs 的更多資訊。
	- **b.** 如果尚未啟用連結資源,請務必按一下 [ 連結 ] 按鈕將它們啟用。

**4.** 在 s1ms\_mt 和 s1ms\_dg 之間建立連結。啟用 s1ms\_mt 資源。 請參閱以下相依性樹:

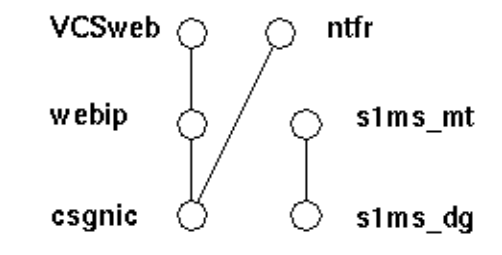

- **5.** 執行 Java Enterprise System 安裝程式,並選取 Messaging Server。
	- **a.** 從主要節點 ( 例如,Node\_A) 執行 Messaging Server 初始運行時間配置 ( 請 參閱第 2 章 「安裝 [Messaging Server](#page-32-0)」 ) 以安裝 Messaging Server。
	- **b.** 使用 pkgadd(1M) 指令安裝 Veritas Cluster Server 代理程式套裝軟體 SUNWmsgvc ( 位於 Java Enterprise System CD 上的 Messaging Server Product 子目錄中 )。
	- **c.** 請檢查以確定安裝期間需要主機名稱或 IP 位址時指定了邏輯主機名稱和邏 輯 IP 位址。

至此,Messaging Server 和 Veritas 代理程式已安裝在 Node\_A 上。

- **6.** 切換至備份節點 ( 例如,Node B)。
- **7.** 執行 Java Enterprise System 安裝程式,以在備份節點 (Node\_B) 上安裝 Messaging Server。
- **8.** 安裝 Messaging Server 之後,您可以使用 useconfiq 公用程式,而不必在備份 節點 (Node\_B) 上建立其他初始運行時間配置。useconfig 公用程式可讓您在 HA 環境中的多個節點之間共用單一配置。此公用程式並不升級或更新現有配 置。請參閱 「使用 [useconfig](#page-59-0) 公用程式」。

至此,Veritas 代理程式已安裝在 Node\_B 上。

- 9. 從 Cluster Explorer 選取 [ 檔案 ] 功能表中的 [ 匯入類型 ...],螢幕上將顯示檔案 選取方塊。
- **10.** 從 /etc/VRTSvcs/conf/config 目錄中匯入 MsgSrvTypes.cf 類型。匯入此類 型檔案。請注意,您需要在叢集節點上才能找到此檔案。
- **11.** 現在建立一個 MsgSrv 類型的資源 ( 例如 ' Mail) 。此資源需要設定邏輯主機名稱 特性。

12. Mail 資源依賴於 s1ms\_mt 和 webip。如以下相依性樹所示, 在資源之間建立連 結:

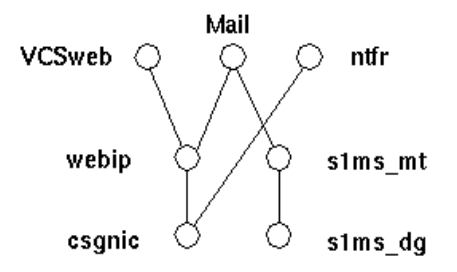

- **a.** 啟用所有資源並讓 Mail 處於線上。
- **b.** 所有的伺服器都應啟動。
- **13.** 切換至 Node\_A 並檢查高可用性配置是否正在工作。
- **14.** 將群組屬性 OnlineRetryLimit 從 3 變更為 0,否則可能會在同一節點上重新 啟動故障轉移服務。

### MsgSrv 屬性

本節描述控制 mail 資源運作方式的 MsgSrv 附加屬性。若要使用 Veritas Cluster Server 配置 Messaging Server, 請參閱表 [3-4](#page-63-0)。

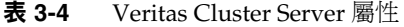

<span id="page-63-0"></span>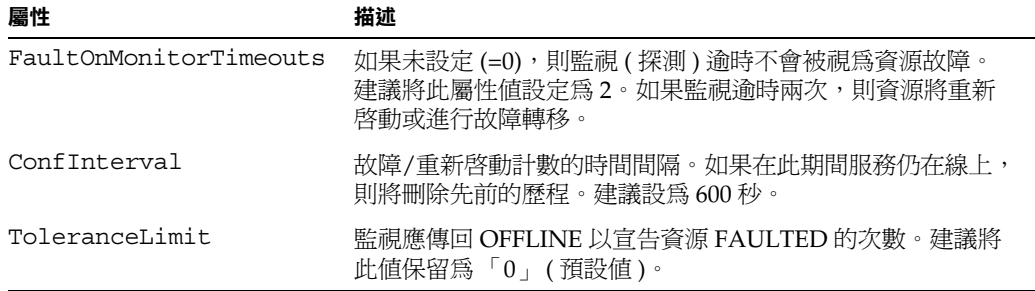

# <span id="page-64-0"></span>Sun Cluster 代理程式安裝

本節描述如何安裝 Messaging Server 並將其配置為 Sun Cluster 高可用 (HA) 資料 服務。這些安裝說明同時適用於 Sun Cluster 3.0 Update 3 和 Sun Cluster 3.1。本節 包含以下主題:

- [Sun Cluster](#page-64-1) 的需求
- 配置 Sun Cluster 的 [Messaging Server HA](#page-64-2) 支援
- **啓用 [HAStoragePlus](#page-68-0)**
- 將 IP [位址連結至伺服器](#page-69-0)

Sun Cluster 3.0 Update 3 和 Sun Cluster 3.1 的說明文件位於:

<http://docs.sun.com/db/prod/cluster#hic>

請注意,Sun Cluster 3.0 Update 3 和 Sun Cluster 3.1 支援 Veritas 檔案系統 (VxFS)。

### <span id="page-64-1"></span>Sun Cluster 的需求

本節假定以下情況:

- 在 Solaris 8 或 9 作業系統上安裝並配置了 Sun Cluster 3.0 Update 3 或 Sun Cluster 3.1 以及必需的修補程式。
- 您的系統上安裝了 Sun Cluster 代理程式 SUNWscims。
- 如果要建立邏輯容體,可使用 Solstice DiskSuite 或 Veritas 容體管理程式。

#### <span id="page-64-2"></span>配置 Sun Cluster 的 Messaging Server HA 支援

本節透過簡單的範例描述如何配置 Sun Cluster 3.0 Update 3 和 3.1 的 Sun ONE Messaging Server HA 支援。

配置 HA 後,請務必查閱 「將 IP 位址連結至伺服器 」,以瞭解與 HA 支援關聯的其 他步驟。

下例假定已使用 HA 邏輯主機名稱和 IP 位址配置了郵件傳送伺服器。假定實體主機 名稱爲 mail-1 和 mail-2,HA 邏輯主機名稱爲 budgie。圖 [3-4](#page-65-0) 說明了您將在配置 Messaging Server HA 支援時建立的不同 HA 資源的巢狀相依性。

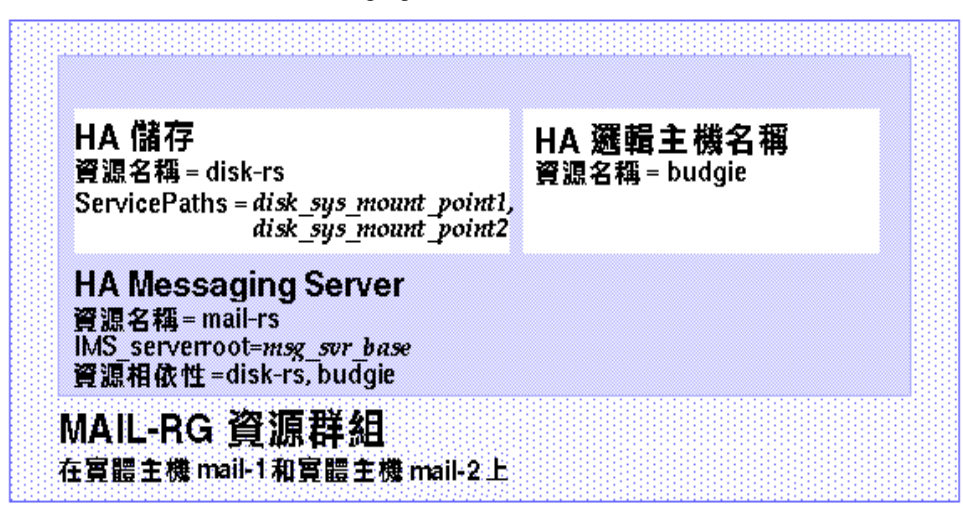

<span id="page-65-0"></span>圖 **3-4** 簡單的 Sun ONE Messaging Server HA 配置

**1.** 成為超級使用者並開啟主控台。

以下所有 Sun Cluster 指令都要求您以超級使用者的身份登入。您還需要有一個 主控台或視窗來檢視輸出到 /dev/console 中的訊息。

**2.** 新增必需的資源類型。

配置 Sun Cluster 以瞭解要使用的資源類型。可以使用 scrgadm -a -t 指令來 達此目的:

# scrgadm -a -t SUNW.HAStorage # scrgadm -a -t SUNW.ims

**3.** 為 Messaging Server 建立資源群組。

如果您尚未執行此作業,請建立一個資源群組並使其顯示在要執行 Messaging Server 的叢集節點上。以下指令將建立名為 MAIL-RG 的資源群組, 並使其顯示 在 mail-1 和 mail-2 叢集節點上。

# scrgadm -a -g MAIL-RG -h mail-1,mail-2

當然,您可以依需要對資源群組使用任何名稱。

<span id="page-66-0"></span>**4.** 建立 HA 邏輯主機名稱資源並啟動資源群組。

如果尚未執行此作業,請為 HA 邏輯主機名稱建立並啟用資源,將其置於資源群 組中。以下指令使用邏輯主機名稱 budgie 執行此作業。由於省略了 -j 切換,因 此建立的資源名稱仍為 budgie。

# scrgadm -a -L -g MAIL-RG -l budgie # scswitch -Z -g MAIL-RG

**5.** 建立 HA 儲存資源。

接著,您需要為 Messaging Server 所依賴的檔案系統建立 HA 儲存資源類型。 以下指令將建立名爲 disk-rs 的 HA 儲存資源,並會將檔案系統 *disk\_sys\_mount\_point* 置於其控制之下:

```
# scrgadm -a -j disk-rs -g MAIL-RG \
-t SUNW.HAStorage \
-x ServicePaths=disk_sys_mount_point-1, disk_sys_mount_point-2
```
以逗號分隔的 ServicePaths 清單列出 Messaging Server 所依賴的叢集檔案系 統的裝載點。在以上範例中,僅指定了兩個裝載點 *disk\_sys\_mount\_point-1* 和 *disk\_sys\_mount\_point-2*。如果某台伺服器具有其所依賴的附加檔案系統,則您 可以建立附加的 HA 儲存資源並[在步驟](#page-67-0) 8 中指示附加相依性。

- **6.** 安裝和配置 Messaging Server ( 第 2 章 「安裝 [Messaging Server](#page-32-0)」 );請務必使 用在[步驟](#page-66-0) 4 中建立的 HA 邏輯主機名稱。
	- **a.** 在初始運行時間配置中,系統會要求您在 「建立初始 [Messaging Server](#page-46-2) 運 [行時間配置](#page-46-2)」的[步驟](#page-47-0) 3 中指定配置目錄。請務必使用 HA 儲存資源 ( 或 「啓用 [HAStoragePlus](#page-68-0)」所述的 HAStoragePlus 資源 ) 的共用磁碟目錄路 徑。
	- **b.** 請務必執行以下指令以啟用 Sun Cluster 下的 Watcher 程序:

configutil -o local.autorestart -v 1

如需有關 Watcher 程序的更多資訊,請參閱 「*Sun ONE Messaging Server 6.0* 管理員指南」。

**7.** 執行 ha\_ip\_config 程序檔以設定 service.listenaddr 和 service.http.smtphost 並配置 dispatcher.cnf 和 job\_controller.cnf 檔案,從而實現高可用性。該程序檔可確保為這些參數和檔案設定邏輯 IP 位址 而非實體 IP 位址。

如需有關執行該程序檔的說明,請參閱 「 將 IP 位址連結至伺服器 」。

只能在帶有共用磁碟 (用於配置和資料) 的機器上執行一次 ha\_ip\_config 程序 檔。

<span id="page-67-0"></span>**8.** 建立 HA Messaging Server 資源。

現在應該建立 HA Messaging Server 資源並將其加入到資源群組中。此資源依 賴於 HA 邏輯主機名稱和 HA 磁碟資源。

在建立 HA Messaging Server 資源的過程中,需要指示 Messaging Server 頂層 目錄的路徑,即 *msg\_svr\_base* 路徑。如以下指令所示,這些作業可使用 IMS\_serverroot 延伸特性來完成。

# scrgadm -a -j mail-rs -t SUNW.ims -g MAIL-RG \ -x IMS\_serverroot=*msg\_svr\_base* \ -y Resource\_dependencies=disk-rs,budgie

上述指令為 Messaging Server ( 安裝在 *msg\_svr\_base* 目錄的 IMS\_serverroot 中 ) 建立名為 mail-rs 的 HA Messaging Server 資源。HA Messaging Server 資源依賴於 HA 磁碟資源 disk-rs 和 HA 邏輯主機名稱 budgie。

如果 Messaging Server 具有附加檔案系統相依性,則您可以為這些檔案系統建 立附加 HA 儲存資源。請務必在上述指令的 Resource dependencies 選項中 包含該附加 HA 儲存資源名稱。

**9.** 啓用 Messaging Server 資源。

現在應該啓動 HA Messaging Server 資源,從而讓郵件傳送伺服器處於線上。 若要如此,請使用指令

# scswitch -e -j mail-rs

上述指令啟用 MAIL-RG 資源群組的 mail-rs 資源。由於 MAIL-RG 資源先前 已處於線上,因此上述指令還會讓 mail-rs 處於線上。

**10.** 驗證上述作業是否有作用。

使用 scstat 指令以查看 MAIL-RG 資源群組是否在線上。您可能需要查看導向 主控台裝置的輸出內容,以瞭解所有診斷資訊。另外,還需查看 syslog 檔案 /var/adm/messages。

**11.** 將該資源群組故障轉移至另一個叢集節點,以確定故障轉移功能工作正常。

將該資源群組手動故障轉移至另一個叢集節點。使用 scstat 指令查看資源群組 目前正在哪個節點上執行 (處於「線上」)。例如,如果該資源群組在 mail-1 上 處於線上,則使用以下指令將其故障轉移至 mail-2:

```
# scswitch -z -g MAIL-RG -h mail-2
```
#### <span id="page-68-0"></span>啟用 HAStoragePlus

SUNW.HAStoragePlus 是一種資源類型,可用於使在本地裝載的檔案系統在 Sun Cluster 環境中實現高可用性。位於 Sun Cluster 全域裝置群組中的任何檔案系統均 可與 HAStoragePlus 配合使用。與全域裝載的檔案系統 ( 例如 HAStorage) 不同, HAStoragePlus 只能在任何給定的時間,於一個叢集節點上使用。這些在本地裝載 的檔案系統只能在故障轉移模式和故障轉移資源群組中使用。與 HAStorage 的 GFS ( 全域檔案系統 ) 不同,HAStoragePlus 提供 FFS ( 故障轉移檔案系統 )。

HAStoragePlus 具有許多優勢:

- HAStoragePlus 可以完全避開全域檔案服務層。對於磁碟 IO 密集型資料服務, 這會顯著提昇效能。
- HAStoragePlus 可與任何檔案系統 ( 例如,UFS、VxFS 等 ) 配合工作,甚至可 與那些可能無法與全域檔案服務層配合工作的檔案系統配合工作。如果 Solaris 作業系統支援某一檔案系統,則該檔案系統就可與 HAStoragePlus 配合工作。

如需有關 HAStoragePlus 的更多資訊,請參閱 「*Sun Cluster 3.1 Data Service Planning and Administration Guide*」。

若要在叢集上啓用 HAStoragePlus,請:

**1.** 停用郵件傳送資源和儲存資源。

# scwitch -n -j mail-rs # scwitch -n -j disk-rs

**2.** 移除郵件傳送資源和儲存資源。

# scrgadm -r -j mail-rs # scrgadm -r -j disk-rs

**3.** 建立磁碟類型 SUNW.HAStoragePlus。

# scrgadm -a -t SUNW.HAStoragePlus

**4.** 透過 HAStoragePlus 建立磁碟資源和資源相依性。

HA 儲存資源 # scrgadm -a -j disk-rs -g MAIL-RG \ -t SUNW.HAStoragePlus \ -x FileSystemMountPoints=*file\_sys\_mount\_point-1* Messaging Server 資源

```
# scrgadm -a -j mail-rs -g MAIL-RG \
          -x IMS_serverroot=msg_svr_base
         -y Resource_dependencies=disk-rs,budgie
```
**5.** 從 /etc/vfstab 檔案中移除項目 global。啟動時,必須將 /etc/vbstab 設定 為 「no」。如需更多資訊,請參閱 Sun Cluster 3.1 說明文件。

透過 HAStoragePlus 啟用 vfstab 檔案之前,可能要先 umount 目前為全域檔案 系統的檔案系統。然後可以透過 HAStoragePlus 來啓用 vfstab 檔案,並重新裝 載該檔案系統。

**6.** 啟動叢集伺服器。

# scswitch -Z -g MAIL-RG

#### <span id="page-69-0"></span>將 IP 位址連結至伺服器

在爲 Messaging Server 準備 Sun Cluster Server 時,如果使用的是對稱或 N + 1 高 可用性模型,則配置期間應注意一些其他事項。

在伺服器上執行的 Messaging Server 需要連結正確的 IP 位址。這是在 HA 環境中 正確配置 Messaging 所必需的。

將 Messaging Server 配置為具有 HA 的部分工作包括配置 Messaging Server 連結和 偵聽連線時所在的介面位址。依預設,伺服器會連結至所有可用的介面位址。但 是,在 HA 環境下,您需要將伺服器專門連結至與 HA 邏輯主機名稱關聯的介面位 址。

因此,提供了一個程序檔來配置伺服器 ( 屬於給定的 Messaging Server 實例 ) 所使 用的介面位址。請注意,該程序檔透過 IP 位址識別介面位址,此 IP 位址已經或將 要與伺服器所使用的 HA 邏輯主機名稱建立關聯。

該程序檔透過修改或建立以下配置檔案來使配置變更生效。對於檔案

*msg\_svr\_base*/config/dispatcher.cnf

該程序檔為 SMTP 和 SMTP Submit 伺服器新增或變更 INTERFACE\_ADDRESS 選項。 對於檔案

*msg\_svr\_base*/config/job\_controller.cnf

該程序檔為工作主控台新增或變更 INTERFACE\_ADDRESS 選項。

最後,它將設定由 POP、IMAP 和 Messenger Express HTTP 等伺服器使用的 configutil service.listenaddr 和 service.http.smtphost 參數。

請注意,原始配置檔案 ( 如果有 ) 將被重新命名為 \*.pre-ha。

遵循以下說明執行程序檔:

- **1.** 成為超級使用者。
- **2.** 執行 *msg\_svr\_base*/sbin/ha\_ip\_config
- **3.** 該程序檔會顯示下述問題。透過鍵入 control-d 來回應問題之一可能會中斷該 程序檔。這些問題的預設答案都顯示在方括號 [ ] 中。若要接受預設答案,只需 按 Return 鍵即可。
	- **a.** 邏輯 IP 位址:指定已分配給 Messaging Server 將使用的邏輯主機名稱 的 IP 位址。必須將 IP 位址指定為帶點的十進位數字形式,例如, 123.456.78.90。

邏輯 IP 位址是在 configutil 參數 service.http.smtphost 中自動設定 的,您可以使用此 IP 位址來查看叢集中的哪台機器正在執行郵件傳送系 統。例如,如果您使用的是 Messenger Express,則伺服器可以確定從哪台 郵件主機傳送外送的郵件。

- **b.** Messaging Server 基本目錄 (*msg\_svr\_base*):指定安裝 Messaging Server 的 頂層目錄的絕對路徑。
- **c.** 是否要變更以上任何選擇:回答 「no」將接受您的答案並使配置變更生效。 如果要改變答案,請回答 「yes」。
- 注意 进外,ha\_ip\_config 程序檔將使用以下參數自動啓用兩個新的程序 watcher 和 msprobe: local.autorestart 和 local.watcher.enable。這兩個新的參數可協助監視郵件傳送伺服 器的運作狀態。程序故障和服務未回應都會導致螢幕上顯示指示特定 故障的日誌訊息。現在,叢集代理程式會監視 watcher 程序,並在 程序結束時進行故障轉移。請注意,為了使 Sun Cluster 正常工作, 必須啟用這兩個參數。

如需有關 watcher 和 msprobe 程序的更多資訊,請參閱「*Sun ONE Messaging Server 6.0* 版次注意事項」。

# <span id="page-71-0"></span>取消配置高可用性

本節描述如何取消配置高可用性。若要解除安裝高可用性,請簿循 Veritas 或 Sun Cluster 說明文件中的說明。

根據您要移除 Veritas Cluster Server 還是 Sun Cluster,高可用性取消配置說明會有 所不同。

本節包含以下主題:

- 取消配置 [Veritas Cluster Server](#page-71-1)
- 取消配置 Sun Cluster 3.x 的 [Messaging Server HA](#page-72-0) 支援

## <span id="page-71-1"></span>取消配置 Veritas Cluster Server

若要取消配置 Veritas Cluster Server 的高可用性元件,請:

- **1.** 使 iMS5 服務群組離線並停用其資源。
- **2.** 移除 mail 資源、logical\_IP 資源和 mountshared 資源之間的相依性。
- **3.** 使 iMS5 服務群組回到線上,以使 sharedg 資源可用。
- **4.** 刪除安裝期間建立的所有 Veritas Cluster Server 資源。
- **5.** 停止 Veritas Cluster Server 並移除兩個節點上的以下檔案:

```
/etc/VRTSvcs/conf/config/MsgSrvTypes.cf
/opt/VRTSvcs/bin/MsgSrv/online
/opt/VRTSvcs/bin/MsgSrv/offline
/opt/VRTSvcs/bin/MsgSrv/clean
/opt/VRTSvcs/bin/MsgSrv/monitor
/opt/VRTSvcs/bin/MsgSrv/sub.pl
```
- **6.** 從兩個節點上的 /etc/VRTSvcs/conf/config/main.cf 檔案中移除 Messaging Server 項目。
- **7.** 從兩個節點中移除 /opt/VRTSvcs/bin/MsgSrv/ 目錄。
### 取消配置 Sun Cluster 3.x 的 Messaging Server HA 支援

本節描述如何還原 Sun Cluster 的 HA 配置。本節假定簡單的範例配置 ( 如 「[Sun](#page-64-0)  Cluster [代理程式安裝」](#page-64-0)所述 )。對於其他配置,特定的指令 ( 例如[,步驟](#page-72-0) 3) 可能會 有所不同,但會遵循同一邏輯次序。

**1.** 成為超級使用者。

以下所有 Sun Cluster 指令都要求您以超級使用者的身份執行。

**2.** 使資源群組離線。

若要關閉資源群組中所有的資源,請發出以下指令

```
# scswitch -F -g MAIL-RG
```
這將關閉資源群組中所有的資源 ( 例如 Messaging Server 和 HA 邏輯主機名 稱 )。

<span id="page-72-0"></span>**3.** 停用各個資源。

接著,使用以下指令從資源群組中逐一移除資源:

# scswitch -n -j mail-rs # scswitch -n -j disk-rs # scswitch -n -j budgie

**4.** 從資源群組中移除各個資源。

停用資源後,您可以使用以下指令從資源群組中逐一移除資源:

# scrgadm -r -j mail-rs # scrgadm -r -j disk-rs # scrgadm -r -j budgie

**5.** 移除資源群組。

從資源群組中移除所有資源後,可以使用以下指令移除資源群組本身:

# scrgadm -r -g MAIL-RG

**6.** 移除資源類型 ( 可選 )。

如果需要從叢集中移除資源類型,請發出以下指令:

- # scrgadm -r -t SUNW.ims
- # scrgadm -r -t SUNW.HAStoragePlus

取消配置高可用性

# 升級至 Sun ONE Messaging Server

本章描述如何從 Messaging Server 5.2 升級至 6.0。

注意 并級至 Sun ONE Messaging Server 6.0 之前,必須先升級或移轉至 Messaging Server 5.2。您無法從 5.2 之前的版本直接升級或移轉至 Messaging Server 6.0。請參閱 「*iPlanet Messaging Server 5.2 Migration Guide*」和 「*iPlanet Messaging Server 5.2 Installation Guide*」,以取得有關移轉至 Messaging Server 5.2 的更多資訊。

從 Messaging Server 5.2 升級至 Messaging Server 6.0 包括三個步驟。以下主題概述 了此程序:

- **1.** [建立升級檔案以更新配置](#page-75-0) (UpgradeMsg5toMsg6.pl)
- **2.** [執行升級公用程式](#page-78-0) (do\_the\_upgrade.sh)
	- $\circ$  [MTA](#page-79-0)  $\mathbb{E}$   $\mathbb{F}$  (make mta config changes.sh)
	- ❍ [configutil](#page-79-1) 參數 (make\_configutil\_changes.sh)
	- o [備份配置](#page-79-2) (make backup config changes.sh)
	- o [mboxlist](#page-80-0) 資料庫 (make mboxlistdb changes.sh)
- **3.** [移轉使用者電子信箱](#page-80-1) ( 可選 )

#### **注意** 在執行升級之前,請執行以下作業:

- 在 Messaging Server 5.2 所在的同一系統或不同系統上安裝並配 置 Messaging Server 6.0 ( 依照第 2 章「安裝 [Messaging Server](#page-32-0)」 中的說明 )。
- 使用 MTA 直接 LDAP 查找 ( 而不是 imsimta dirsync) 配置現 有的 Messaging Server 5.2 安裝。如需更多資訊,請參閱 「*Sun ONE Messaging Server 6.0* 管理員指南」。

## <span id="page-75-0"></span>建立升級檔案以更新配置

本節描述如何建立特殊的升級檔案來更新 Messaging Server 6.0 系統上的配置:

- [簡介](#page-75-1)
- 執行 [UpgradeMsg5toMsg6.pl Perl](#page-77-0) 程序檔

## <span id="page-75-1"></span>簡介

執行升級公用程式從 Messaging Server 5.2 升級至 6.0 之前,您需要先執行 UpgradeMsg5toMsg6.pl Perl 程序檔 ( 位於 *msg\_svr\_base*/sbin 中 )。

UpgradeMsg5toMsg6.pl 會比較 5.2 配置檔案和 6.0 配置檔案,並為每個配置檔案建 立以下兩組檔案:\*.CHANGES 檔案和 \*.MERGED 檔案。

\*.CHANGES 檔案和 \*.MERGED 檔案在工作區目錄 /var/tmp/UpgradeMsg5toMsg6.ScratchDir 中產生。

\*.CHANGES 檔案顯示 Messaging Server 5.2 和 Messaging Server 6.0 之間的重要配置 檔案差異。這些檔案重點顯示僅在 Messaging Server 6.0 中發現的配置實體、來自 Messaging Server 5.2 但在 Messaging Server 6.0 中被淘汰的配置實體以及僅在 Messaging Server 5.2 中發現的配置實體。請注意,並非所有 \*.CHANGES 檔案都會 顯示不同版本的配置檔案之間的差異,而且並非所有配置檔案都會產生 \*.CHANGES 檔案。

\* .MERGED 檔案合倂了 Messaging Server 5.2 和 6.0 的配置值和設定。通常,如果符 合以下條件,Messaging Server 6.0 版將保留 Messaging Server 5.2 的配置參數值:

- Messaging Server 6.0 版中沒有預設值,或
- 在 5.2 配置中指定的值不是預設設定。

表 [4-1](#page-76-0) 列出產生 \*.MERGED 或 \*.CHANGES 檔案的配置檔案:

表 **4-1** 產生 \*.MERGED 或 \*.CHANGES 檔案的 Messaging Server 配置檔案

<span id="page-76-0"></span>

| 配置資訊                                           | 描述                                                                                                    | 產生 *.MERGED 檔案      | 產生 *.CHANGES 檔案                     |
|------------------------------------------------|----------------------------------------------------------------------------------------------------|---------------------|-------------------------------------|
| job controller.cnf                             | 工作主控台檔案                                                                                                    | X                   | X                                   |
| 轉換                                             | 轉換檔案                                                                                                    | X                   |                                     |
| channel option (其中<br>channel 為 SMTP 通道)       | SMTP 通道選項檔案                                                                                                    | X                   |                                     |
| native_option                                  | 原生通道選項檔案<br>(channel option 除外)                                                                                             | $\mathbf x$         | $\mathbf{X}$                        |
| channel headers.opt (其<br>中 channel 為 SMTP 通道) | 標頭選項檔案                                                                                                    | X                   |                                     |
| dispatcher.cnf                                 | 派送程式檔案                                                                                                    | X                   | X                                   |
| imta tailor                                    | 調整檔案                                                                                                    | X                   | X                                   |
| option.dat                                     | 全域 MTA 選項檔案                                                                                                    | $\mathbf x$         | $\mathbf{X}$                        |
| aliases                                        | 別名檔案                                                                                                    | $\boldsymbol{\chi}$ |                                     |
| imta.cnf                                       | MTA 配置檔案;僅變<br>更了包含參考(如檔案<br>目錄位置)。保留5.2配<br>置中的重寫規則和通道<br>設定。若要在 imta.cnf<br>中納入 LMTP,請複製<br>6.0 imta.cnf 檔案中的<br>LMTP 資訊。 | X                   | 在某些情況下,可能<br>會產生 * . CHANGES<br>檔案。 |
| mappings                                       | 對映檔案                                                                                                    | X                   |                                     |
| mappings.locale                                | 本土化對映檔案                                                                                                    | X                   |                                     |
| internet.rules                                 | 網際網路規則配置檔案                                                                                                    | X                   |                                     |
| backup-groups.conf                             | 備份群組定義                                                                                                    | $\mathbf x$         | $\mathbf{X}$                        |
| configutil                                     | local.conf 和<br>msg.conf 配置檔案中<br>配置參數的變更。                                                                                  |                     | $\mathbf{x}$                        |

### <span id="page-77-0"></span>執行 UpgradeMsg5toMsg6.pl Perl 程序檔

若要執行 UpgradeMsg5toMsg6.pl 以建立各組檔案 ( 透過這些檔案可以更新配置 ), 請執行以下步驟:

- **1.** 如果 Messaging Server 5.2 和 6.0 版不在同一機器上,將 Messaging Server 5.2 *server-root* 目錄傳送、擷取並複製到 Messaging Server 6.0 系統中。如果兩個伺 服器版本安裝在同一機器上,則可以跳過此步驟。
	- a. 如果郵件儲存過大,無法從一個系統傳送到另一個系統,則可以使用 umount (1M) 和 mount (1M) 指令從 5.2 系統中卸載磁碟,然後將它們裝載到 6.0 系統中。

```
注意     無需將 Messaging Server 5.2 儲存資料複製到 Messaging Server 6.0
        系統中,但必須確保在升級程序進行期間可以存取 Messaging Server 
        5.2 儲存資料。
```
- **b.** 5.2 和 6.0 系統可在此時同時執行。
- **2.** 根據 5.2 版的 msg-*instance* 和 6.0 版的 *msg\_svr\_base* 執行 UpgradeMsg5toMsg6.pl 升級程序檔 ( 位於 *msg\_svr\_base*/sbin 中 )。例如:

perl UpgradeMsg5toMsg6.pl /usr/sunone/server5/msg-budgie \ /opt/SUNWmsgsr

其中 /usr/sunone/server5/msg-budgie 為 5.2 版 Messaging Server 的 msg-*instance*,/opt/SUNWmsgsr 為 6.0 版 Messaging Server 的 *msg\_svr\_base*。

- 注意 Messaging Server 6.0 不支援多個實例。如果具有 Messaging Server 5.2 版的多個實例,則只能選擇一個實例升級至 Messaging Server 6.0。此外,多次執行升級公用程式以嘗試移轉多個實例只會導致配 置被覆寫。
	- \*.MERGED 和 \*.CHANGES 檔案 ( 如表 [4-1](#page-76-0) 所述 ) 將建立。
- **3.** 請仔細查閱 \*.MERGED 檔案;如果您不想使用建議的設定,則必須手動調整設 定。

此公用程式無法更新 Messenger Express 自訂檔案。因此,您需要手動變更這些檔 案,以保留來自 Messaging Server 5.2 的相關資訊,並加入來自 Messaging Server 6.0 安裝的所有新資訊。

# <span id="page-78-0"></span>執行升級公用程式

本節描述 do\_the\_upgrade.sh 公用程式 ( 位於 /var/tmp/UpgradeMsg5toMsg6.ScratchDir 中 ),該公用程式是由四個子程序檔 組成的 shell 程序檔。本節包含以下主題:

- [簡介](#page-78-1) (do the upgrade.sh)
- [MTA](#page-79-0) 配置 (make mta config changes.sh)
- [configutil](#page-79-1) 參數 (make\_configutil\_changes.sh)
- [備份配置](#page-79-2) (make backup config changes.sh)
- [mboxlist](#page-80-0) 資料庫 (make\_mboxlistdb\_changes.sh)

## <span id="page-78-1"></span>簡介

do the upgrade.sh公公用程式由四個 shell 程序檔組成,這些程序檔透過 \*.MERGED 檔案更新 Messaging Server 6.0 系統中 MTA 配置、configutil 參數、備份參數以及 mboxlist 資料庫的配置和檔案目錄位置。

您可以執行 do the upgrade.sh公用程式,也可以單獨執行組成 do the upgrade.sh 公用程式的一個或多個程序檔 (make\_mta\_config\_changes.sh、 make\_configutil\_changes.sh、make\_backup\_config\_changes.sh 和 make\_ mboxlistdb\_changes.sh)。

執行 do the upgrade.sh公用程式:

# sh /var/tmp/UpgradeMsg5toMsg6.ScratchDir/do\_the\_upgrade.sh

#### 注意 執行 do\_the\_upgrade.sh 公用程式或任何子程序檔時,請確定 Messaging Server 5.2 和 6.0 均未啟動和執行。

執行 do\_the\_upgrade.sh 程序檔後,您可以繼續參考 5.2 版分割區路徑 ( 雖然您無 法移除 Messaging Server 5.2 *server-root* 目錄 ),也可以將 5.2 版儲存分割區手動移 至相應的 Messaging Server 6.0 目錄位置。您應該在重新啟動 Messaging Server 之 前執行此步驟。

### <span id="page-79-0"></span>MTA 配置

作爲 do\_the\_upgrade.sh 公用程式組成部分的 MTA 升級配置子程序檔稱爲 make\_ mta config changes.sh ( 位於 /var/tmp/UpgradeMsg5toMsg6.ScratchDir 中 )。

make\_mta\_config\_changes.sh 程序檔對 \*.MERGED 伺服器配置檔案進行備份和重 新命名,並將其移至 Messaging Server 6.0 檔案目錄結構中的原始名稱和位置。

重新命名並移動檔案完成後,此程序檔會自動執行 imsimta cnbuild 指令,以重新 編譯 MTA 配置。

**注意** 如果要將 MTA 中繼機器從 Messaging Server 5.2 升級至 Messaging Server  $6.0$ , 只需執行 make mta\_config\_changes.sh 和 make backup config changes.sh (如 「[備份配置」](#page-79-2)所述 ) 即可。

### <span id="page-79-1"></span>configutil 參數

作為 do\_the\_upgrade.sh 公用程式組成部分的 configutil 升級配置子程序檔稱為 make\_configutil\_changes.sh 程序檔 ( 位於 /var/tmp/UpgradeMsg5toMsg6.ScratchDir  $\dot{\mp}$ )。

make\_configutil\_changes.sh 程序檔合併了 msg.conf 和 local.conf 檔案中的 新參數或更新後的參數。如果 Messaging Server 6.0 的 configutil 參數中未指定預 設値,則所有 Messaging Server 5.2 的值將在 Messaging Server 6.0 版中繼續使用。

## <span id="page-79-2"></span>備份配置

作爲 do\_the\_upgrade.sh 公用程式組成部分的備份升級配置子程序檔稱爲 make\_ backup\_config\_changes.sh 程序檔 ( 位於 /var/tmp/UpgradeMsg5toMsg6.ScratchDir中)。

make\_backup\_config\_changes.sh 程序檔升級備份服務 ( 例如 backup-groups.conf 檔案中的服務 ) 的配置。

### <span id="page-80-0"></span>mboxlist 資料庫

作為 do\_the\_upgrade.sh 公用程式組成部分的 mboxlist 資料庫升級配置子程序檔 稱爲 make mboxlistdb changes.sh 程序檔 (位於 /var/tmp/UpgradeMsg5toMsg6.ScratchDir $\,\dot\mp\,)$ .

make\_mboxlistdb\_changes.sh 程序檔傳送 5.2 版的 mboxlist 資料庫並將其升級 成 Messaging Server 6.0 目錄結構。此程序檔將四個 \*.db 檔案 (folder.db、 quota.db、peruser.db 和 subscr.db) 從 Messaging Server 5.2 系統上的 *server-root*/msg*-instance*/store/mboxlist 複製到 Messaging Server 6.0 系統上的 *msg\_svr\_base*/data/store/mboxlist 中。

# <span id="page-80-1"></span>移轉使用者電子信箱

本節描述如何將使用者電子信箱從 Messaging Server 5.2 系統移轉到 Messaging Server 6.0 系統 ( 可選 )。如果 Messaging Server 5.2 和 6.0 安裝在同一機器上,則不 必移轉使用者電子信箱。此外,如果可以繼續存取儲存使用者電子信箱的 5.2 機器, 則無需將使用者電子信箱移轉至 6.0 機器。只有在對 Messaging Server 5.2 機器不再 擁有存取權的情況下,才需要移轉使用者電子信箱。

若要以線上方式將使用者電子信箱資料從 Messaging Server 5.2 移至 6.0,請執行本 節所述的步驟。移動資料時無需終止 Messaging Server。

本節概述以下主題:

- [需求](#page-80-2)
- [移轉說明](#page-81-0)

### <span id="page-80-2"></span>需求

移轉的唯一需求就是儲存的內容能夠在新舊郵件傳送伺服器上同時執行。

### <span id="page-81-0"></span>移轉說明

若要將使用者電子信箱從 5.2 系統移轉至 6.0 系統,請:

- **1.** 事先通知使用者,在資料移轉程序完成之前,他們將無法存取電子信箱。請確 定使用者在資料移轉開始之前均已登出其郵件系統。
- **2.** 將 5.2 郵件儲存中所有使用者項目的 mailUserStatus 使用者 LDAP 屬性從 active 變更為 hold,以將進來的使用者郵件保留在保留佇列中,並防止他人 透過 IMAP、POP 和 HTTP 存取電子信箱。

如需有關 mailUserStatus 的更多資訊,請參閱 「*Sun ONE Messaging Server Schema Reference Manual*」。

- **3.** 確定在此程序期間,5.2 和 6.0 版 Messaging Server 都已啟動並正在執行。
- **4.** 將所有使用者項目中的 mailHost 屬性從舊的郵件伺服器變更為新的郵件伺服 器。

若要如此,請使用以下 ldapsearch 指令找到需要修改其 mailHost 屬性的使用 者項目:

```
ldapsearch -h ldap.siroe.com -b "o=internet" \ 
   "(&(objectclass=maildomain)(mailHost=oldmail.siroe.com))"
```
然後使用 ldapmodify 指令將各個項目相應地變更為新的郵件伺服器。

如需有關 mailhost 的更多資訊,請參閱 「*Sun ONE Messaging Server Schema Reference Manual*」。

- <span id="page-81-1"></span>**5.** 在舊的系統 (oldmail.siroe.com) 中,將使用者項目劃分成均等的群組 ( 每行 一個使用者名稱 ) 並放入使用者檔案中。
- **6.** 將使用者資料從 Messaging 5.2 郵件儲存移至 Messaging Server 6.0 郵件儲存 中。如果屬於以下情況, 您只需執行本步驟:
	- ❍ 您要從 Windows 移轉至 Unix 或從 Unix 移轉至 Windows。
	- ❍ 您不想一次移轉整個郵件儲存。
	- 。 您需要重新命名您的使用者,包括 uid、網域名稱以及預設網域變更。

完成此步驟的方法如下:使用 imsbackup 公用程式備份 Messaging Server 5.2 郵件儲存,然後使用 imsrestore 公用程式將郵件儲存復原到 Messaging Server 6.0 中。

如果選擇使用 imsbackup 與 imsrestore 公用程式的移轉方法來傳送儲存資 料,則分割區路徑不應對映至 Messaging Server 5.2 分割區,而且 mboxlist 升 級步驟不應執行。由升級程序檔產生的 make\_configutil\_changes.sh 程序檔 會自動將分割區路徑設定為對映至 Messaging Server 5.2 分割區。需要進行手動 變更。此外,您不應執行 make\_mboxlistdb\_changes.sh 程序檔。依預設, do the upgrade.sh 程序檔會自動執行,因此您必須手動將其移除。

請參閱 「*Sun ONE Messaging Server Reference Manual*」,以取得有關 imsbackup 和 imsrestore 公用程式之語法和用法的更多資訊。

```
在 newmail.siroe.com 中執行以下指令:
```
rsh "*ipaddress\_of\_oldmail.siroe.com* /*server-root/*bin/msg/store/bin/imsbackup \ -f- -u *user\_file"* | /opt/SUNWmsgsr/sbin/imsrestore -f- -cy -n -v1

其中 *user\_file* 是包含使用者電子信箱名稱的使用者檔案 ( 如[步驟](#page-81-1) 5 所述 )。

- **7.** 使用這些使用者檔案,執行多個並行運作的備份和復原階段作業 (10 到 15 個 ), 以最大程度的加快復原到新郵件儲存中的速度。
- **8.** 將 Messaging Server 6.0 設定為系統新的預設郵件傳送伺服器。

將 oldmail.siroe.com 的 A 記錄變更為指向 newmail.siroe.com ( 此伺服器 負責先前寄存在 oldmail.siroe.com 上的網域 )。

**9.** 請發出以下指令,釋放 Messaging Server 5.2 系統上保留佇列中的郵件:

imsimta process\_held -uid=*user* -domain=*domain*

其中 *user* 是使用者 ID,*domain* 是該使用者所在的網域。

**10.** 確保使用者用戶端指向新的郵件伺服器。

升級完成後,透過使用者的郵件用戶端程式讓使用者指向新的伺服器 ( 在此範 例中,讓使用者從 oldmail.siroe.com 指向 newmail.siroe.com)。

或者使用 MMP,藉此,使用者無需將其用戶端直接指向新的郵件伺服器; MMP 將從儲存在 LDAP 使用者項目中的 mailHost 屬性中獲取此資訊,並自動 將用戶端重新導向至新的伺服器。

移轉使用者電子信箱

# 執行安裝後的程序

本章描述在啟動 Messaging Server 之前需要執行的安裝後的程序。其中描述以下主 題:

- [安裝後的檔案目錄佈局](#page-85-0)
- [修改配置](#page-86-0)
- 透過 Sun ONE 主控台管理 [Messaging Server](#page-89-0)
- SMTP [封鎖功能](#page-89-1)
- [在重新啟動中啟用啟動](#page-91-0)
- 處理 [sendmail](#page-92-0) 用戶端
- 配置 [Messenger Express](#page-94-0) 郵件過濾器

# <span id="page-85-0"></span>安裝後的檔案目錄佈局

安裝 Sun ONE Messaging Server 後,其目錄和檔案都將存放在表 [5-1](#page-85-1) 所述的組織 中。該表格並不全面,僅顯示那些與典型伺服器管理工作最相關的目錄和檔案。

表 **5-1** 安裝後的目錄和檔案

<span id="page-85-1"></span>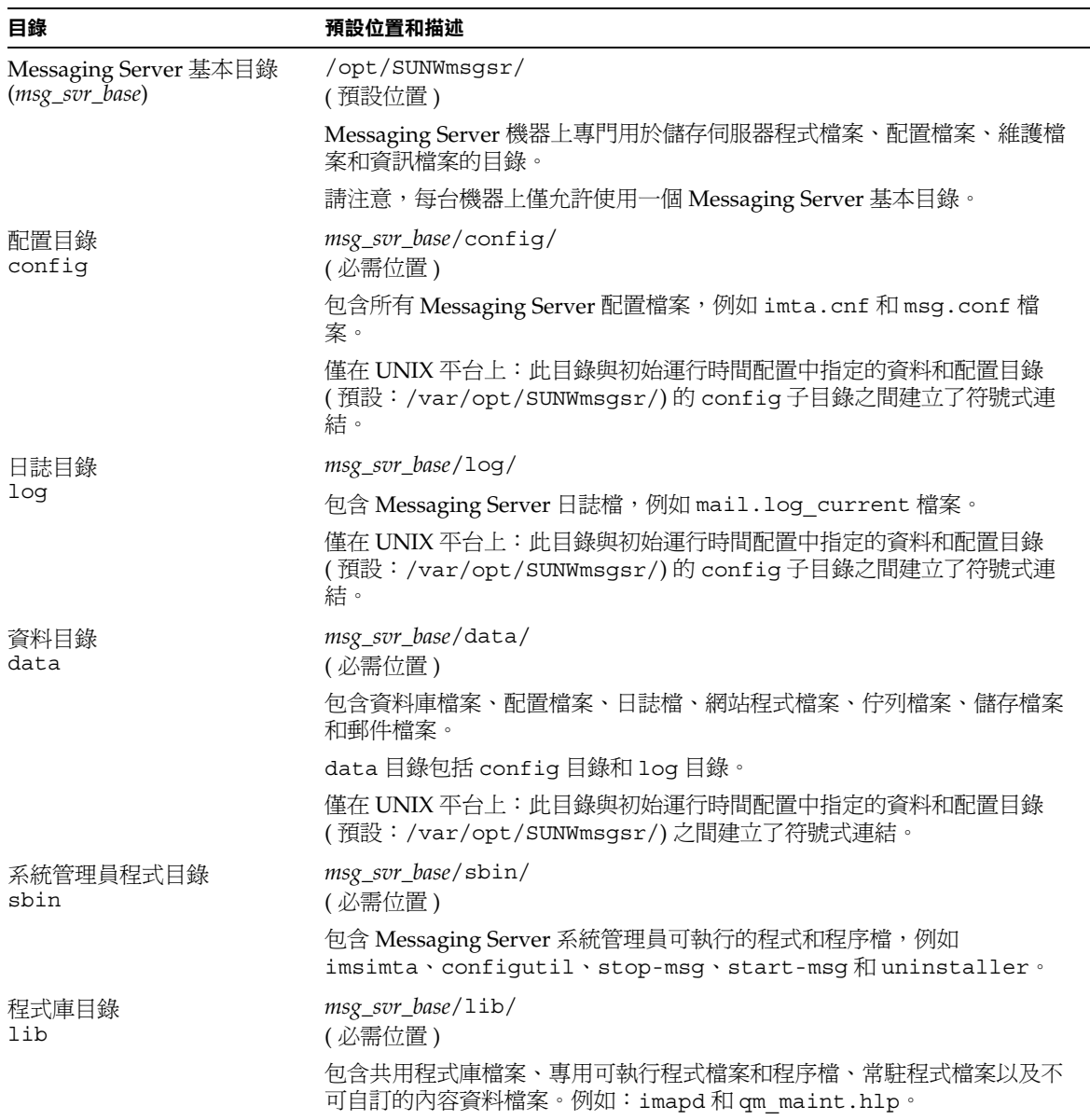

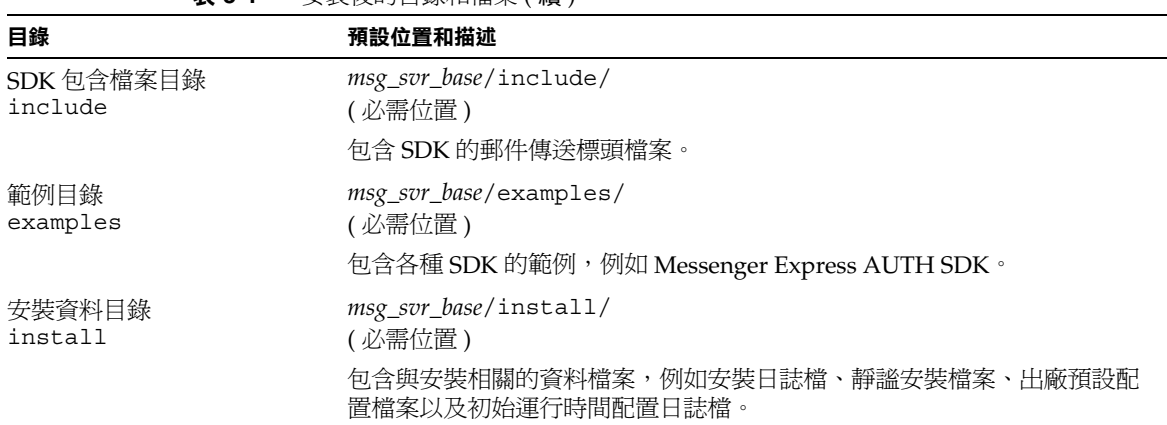

#### 表 **5-1** 安裝後的目錄和檔案 ( 續 )

## <span id="page-86-0"></span>修改配置

Messaging Server 安裝和初始運行時間配置後,您可以選擇對配置進行其他修改。 如需詳細資訊,請參閱 「*Sun ONE Messaging Server* 管理員指南」。

### 密碼

由於在[步驟](#page-48-0) 10 [管理員帳號的密碼中](#page-48-0),為多位管理員設定的密碼相同 (請參閱「[建立](#page-46-0) 初始 [Messaging Server](#page-46-0) 運行時間配置」),因此您可能想變更這些管理員的密碼。

請參閱表 [5-2](#page-86-1),該表顯示在初始運行時間配置期間設定預設密碼的參數以及可用來變 更密碼的公用程式。如需瞭解那些使用 configutil 公用程式變更密碼的參數之完 整語法和用法,請參閱 「*Sun ONE Messaging Server Reference Manual*」。

表 **5-2** 在 Messaging Server 初始運行時間配置中設定的密碼

<span id="page-86-1"></span>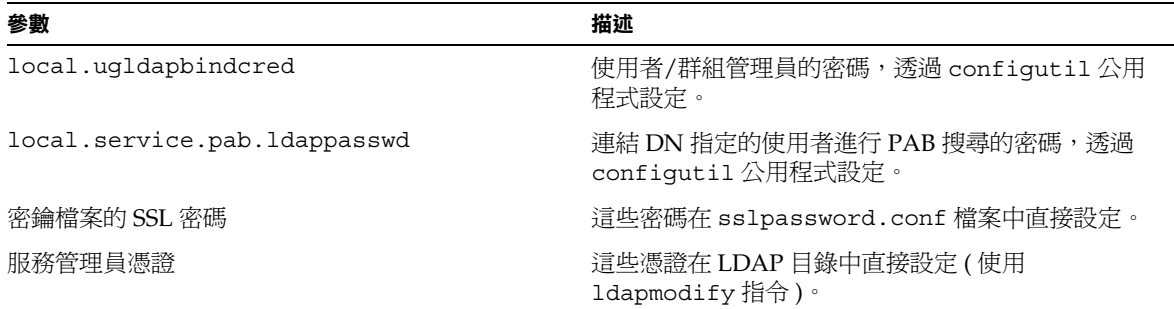

| 參數                                     | 描述                                                                                                    |  |
|----------------------------------------|----------------------------------------------------------------------------------------------------|--|
| Sun ONE Delegated Administrator 的服務管理員 | 僅當已啓用 Sun ONE LDAP Schema v.1 並要使用<br>Sun ONE Delegated Administrator 公用程式時,您<br>才需變更此管理員的密碼。                                |  |
|                                        | 若要變更 Delegated Administrator 服務管理員的密<br>碼,您可以在 Sun ONE 主控台、LDAP 目錄 (使用<br>1dapmodify 指令)或 Delegated Administrator UI<br>中執行。 |  |
| 儲存管理員                                  | 若要變更儲存管理員的密碼,您可以在 Sun ONE 主<br>控台或 LDAP 目錄 (使用 ldapmodify 指令)中執<br>行。                                                        |  |

表 **5-2** 在 Messaging Server 初始運行時間配置中設定的密碼 ( 續 )

下例使用 local.enduseradmincred configutil 參數來變更一般使用者管理員的 密碼。

configutil -o local.enduseradmincred -v newpassword

### 連接埠號

在安裝程式和初始運行時間配置程式中,需要為各種服務選擇連接埠號。這些連接 埠號可以是 1 到 65535 之間的任何數字。

表 [5-3](#page-87-0) 列出安裝後指定的連接埠號:

表 **5-3** 安裝期間指定的連接埠號

<span id="page-87-0"></span>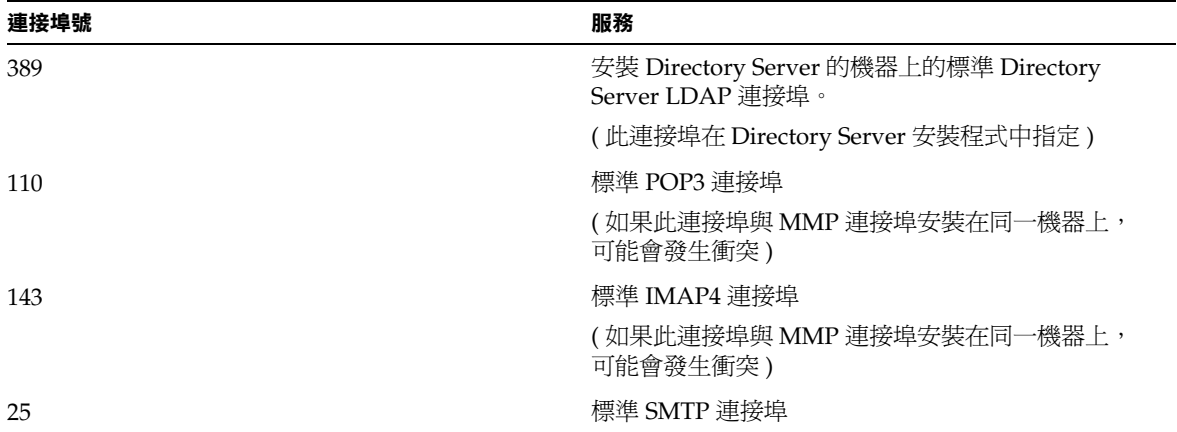

| 連接埠號       | 服務                                                                                           |  |
|------------|----------------------------------------------------------------------------------------------|--|
| 80         | Messenger Express HTTP 連接埠                                                                   |  |
|            | (如果此連接埠與 Web Server 連接埠安裝在同一機器<br>上,可能會發生衝突。)                                                |  |
| 992        | 經由 SSL 的 POP3 連接埠                                                                            |  |
|            | (用於加密通訊)                                                                                     |  |
| 993        | 經由 SSL 的 IMAP 連接埠                                                                            |  |
|            | (用於加密通訊)                                                                                     |  |
|            | ( 如果此連接埠與 MMP 連接埠安裝在同一機器上,<br>可能會發生衝突)                                                       |  |
| 443        | 經由 SSL 的 HTTP 連接埠                                                                            |  |
|            | (用於加密通訊)                                                                                     |  |
| 7997       | Messaging and Collaboration ENS (事件通知服務)<br>連接埠                                              |  |
| 27442      | 工作主控台用於進行內部產品通訊的連接埠。                                                                         |  |
| 49994      | Watcher 用於進行內部產品通訊的連接埠。請參閱<br>「Sun ONE Messaging Server 6.0 管理員指南」, 以取<br>得有關 Watcher 的更多資訊。 |  |
| 使用者指定的連接埠號 | Administration Server HTTP 運接埠                                                               |  |
|            | (用於偵聽 Sun ONE 主控台請求)                                                                         |  |

表 **5-3** 安裝期間指定的連接埠號 ( 續 )

如果某些產品安裝在同一機器上,連接埠號就會發生衝突。表 [5-4](#page-88-0) 顯示潛在的連接 埠號衝突:

<span id="page-88-0"></span>

| 衝突的連接埠號 | 連接埠                                        | 連接埠                  |
|---------|--------------------------------------------|----------------------|
| 143     | IMAP 伺服器                                   | MMP IMAP 代理          |
| 110     | POP3 伺服器                                   | MMP POP3 代理          |
| 993     | 經由 SSL 的 IMAP                              | 具有 SSL 的 MMP IMAP 代理 |
| 80      | <b>Identity Server (Web Server</b><br>連接埠) | Messenger Express    |

表 **5-4** 潛在的連接埠號衝突

如果可能,建議您將會導致連接埠號衝突的產品安裝在不同的機器上。如果無法這樣 做,則需要變更其中一個導致衝突的產品的連接埠號。

若要變更連接埠號,請使用 configutil 公用程式。請參閱 「*Sun ONE Messaging Server Reference Manual*」,以瞭解完整的語法和用法。

下例使用 service.http.port configutil 參數將 Messenger Express HTTP 連接 埠號變更為 8080。

```
configutil -o service.http.port -v 8080
```
# <span id="page-89-0"></span>透過 Sun ONE 主控台管理 Messaging Server

在郵件傳送伺服器安裝程序和初始運行時間配置程式完成之後,您可以透過 Sun ONE 主控台啟動 Messaging Server。如果目錄伺服器和郵件傳送伺服器位於同一機 器上,您可以使用主控台介面對兩者進行管理。

若要呼叫主控台,請執行 /usr/sbin/mpsconsole 指令。

如需有關透過主控台執行 Messaging Server 的更多資訊,請參閱 「*Sun ONE Messaging Server* 管理員指南」和可透過主控台呼叫的 [*Sun ONE Messaging Server Administrator's Online Help*]。

## <span id="page-89-1"></span>SMTP 封鎖功能

依預設,Messaging Server 會配置為阻止嘗試 SMTP 轉送,即,它拒絕嘗試向未經 認證的外部來源中的外部位址提交郵件 ( 外部系統是指伺服器本身所在的主機之外 的任何其他系統 )。此預設配置將所有其他系統都視爲外部系統,因此在阻止 SMTP 轉送方面相當強勢。

安裝後,請務必手動修改配置,以滿足網站的需要。尤其是,郵件傳送伺服器應該 識別其自身的內部系統及子網路,來自內部系統及子網路的 SMTP 轉送作業應該始 終被接受。如果未更新此配置,則測試 MTA 配置時可能會遇到問題。

當 IMAP 和 POP 用戶端嘗試透過 Messaging Server 系統的 SMTP 伺服器將郵件提 交到外部位址,而該位址未使用 SMTP AUTH (SASL) 進行認證時,系統會拒絕這 些提交嘗試。將哪些系統和子網路視為內部系統通常由 NTERNAL\_IP 對映表控制, 該表位於 *msg\_svr\_base*/config/mappings 檔案中。

例如, 在 IP 位址為 192.45.67.89 的 Messaging Server 系統上, 預設 INTERNAL\_IP 對映表如下所示:

```
INTERNAL_IP
 $(192.45.67.89/24) $Y
 127.0.0.1 $Y
 * $N
```
第一個項目 ( 使用 \$(IP-pattern/significant-prefix-bits) 語法 ) 指定符合第 一個 24 位元 192.45.67.89 的 IP 位址應被視為內部位址。第二個項目將回返 IP 位 址 127.0.0.1 視為內部位址。最後一個項目指定所有其他 IP 位址均不被視為內部 位址。

您可以透過在最後的 \$N 項目之前指定其他 IP 位址或子網路來新增其他項目。這些 項目必須在左側指定 IP 位址或子網路 ( 使用 \$(.../...) 語法來指定子網路 ) 並在右側 指定 \$Y。或者可以修改現有 \$(.../...) 項目,以接受更一般的子網路。

例如,如果同一範例網站具有 C 類網路,即該網站擁有所有 192.45.67.0 子網路, 則需要修改第一個項目,使對映表如下所示:

```
INTERNAL_IP 
 $(192.45.67.89/24) $Y
 127.0.0.1 $Y
 * $N
```
或者,如果該網站僅擁有 192.45.67.80-192.45.67.99 範圍內的 IP 位址,則需要 使用:

```
INTERNAL_IP 
 ! Match IP addresses in the range 192.45.67.80-192.45.67.95
 $(192.45.67.80/28) $Y
 ! Match IP addresses in the range 192.45.67.96-192.45.67.99
 $(192.45.67.96/30) $Y
 127.0.0.1 $Y
 * $N
```
請注意,*msg\_svr\_base*/sbin/imsimta test -match 公用程式常用於檢查 IP 位址 是否符合特定 \$(.../...) 測試條件。imsimta test -mapping 公用程式更常用於檢查 INTERNAL\_IP 對映表是否對各種 IP 位址輸入內容都傳回所需結果。

修改 INTERNAL\_IP 對映表後,請務必執行 *msg\_svr\_base/*sbin/imsimta cnbuild 和 *msg\_svr\_base/*sbin/imsimta restart 公用程式,使變更生效。

如需有關對映檔案和一般對映表格式的進一步資訊以及有關 imsimta 指令行公用程 式的資訊,請參閱「Sun ONE Messaging Server Reference Manual<sub>」</sub>。此外,如需有 關 INTERNAL\_IP 對映表的資訊,請參閱 「*Sun ONE Messaging Server* 管理員指 南」。

## <span id="page-91-0"></span>在重新啟動中啟用啟動

使用啓動程序檔 msg\_svr\_base/lib/SunONE\_MsqSvr,您可以在系統重新啓動中啓用 Messaging Server 啟動。此外,此程序檔還可以啓動 MMP ( 如果已啓用 )。

若要啓用 SunONE MsgSvr,請:

**1.** 將 SunONE\_MsgSvr 程序檔複製到 /etc/init.d 目錄中。

**2.** 變更 SunONE\_MsgSvr 程序檔的以下所有權和存取模式:

表 **5-5** 對 SunONE\_MsgSvr 的所有權和存取模式變更

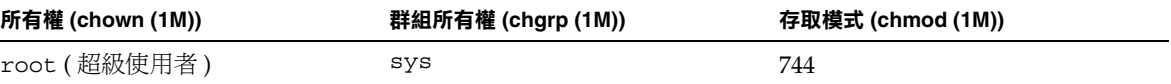

#### **3.** 移至 /etc/init.d/rc2.d 並建立以下符號式連結:

ln /etc/init.d/SunONE\_MsgSvr S92SunONE\_MsgSvr

**4.** 移至 /etc/init.d/rc0.d 目錄並建立以下符號式連結:

ln /etc/init.d/SunONE\_MsgSvr K08SunONE\_MsgSvr

## <span id="page-92-0"></span>處理 sendmail 用戶端

如果一般使用者透過 sendmail 用戶端傳送郵件,您可以將 Messaging Server 配置 為透過協定與用戶端配合工作。使用者可以繼續使用 UNIX sendmail 用戶端。

若要建立 sendmail 用戶端和 Messaging Server 之間的相容性,可以建立並修改 sendmail 配置檔案。

**注意** 每次將新的 sendmail 修補程式套用於系統時,您都需要依以下說明 ( 用於 [Solaris 8](#page-92-1) 和 [Solaris 9](#page-93-0)) 修改 submit.cf 檔案。

### <span id="page-92-1"></span>Solaris 8

在 Solaris 8 作業系統上,請執行以下步驟:

- **1.** 在目錄 /usr/lib/mail/cf 中找到 main-v7sun.mc 檔案並建立此檔案的副本。 在本節的範例中,建立了名為 sunone-msg.mc 的副本。
- **2.** 在 sunone-msg.mc 檔案中,將以下各行加入到 MAILER 巨集之前:

```
FEATURE('nullclient', 'smtp:rhino.west.sesta.com')dnl
MASQUERADE AS('west.sesta.com')dnl
define('confDOMAIN_NAME', 'west.sesta.com')dnl
```
請注意,rhino.west.sesta.com 是本地主機名稱,west.sesta.com 是預設的 電子郵件網域 ( 如「建立初始 [Messaging Server](#page-46-0) 運行時間配置」中[的步驟](#page-49-0) 11 [預](#page-49-0) [設電子郵件網域](#page-49-0)所述 )。在 HA 環境中,請使用邏輯主機名稱。請參閱第 [3](#page-53-0) 章 [「配置高可用性解決方案」,](#page-53-0)以取得有關高可用性的邏輯主機名稱的更多資訊。

**3.** 編譯 sunone-msg.mc 檔案:

/usr/ccs/bin/make sunone-msg.cf

sunone-msg.mc 將輸出 sunone-msg.cf。

- **4.** 備份 /etc/mail 目錄中現有的 sendmail.cf 檔案。
	- **a.** 複製 /usr/lib/mail/cf/sunone-msg.cf,並重新命名為 sendmail.cf 檔 案。

**b.** 將新的 sendmail.cf 檔案移到 /etc/mail 目錄中。

### <span id="page-93-0"></span>Solaris 9

在 Solaris 9 平台上,sendmail 不再是 setuid 程式,而是一個 setqid 程式。 若要在 Solaris 9 平台上建立 sendmail 配置檔案,請:

- **1.** 在目錄 /usr/lib/mail/cf 中找到 submit.mc 檔案並建立此檔案的副本。 在本節的範例中,建立了名為 sunone-submit.mc 的副本。
- **2.** 變更檔案 sunone-submit.mc 中的以下各行:

FEATURE('msp')dn

變更為

FEATURE('msp', 'rhino.west.sesta.com')dnl

其中 rhino.west.sesta.com 是本地主機名稱。

請注意,rhino.west.sesta.com 是本地主機名稱,west.sesta.com 是預設的 電子郵件網域 ( 如「建立初始 [Messaging Server](#page-46-0) 運行時間配置」中的[步驟](#page-49-0) 11 [預](#page-49-0) [設電子郵件網域](#page-49-0)所述 )。在 HA 環境中,請使用邏輯主機名稱。請參閱第 [3](#page-53-0) 章 [「配置高可用性解決方案」,](#page-53-0)以取得有關高可用性的邏輯主機名稱的更多資訊。

**3.** 編譯 sunone-submit.mc 檔案:

/usr/ccs/bin/make sunone-submit.cf

sunone-submit.mc 將輸出 sunone-submit.cf。

- **4.** 備份 /etc/mail 目錄中現有的 submit.cf 檔案。
	- **a.** 複製 /usr/lib/mail/cf/sunone-submit.cf 檔案,並重新命名為 submit.cf 檔案。
	- **b.** 將新的 submit.cf 檔案移到 /etc/mail 目錄中。

# <span id="page-94-0"></span>配置 Messenger Express 郵件過濾器

若要安裝郵件過濾器,請執行以下步驟:

**1.** 安裝 Messaging Server ( 使用第 2 章 「安裝 [Messaging Server](#page-32-0)」中的目錄 ) 後, 您安裝的眾多 Messaging Server 套裝軟體中就會有郵件過濾器套裝軟體 (SUNWmsgmf)。

請驗證 MailFilter.war 檔案是否位於 *msg\_svr\_base*/SUNWmsgmf 目錄中,該檔 案可以對篩選過濾器實施管理。

**2.** 確定已透過 Java Enterprise System 安裝程式安裝和配置了 Sun ONE Web Server 6.1。

**注意** Web Server 需要安裝在配置了 Messenger Express 的系統上。

**3.** 將環境變數 IWS\_SERVER\_HOME 設定為 Web Server 安裝根目錄。例如:

setenv IWS\_SERVER\_HOME *webserver\_install\_root*

**4.** 發出以下 Web Server 指令:

```
web_svr_base/bin/https/httpadmin/bin/wdeploy deploy -u /MailFilter -i \
     https-vs_id -v https-vs_id msg_svr_base/SUNWmsgmf/MailFilter.war
```
其中 web svr base 是 Web 伺服器根目錄, vs id 是 Web 伺服器的虛擬伺服器 ID,*msg\_svr\_base* 是郵件傳送根目錄。

如需有關 wdeploy 指令的詳細資訊,請參閱 Web Server 說明文件。

郵件過濾器安裝完成後,MailFilter 目錄將會放在 Web Server 的 docs 目錄 中。

**5.** 使用 configutil 公用程式設定以下選項:

local.webmail.sieve.port = *port*

其中 *port* 是 Web Server 連接埠號。

**6.** 停止並重新啟動 HTTP 常駐程式:

# *msg\_svr\_base*/sbin/stop-msg http # *msg\_svr\_base*/sbin/start-msg http

> 請參閱 「*Sun ONE Messenger Express Customization Guide*」,以取得有關郵件 過濾器用法的資訊。

**7.** 如果要刪除 \*.war 檔案以安裝其新版本,請使用以下指令:

*web\_svr\_base*/bin/https/httpadmin/bin/wdeploy delete -u /MailFilter -i https-*vs\_id* -v https-*vs\_id* -n hard

> 其中 *web\_svr\_base* 是 Web 伺服器根目錄,*vs\_id* 是 Web 伺服器的虛擬伺服器 ID。

注意 使用 -n 選項,可以選擇指定 hard 或 soft 値。如果使用 hard 値, 則表示硬刪除,它將實際移除郵件過濾器。僅當新的 \*.war 檔案可 用時才應使用 hard 值。

如需有關 wdeploy 指令的詳細資訊,請參閱 Web Server 說明文件。

附錄 A

安裝工作表

本附錄提供可用於規劃安裝的工作表。包括以下工作表:

- [Directory Server](#page-97-0) 安裝
- [Administration Server](#page-98-0) 初始運行時間配置
- [Directory Server Setup](#page-99-0) 程序檔 (comm\_dssetup.pl)
- [Messaging Server](#page-100-0) 初始運行時間配置

# <span id="page-97-0"></span>Directory Server 安裝

您透過 Java Enterprise System 安裝程式或先前的安裝來安裝 Directory Server。請 將 Directory Server 安裝和配置參數記錄在表 [A-1](#page-97-1) 中。安裝和配置 Administration Server 和 Messaging Server 時,您會需要這些參數。

表 **A-1** Directory Server 安裝參數

<span id="page-97-1"></span>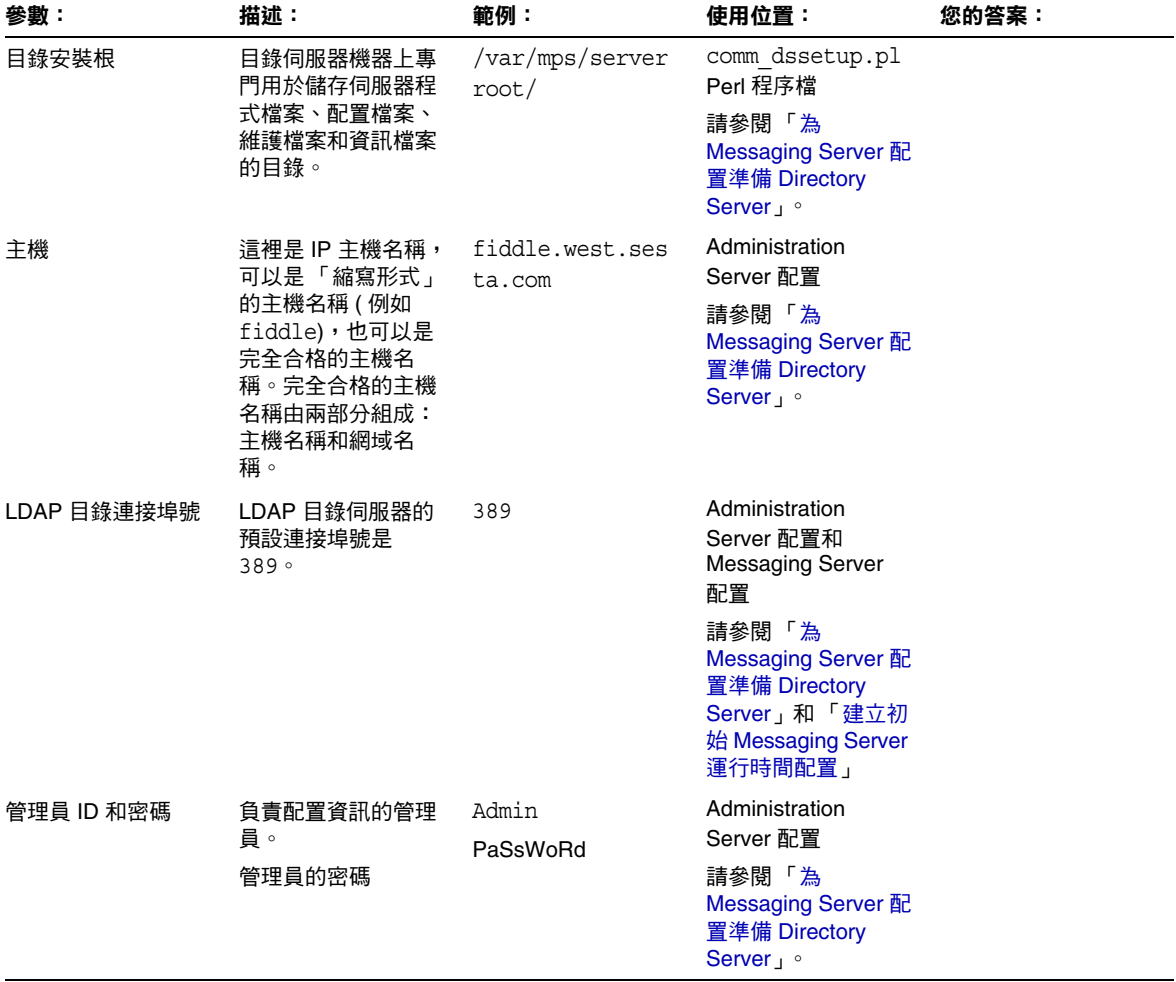

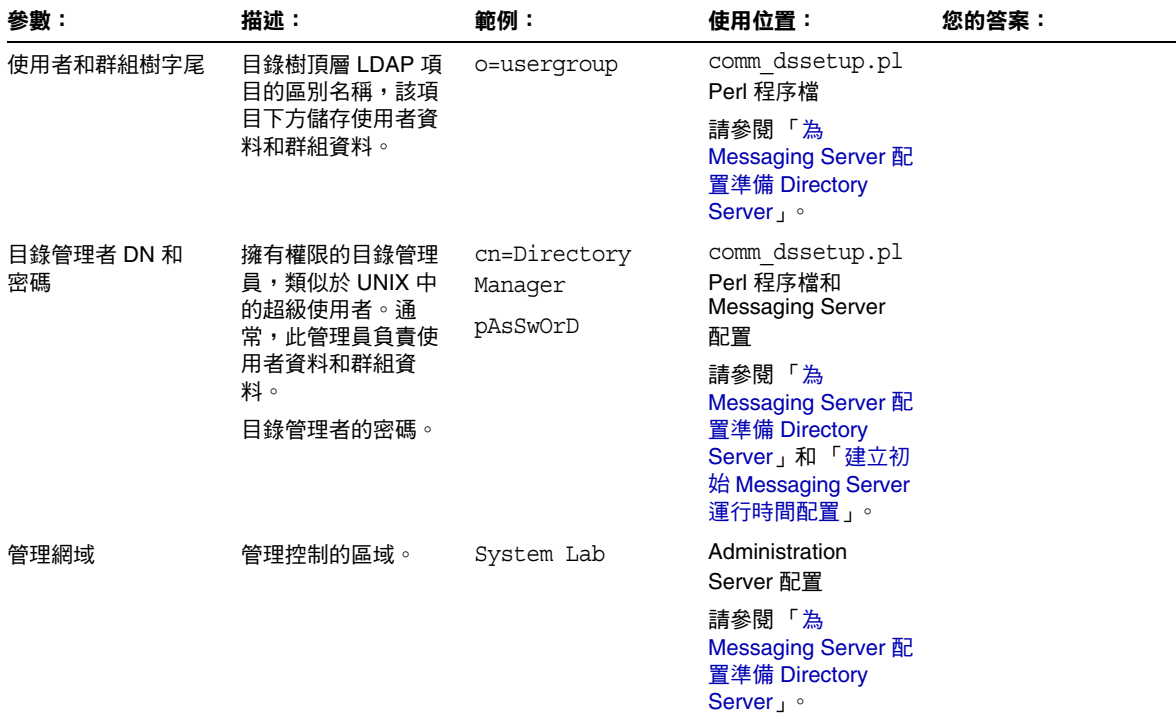

# <span id="page-98-0"></span>Administration Server 初始運行時間配置

透過 Java Enterprise System 安裝程式執行 Administration Server 初始運行時間配 置程式時,請將安裝參數記錄在表 [A-2](#page-98-1) 中。您需要將其中有些參數用於 Messaging Server 初始運行時間配置。您還可以參閱 「[Directory Server](#page-97-0) 安裝」核對清單來回 答某些問題。

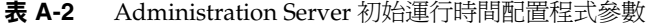

<span id="page-98-1"></span>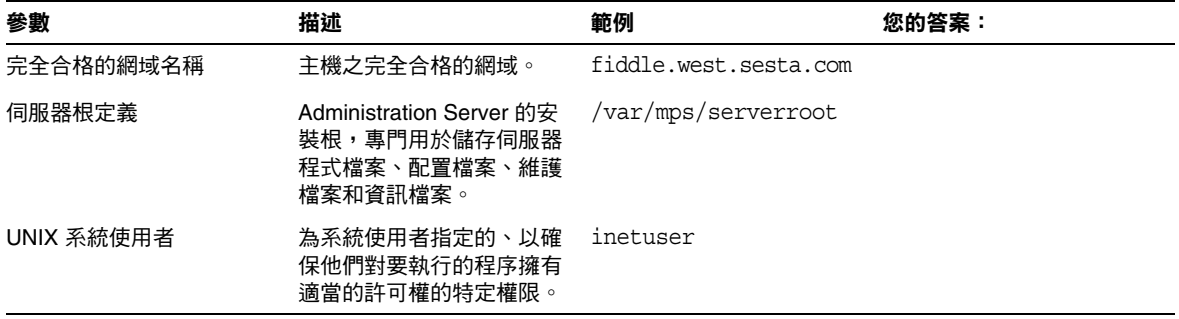

| 參數                                              | 描述                                                                                               | 範例                          | 您的答案: |
|-------------------------------------------------|--------------------------------------------------------------------------------------------------|-----------------------------|-------|
| UNIX 系統群組                                       | 特定 UNIX 系統使用者所屬<br>的群組。                                                                          | inetgroup                   |       |
| <b>Configuration Directory</b><br>Server        | Directory Server 安裝期間<br>指定的主機和連接埠。                                                              | 主機<br>fiddle.west.sesta.com |       |
|                                                 |                                                                                                  | 連接埠 389                     |       |
| <b>Configuration Directory</b><br>Server 管理員和密碼 | Directory Server 安裝期間<br>指定的管理員 ID。                                                              | Admin                       |       |
|                                                 |                                                                                                  | PaSsWoRd                    |       |
|                                                 | 管理員 ID 的密碼                                                                                       |                             |       |
| 管理網域                                            | 管理控制的區域。                                                                                         | System Lab <sub>2</sub>     |       |
|                                                 | 如果已將 Messaging<br>Server 和 Directory Server<br>安裝在同一機器上,則應在<br>Directory Server 安裝中選<br>擇同一管理網域。 |                             |       |
| <b>Administrative Server</b><br>連接埠             | 專門用於 Administration<br>Server 的唯一連接埠號。                                                           | 5555                        |       |

表 **A-2** Administration Server 初始運行時間配置程式參數 ( 續 )

# <span id="page-99-0"></span>Directory Server Setup 程序檔 (comm\_dssetup.pl)

執行 Directory Server Setup 程序檔 (comm\_dssetup.pl) 以準備用於 Messaging Server 配置的 Directory Server 時,請將安裝參數記錄在表 [A-3](#page-99-1) 中。您需要將其中 有些參數用於 Messaging Server 初始運行時間配置。

表 **A-3** comm\_dssetup.pl Perl 程序檔參數

<span id="page-99-1"></span>

| 參數    | 描述                                                                                                   | 範例                   | 您的答案: |
|-------|----------------------------------------------------------------------------------------------------|----------------------|-------|
| 伺服器根  | Directory Server 的安裝<br>根,專門用於儲存伺服器程<br>式檔案、配置檔案、維護檔<br>案和資訊檔案。                                      | /var/mps/serverroot/ |       |
| 伺服器實例 | 負責大多數功能的 LDAP<br>Directory Server 常駐程式<br>或服務。在某些佈署中,可<br>以將某個實例專門用於維護<br>使用者和群組,並保留一個<br>單獨的實例用於配置。 | slapd-varrius        |       |

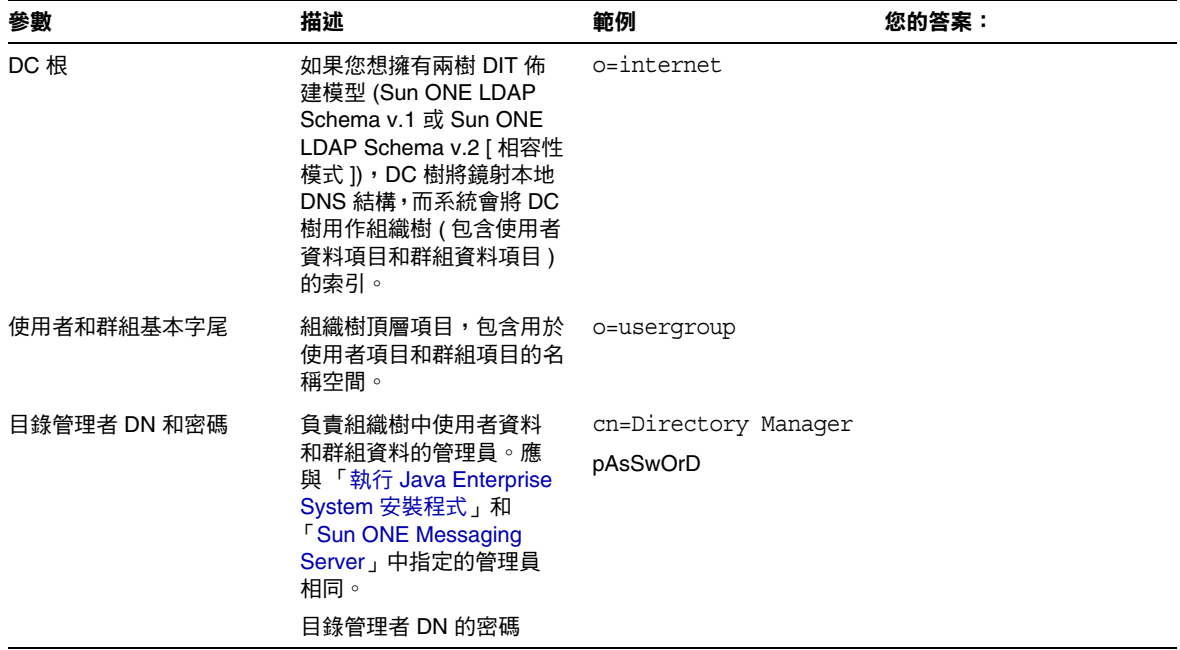

表 **A-3** comm\_dssetup.pl Perl 程序檔參數 ( 續 )

# <span id="page-100-0"></span>Messaging Server 初始運行時間配置

執行 Messaging Server 初始運行時間配置程式時,請將安裝參數記錄在表 [A-4](#page-100-1) 中。 您還可以參閱 「[Directory Server](#page-97-0) 安裝」核對清單來回答某些問題。

<span id="page-100-1"></span>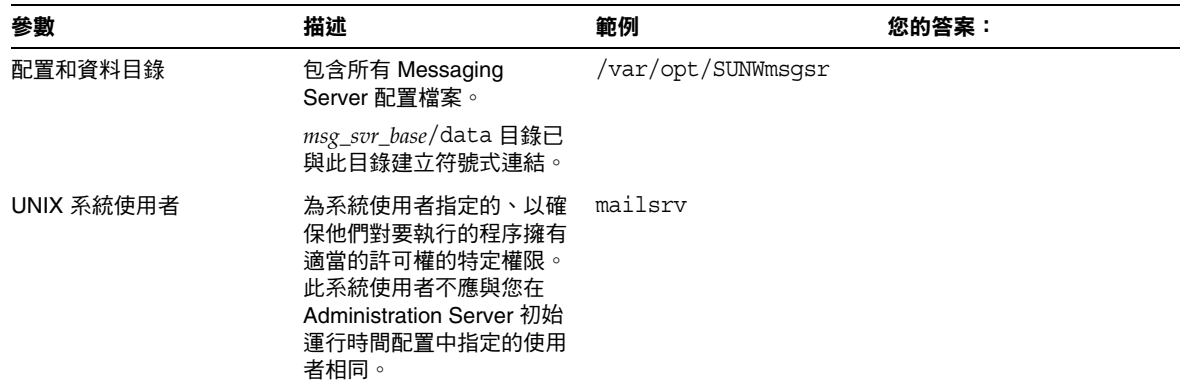

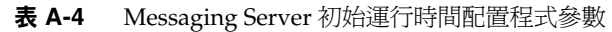

| 參數                            | 描述                                                                                   | 範例                                                                                                    | 您的答案: |
|-------------------------------|--------------------------------------------------------------------------------------|----------------------------------------------------------------------------------------------------|-------|
| UNIX 系統群組                     | 特定 UNIX 系統使用者所屬<br>的群組。此系統群組不應與<br>您在 Administration Server<br>初始運行時間配置中指定的<br>群組相同。 | mail                                                                                                    |       |
| 配置目錄 LDAP URL、<br>目錄管理者和密碼    | <b>Configuration Directory</b><br>Server、LDAP URL、連結<br>DN 和密碼                       | Idap://fiddle.west.sesta.co<br>m:389                                                                                                    |       |
|                               |                                                                                      | cn=Directory Manager                                                                                                    |       |
|                               |                                                                                      | PaSsWoRd                                                                                                    |       |
| 使用者和群組目錄 LDAP<br>URL、目錄管理者和密碼 | 使用者和群組 Directory<br>Server、LDAP URL、連結<br>DN 和密碼。<br>建議您使用獨立於配置目錄<br>的使用者和群組目錄。      | Idap://fiddle.west.se<br>sta.com:389                                                                                                    |       |
|                               |                                                                                      | cn=Directory Manager                                                                                                    |       |
|                               |                                                                                      | PaSsWoRd                                                                                                    |       |
| Postmaster 電子郵件位址             | 將監視 Postmaster 郵件的<br>管理員之電子郵件位址。該<br>位址必須是完全合格的位址<br>而且必須有效,因為電子信<br>箱與該位址相關聯。      | pma@siroe.com                                                                                                    |       |
| 管理員帳號的密碼                      | 該密碼將用於服務管理員、<br>使用者/群組管理員、一般<br>使用者管理員等權限以及<br>PAB 管理員密碼和 SSL<br>密碼。                 | paSSwoRD                                                                                                    |       |
| 預設電子郵件網域                      | 未指定網域時使用的電子<br>郵件預設                                                                  | siroe.com                                                                                                    |       |
| 預設電子郵件網域的組織<br>名稱             | 組織所用的組織名稱,將<br>用於建構組織樹。                                                              | 例如,如果組織名稱為<br>Engineering,則<br>siroe.com (預設電子郵<br>件網域)中所有的使用者都<br>將放置到 LDAP DN<br>(o=Engineering,<br>o=usergroup) 之下。<br>使用者和群組目錄字尾是在<br>comm dssetup.pl 中指<br>定的。 |       |

表 **A-4** Messaging Server 初始運行時間配置程式參數 ( 續 )

詞彙表

**/var/mail** 常用於表示 Berkeley 樣式收件匣的名稱,在這種收件匣中,新郵件將以 單個純文字檔案的形式連續儲存。

A 記錄 一種 DNS 記錄,包含主機名稱及其關聯的 IP 位址。網際網路上的郵件傳 送伺服器使用 A 記錄來路由電子郵件。另請參閱網域名稱系統 **(DNS)** 和 **MX** 記錄。

**APOP** 經認證的郵局協定。與郵局協定 (POP) 類似,但不是使用純文字密碼進行 認證,而是使用密碼編碼和詢問字串一同進行。

**AUTH** 一個 SMTP 指令,可讓 SMTP 用戶端指定伺服器的認證方法、執行認證協 定交換,以及為後續的協定互動協商安全層 ( 如有必要 )。

**Berkeley** 資料庫 一種異動資料庫儲存,用於高並行讀寫工作負荷量以及需要異動 和可恢復性的應用程式。Berkeley 資料庫在 Messaging Server 中用途廣泛。

**CA** 證書授權機構。一種發放數位證書 ( 數位標識 ) 並使其公開密鑰廣為預期使用 者所用的組織。

**CLI** 請參閱指令行介面。

**cn** 共用名稱的 LDAP 別名。

CNAME 記錄 一種 DNS 記錄,可將網域名稱別名對映到網域名稱。

**comm\_dssetup.pl** 一種 Directory Server 準備工具,可以準備現有的 Directory Server 以供 Messaging Server 使用。

**Configuration Directory Server** 用於維護一台伺服器或一組伺服器之配置資訊的 Directory Server。

**cookie** 訪問特定網站時自動輸入瀏覽器記憶體的純文字字串。Cookie 由網頁作者 來設計程式。使用者可以接受 Cookie,也可以拒絕 Cookie。接受 cookie 可更快地 載入網頁,並且不會對您機器的安全造成威脅。

**CRAM-MD5** RFC 2195 提供的一種簡易標準追蹤認證機制。在只需保護使用者的 登入密碼免遭網路竊聽時,它 ( 快速, 但有些脆弱 ) 可以替代 TLS (SSL)。

**cronjob** 僅適用於 UNIX。在所配置的時間,由 cron 常駐程式自動執行的工作。 另請參閱 **crontab** 檔案。

**crontab** 檔案 僅適用於 UNIX。一種指令清單 ( 每行一個指令 ),會在給定時間自 動執行。

**DC** 樹 網域元件樹。鏡射 DNS 網路語法的目錄資訊樹。DC 樹中一個區別名稱的 範例如下:cn=billbob,dc=bridge,dc=net,o=internet。

**Delegated Administrator for Messaging and Collaboration** 一組介面 (GUI 和公 用程式 ),可讓網域管理員將使用者和群組加入寄存網域中,並對它們進行修改。

**Delegated Administrator** 主控台 一種基於 Web 瀏覽器的軟體主控台,可讓網域 管理員將使用者和群組加入寄存網域中,並對它們進行修改。還允許一般使用者變 更密碼、設定郵件轉寄規則、設定休假規則以及列出郵件清單訂購。

**DIGEST-MD5** 一種比 CRAM-MD5 更安全的簡易標準追蹤認證機制。RFC 2831 中提供這種機制,此外還提供一個選項,可在未設定 TLS (SSL) 的情況下保護整個 連線。

**Directory Server** 基於 LDAP 的目錄服務。另請參閱目錄服務、簡易目錄存取協 定、**Configuration Directory Server** 和使用者**/**群組 **Directory Server**。

**DIT** 請參閱目錄資訊樹。

**DN** 請參閱區別名稱。

**dn** 區別名稱的 LDAP 別名。另請參閱區別名稱。

**DNS** 請參閱網域名稱系統。

**DNS 仿冒** 一種網路侵入形式,其中 DNS 伺服器會遭到破壞,導致提供虛假資訊。

**DNS** 別名 DNS 伺服器識別為指向其他主機的主機名稱,特指 DNS CNAME 記 錄。機器始終只有一個真實名稱,但可以有一個或多個別名。例如, www.siroe.domain 可能為一個別名,指向伺服器目前所在的稱為 realthing.siroe.domain 的真實機器。

**DNS** 資料庫 網域名稱 ( 主機名稱 ) 及其相應 IP 位址的資料庫。

**DNS** 網域 所有主機名稱共用一個共用字尾 ( 網域名稱 ) 的一組電腦。在語法結構 上,網際網路網域名稱由一序列名稱 ( 標籤 ) 組成,各名稱之間以句點 ( 點 ) 分隔, 例如 corp.mktng.siroe.com。另請參閱網域。

**DSN** 請參閱遞送狀態通知。

**dsservd** 一個常駐程式,可存取儲存目錄資訊的資料庫檔案,並使用 LDAP 協定與 目錄用戶端進行通訊。

**EHLO** 指令 一個 SMTP 指令,可查詢伺服器,以確定伺服器是否支援延伸的 SMTP 指令。在 RFC 1869 中定義。

**ESMTP** 請參閱延伸的簡單郵件傳送協定。

**ESP** 企業服務供應商。

ETRN 一個 SMTP 指令,可讓用戶端請求伺服器開始處理該伺服器郵件佇列中正 在等待的該用戶端機器的郵件。在 RFC 1985 中定義。

**EXPN** 一個 SMTP 指令,用於延伸郵件清單。在 RFC 821 中定義。

**FQDN** 請參閱完全合格的網域名稱。

**GUI** 圖形使用者介面

**HA** 請參閱高可用性。

**hashdir** 一個指令行公用程式,用於確定哪一個目錄包含特定使用者的郵件儲存。

**HTTP** 請參閱超文字傳送協定。

**iCalendar** 基於郵件的互通性協定 **(iMIP)** 該協定指定 **iCalendar** 獨立傳輸互通性 協定 **(iTIP)** 與網際網路基於電子郵件的傳輸之間的約束關係。iMIP 在 RFC 2447 中 定義。

**iCalendar** 獨立傳輸互通性協定 **(iTIP)** 一種基於 iCalendar 物件規格的網際網路協 定,提供不同行事曆系統之間的排程互通性。iTIP 在 RFC 2446 中定義。

**IDENT** 請參閱識別協定。

**IMAP4** 請參閱網際網路郵件存取協定版本 **4**。

**iMIP** 請參閱 **iCalendar** 基於郵件的互通性協定。

**imsadmin** 指令 一組指令行公用程式,用於管理網域管理員、使用者和群組。

imsimta 指令 一組指令行公用程式,用於執行郵件傳送代理程式 (MTA) 的各種維 護、測試和管理工作。

**INBOX** 為郵件遞送的使用者預設電子信箱保留的名稱。INBOX 是唯一一個不區分 大小寫的資料夾名稱。例如:INBOX、Inbox 和 inbox 都是使用者預設電子信箱的有 效名稱。

**IP** 請參閱網際網路協定。

**IP** 位址 一組用點分隔的數字,例如 198.93.93.10,用於指定企業內部網路或網 際網路上機器的實際位置。它是一個指定給使用 TCP/IP 的主機的 32 位元位址。

**ISP** 網際網路服務供應商。向其客戶提供網際網路服務 ( 包括電子郵件、電子行事 曆、全球資訊網存取權和 Web 寄存 ) 的公司。

**iTIP** 請參閱 **iCalendar** 獨立傳輸互通性協定。

**LDAP** 請參閱簡易目錄存取協定。

**LDAP Server** 維護 LDAP 目錄並提供該目錄查詢服務的軟體伺服器。目錄服務是 LDAP Server 的實施。

**LDAP** 伺服器故障轉移 LDAP 伺服器的一項備份功能。如果一台 LDAP 伺服器發 生故障,系統可以切換到另一台 LDAP 伺服器。

**LDAP** 參照 由指向其他 LDAP 項目的符號式連結 ( 參照 ) 構成的 LDAP 項目。 LDAP 參照由 LDAP 主機和區別名稱組成。LDAP 參照通常用於參考現有 LDAP 資 料,因此不必複製該資料。它們還用於維護依賴於特定項目 ( 可能已被移動 ) 的程式 的相容性。

**LDAP** 搜尋字串 帶有可取代之參數的字串,可定義用於目錄搜尋的屬性。例如, LDAP 搜尋字串 「uid=%s」表示根據使用者 ID 屬性進行搜尋。

**LDAP** 資料交換格式 **(LDIF)** 用於以文字形式表示 Directory Server 項目的格式。

**LDAP** 過濾器 一種根據存在的特定屬性或屬性值來指定一組項目的方法。

**LDBM** LDAP 資料庫管理者。

**LDIF** 請參閱 **LDAP** 資料交換格式。

L**egato Networker** 由 Legato® 發行的一種協力廠商備份公用程式。

**LMTP** 請參閱本地郵件傳送協定。

**MD5** 由 RSA Data Security 提出的一種郵件摘要演算法。MD5 可用於產生資料的 簡短摘要 ( 該資料幾乎是唯一的 )。從數學的角度來看,產生可以產生相同郵件摘要 電子郵件的一段資料極其困難。

**Messaging Multiplexor** 一種專用 Messaging Server,充當與多台郵件伺服器之間 連線的單一點,便於跨多台電子信箱主機分佈大型使用者基底。

**Messaging Server** 管理員 該管理員的權限包括安裝和管理 Messaging Server。

**Messenger Express** 一種郵件用戶端,可讓使用者透過基於瀏覽器 (HTTP) 的介面 存取其電子信箱。郵件、資料夾和其他電子信箱資訊都以 HTML 格式顯示在瀏覽器 視窗中。另請參閱 **webmail**。

**Messenger Express Multiplexor** 一種充當 Multiplexor 的代理郵件傳送伺服器, 可讓您連線至 Messaging Server 的 HTTP 服務 (Messenger Express)。Messenger Express Multiplexor 便於跨多台伺服器機器分佈郵件使用者。

**MHS** 請參閱郵件處理系統。

**MIME** 請參閱多重目的網際網路郵件延伸。

**MMP** 請參閱 **Messaging Multiplexor**。

**MTA** 請參閱郵件傳送代理程式。

**MTA** 目錄快取記憶體 有關 MTA 處理郵件時所需的使用者和群組的目錄服務資訊 之快照。另請參閱目錄同步。

**MTA** 配置檔案 該檔案 (imta.cnf) 包含 Messaging Server 的所有通道定義以及可 確定如何重寫位址以進行路由的重寫規則。另請參閱通道和重寫規則。

**MTA** 資料傳送路徑點 將郵件從一個 MTA 路由到另一個 MTA 的動作。

**MUA** 請參閱使用者代理程式。

**Multiplexor** 請參閱 **Messaging Multiplexor**。

**MX** 記錄 郵件交換記錄。一種 DNS 記錄,可將一個主機名稱對映至另一個主機名 稱。

**NDN** 請參閱未遞送通知。

**OSI** 樹 鏡射開放系統互連網路語法的目錄資訊樹。OSI 樹中一個區別名稱的範例 如下:cn=billt,o=bridge,c=us。

**POP3** 請參閱郵局協定版本 **3**。

**Postmaster** 帳號 從 Messaging Server 接收系統產生之郵件的電子郵件群組和電子 郵件位址的別名。Postmaster 帳號必須指向一個或多個有效的電子信箱。

**RC2** 由 RSA Data Security 提出的一種可變密鑰大小區塊的密碼算法。

**RC4** 由 RSA Data Security 提出的一種串流密碼算法。它比 RC2 要快。

**RDN** 相對區別名稱。項目的原型附加至字串以形成完整的區別名稱之前,實際項 目本身的名稱。

**RFC** 規格建議書。該文件系列始於 1969 年,描述網際網路協定套件和相關試驗。 並非所有 ( 實際上非常少 ) RFC 都描述網際網路標準, 但所有網際網路標準都作為 RFC 發佈。請參閱 [http://www.imc.org/rfcs.html](http://www.imc.org/rfcs.html%E3%80%82)。

**SASL** 請參閱簡單認證和安全層。

**SCM** 請參閱服務控制管理者。

**sendmail** 在 UNIX 機器上使用的一種共用 MTA。在大多數應用程式中, Messaging Server 可用於順便取代 sendmail。

**servlet** Web 伺服器執行的伺服器端 Java 程式,用於產生回應用戶端請求的內容。 Servlet 類似於 applet,它們在伺服器端執行,但不使用使用者介面。

**Sieve** 一種建議的、用於過濾郵件的語言。

**SIMS** Sun 網際網路郵件伺服器。

**SIZE** 一種 SMTP 延伸,可讓用戶端向伺服器宣告特定郵件的大小。伺服器可以根 據所宣告的郵件大小,向用戶端表明是否願意接受該郵件,也可以向用戶端宣告願意 接受的最大郵件大小。它在 RFC 1870 中定義。

**SMTP** 請參閱簡單郵件傳送協定。
**SMTP AUTH** 請參閱 **AUTH**。

**sn** 綽號的目錄屬性別名。

**SSL** 請參閱安全套接層。

**SSR** 請參閱 「伺服器端規則」。

**TCP** 請參閱傳輸控制協定。

**TCP/IP** 請參閱傳輸控制協定**/**網際網路協定。

**TLS** 請參閱傳輸層安全。

**UA** 請參閱使用者代理程式。

**UBE** 請參閱垃圾電子郵件。

**UID** (1) 使用者標識。用於向系統證實使用者身份的唯一字串。也稱為使用者 ID。 (2) 使用者 ID ( 登入名稱 ) 的目錄屬性別名。

**UUCP** UNIX 到 UNIX 複製程式。允許的 UNIX 系統之間進行通訊時使用的協定。

**Veritas Cluster Server** Veritas Software 中的一種高可用性叢集軟體,可與 Messaging Server 整合。

**VRFY** 用於驗證使用者名稱的 SMTP 指令。在 RFC 821 中定義。

**Web** 伺服器 為提供全球資訊網存取權而配備的軟體程式或伺服器電腦。Web 伺 服器可接收來自使用者的請求、擷取所請求的檔案或應用程式以及發出錯誤訊息。

**webmail** 用於基於瀏覽器的電子郵件服務的一個通用術語。基於瀏覽器的用戶端 存取始終儲存在伺服器上的郵件,該用戶端被稱爲「 精簡型 」 用戶端,因為大部分 處理作業是在伺服器上完成的。另請參閱 **Messenger Express**。

**X.400** 一種郵件處理系統標準。

下級參考 作為目錄伺服器所儲存之命名環境子項的命名環境。另請參閱知識資訊。

上部參考 表示在目錄資訊樹 (DIT) 中,將命名環境儲存在您目錄伺服器命名環境之 上的目錄伺服器。

大標題 用戶端首次連線到某種服務 ( 例如 IMAP) 時,該服務所顯示的文字字串。

子組織 組織樹中寄存網域下方的子網域。對於想依部門這一線來組織使用者項目和 群組項目的公司而言,網域組織很有用。( 在 Identity Server 中使用。) 另請參閱網 域組織。

子網域 網域的一部分。例如,在網域名稱 corp.siroe.com 中,corp 就是網域 siroe.com 的子網域。另請參閱主機名稱和完全合格的網域名稱。

子網路 標識一組主機 ID 的 IP 位址的一部分。

工作主控台 MTA 元件,負責排程和執行各種其他 MTA 元件請求的工作。

工作群組 本地工作群組環境,其中伺服器在本地辦公室或工作群組內執行自己的路 由和遞送作業。而不同部門間的郵件會路由至主網路伺服器。另請參閱主網路。

中斷連線狀態 郵件用戶端連線到伺服器,獲得所選郵件的快取記憶體副本,然後中 斷與伺服器的連線。

允許過濾器 一種 Messaging Server 存取控制規則,用於識別將被允許存取以下一 種或多種服務的用戶端:POP、IMAP 或 HTTP。另請參閱拒絕過濾器。

允許屬性 可以在使用特定物件類別的條目中存在的屬性,但不是必須存在的屬性。 另請參閱屬性和必需屬性。

內文 電子郵件的一部分。雖然標頭和訊息封必須遵循標進格式,但郵件內文的內 容由寄件者確定,內文可以包含文字、圖形甚至多媒體。結構化內文遵循 MIME 標 準。

公用資料夾 該資料夾沒有所有者,並且為多位可存取它的使用者所共用。根據該 資料夾的 ACL 集,多位人員可以更新或管理該資料夾。

公開密鑰加密 使用由公開元件和私密元件組成的兩部分密鑰 ( 程式碼 ) 的一種密碼 使用方法。若要加密郵件,需要使用收件者發佈的公開密鑰。若要解密郵件,收件者 需要使用他們自己才知道的未發佈的私密密鑰。

公證人郵件 符合 NOTARY 規格 RFC 1892 的未遞送通知 (NDN) 和遞送狀態通知 (DSN)。

分段程序 多重目的網際網路郵件延伸 (MIME) 功能,可將大型郵件斷成較小的郵 件。另請參閱重新整理。

分割區 請參閱郵件儲存分割區。

反向 **DNS** 查找 查詢 DNS 以將數字 IP 位址解析成等效完全合格的網域名稱的過 程。

文件根 伺服器機器上的一個目錄,它包含要向存取 Web Server 的使用者顯示的檔 案、影像和資料。

日誌目錄 儲存某種服務之所有日誌檔的目錄。

日誌循環 建立新的日誌檔作為目前的日誌檔。所有後續的已記錄事件都將寫入新的 目前檔案中,而不再寫入先前作為目前檔案的日誌檔,但仍將該日誌檔保留在日誌目 錄中。

日誌過期 日誌檔到達其允許的最大時效後就會從日誌目錄中刪除。

主要目錄伺服器 包含將被複製的資料的目錄伺服器。

主要通道程式 通常啓動對遠端系統的傳送作業的通道程式。另請參閱從屬通道程 式。

主控台 可讓您配置、監視和維護多種元件並對其進行疑難排解的 GUI ( 圖形使用 者介面 )。

主網路 分散式系統的主要連線機制。連線至主網路上中間式系統的所有系統都彼 此相連。這並不妨礙您出於成本、效能或安全的考量,將系統設定為避開主網路。

<span id="page-110-0"></span>主機 一個或多個伺服器常駐的機器。

主機名稱 網域中特定機器的名稱。這裡是 IP 主機名稱,可以是 「縮寫形式」的主 機名稱 ( 例如 mail),也可以是完全合格的主機名稱。完全合格的主機名稱由兩部分 組成:主機名稱和網域名稱。例如,mail.siroe.com 是網域 siroe.com 中的機器 mail。主機名稱在其網域中必須唯一。您的組織可以有多個名為 mail 的機器,只要 這些機器位於不同的子網域中;例如 mail.corp.siroe.com 和 mail.field.siroe.com。主機名稱始終對映至一個特定的 IP 位址。另請參閱網域 名稱、完全合格的網域名稱和 **IP** 位址。

主機名稱隱藏 使基於網域的電子郵件位址不包含特定內部主機名稱的作業。

代理 回應協定請求時一個系統藉以 「面對」另一個系統的機制。代理系統用在網 路管理中,可避免必須在簡單的裝置 ( 例如數據機 ) 中實施完整的協定堆疊。

<span id="page-110-1"></span>加密 掩飾資訊的過程,除持有程式碼密鑰的預期收件者外,其他任何人都無法將 資訊解密。

功能 提供給用戶端的字串,定義了給定 IMAP 服務中可用的功能。

外部網路 公司內部網路中客戶和供應商均可存取的部分。另請參閱企業內部網路。

必需屬性 在使用特定物件類別的項目中必須存在的屬性。另請參閱允許屬性和屬 性。

本地部分 電子郵件位址中標識收件者的部分。另請參閱網域部分。

本地郵件傳送協定 (L**MTP)** 在 RFC 2033 中定義,LMTP 與 SMTP 類似,但無需管 理郵件遞送佇列。此外,LMTP 為郵件的每位收件者都提供一個狀態碼,而 SMTP 只為郵件提供一個狀態碼。另請參閱簡單郵件傳送協定。

未遞送通知 郵件傳輸期間,如果 MTA 發現位址型樣和重寫規則不匹配,它會將一 個未遞送報告傳回給寄件者,並隨附原始郵件。

永久刪除郵件 標記郵件以進行刪除,然後從 INBOX 中永久移除該郵件的動作。 另請參閱刪除郵件和清除郵件。

永久性錯誤 郵件處理期間發生的一種錯誤狀況。出現這種錯誤時,郵件儲存將刪 除其電子郵件副本。MTA 將郵件退回給寄件者,並刪除其郵件副本。

用戶端 向伺服器請求服務或資訊的軟體實體。

用戶端伺服器模型 一種計算模型,其中形成網路的電腦可以為其他用戶端電腦提 供特定的服務。例如,DNS 的名稱伺服器/名稱解析器範例和檔案伺服器/檔案用戶 端關係 (如 NFS 和無本地磁碟的主機)。

目錄同步 使用儲存在目錄服務中的目前目錄資訊更新 ( 即同步化 ) MTA 目錄快取 記憶體的過程。另請參閱 **MTA** 目錄快取記憶體。

目錄服務 組織內人員和資源等相關資訊的邏輯中央儲存庫。另請參閱簡易目錄存 取協定。

目錄查找 根據給定的使用者或資源的名稱或其他特徵,搜尋目錄中有關該使用者 或資源之資訊的過程。

目錄項目 一組目錄屬性以及由屬性區別名稱識別的值。每個項目都包含一個物件 類別屬性,該屬性指定項目描述的物件種類,並定義項目包含的一組屬性。

目錄資訊樹 樹狀階層結構,其中組織各目錄項目。也稱為 DIT。DIT 可以沿 DNS (DC 樹 ) 或開放系統互連網路 (OSI 樹 ) 進行組織。

目錄管理者 擁有目錄伺服器資料庫管理權限的使用者。存取控制不適用於該使用 者 ( 可以將目錄管理者視為目錄的超級使用者 )。

目錄綱目 定義可儲存在目錄中的資料的一組規則。

目錄環境 目錄樹資訊中的一點,從該點開始搜尋用於認證郵件儲存存取權的使用 者和密碼的項目。另請參閱基本 **DN**。

仿冒 一種網路侵入形式,嘗試對某個伺服器存取或傳送郵件的用戶端僞裝成該伺 服器的主機名稱。

仲裁者 在執行以下動作之前,先接收傳送至郵件清單之所有電子郵件的人員:(A) 將郵件轉寄至郵件清單;(B) 編輯郵件,然後將其轉寄至郵件清單;(C) 不將郵件轉 寄至郵件清單。另請參閱郵件清單、延伸和成員。

企業內部網路 TCP/IP 網路在公司或組織內部形成網路。企業內部網路能讓公司將 用於全球資訊網的相同類型的伺服器和用戶端軟體,用於分佈在企業 LAN 上的內部 應用程式。與網際網路通訊的企業內部網路上的機密資訊通常透過防火牆進行保護。 另請參閱防火牆和外部網路。

企業網路 一種由分散的地理區域上相互連接的網路集合組成的網路。企業網路可 以滿足廣泛分佈的公司的需要,並由公司的關鍵業務應用程式使用。

共用資料夾 可由多人讀取的資料夾。共用資料夾有一位所有者,該所有者可以指 定對資料夾的讀取權限,並可從共用資料夾中刪除郵件。共用資料夾還可以有一位 仲裁者,他可以編輯、封鎖或轉寄進來的郵件。只有 IMAP 資料夾才可以共用。另 請參閱個人資料夾、公用資料夾。

同步 (1) 主要目錄伺服器更新複製目錄伺服器之資料的過程。(2) 更新 MTA 目錄快 取記憶體的過程。

名稱空間 LDAP 目錄的樹結構。另請參閱目錄資訊樹。

名稱解析 將 IP 位址對映至相應名稱的過程。另請參閱 **DNS**。

多重目的網際網路郵件延伸 **(MIME)** 一種可用於將多媒體包括在電子郵件中 ( 方法 是將多媒體檔案附加到郵件中 ) 的協定。

存取控制 一種用來控制對伺服器和伺服器上的資料夾與檔案之存取權的方法。

存取控制清單 (ACL) 一組與目錄關聯的資料,定義使用者和/或群組對該目錄所擁 有的存取許可權。ACL 由一個或多個 ACE 組成。

存取控制規則 用於指定一組給定目錄項目或屬性之使用者許可權的規則。

存取控制項目 (ACE) 存取控制清單中的單個資訊項目,也稱為存取控制資訊。

存取控制資訊 (ACI) 存取控制項目中的資訊。另請參閱存取控制項目。

存取網域 將對某些 Messaging Server 作業的存取限制在指定網域內。例如,存取 網域可用於限制可以在何處收集某個帳號的郵件。

安全套接層 **(SSL)** 在雙方 ( 用戶端和伺服器 ) 之間建立安全連線的軟體程式庫。

安全模組資料庫 包含描述 SSL 密碼算法硬體加速器的資訊之檔案。也稱為 secmod。

安全檔案系統 執行記錄,以在系統當機時將資料轉返至當機前的狀態並復原所有 資料的檔案系統。安全檔案系統的一個範例為 Veritas 檔案系統,VxFS。

安裝目錄 安裝伺服器二進位 ( 可執行 ) 檔案的目錄。例如:*msg\_svr\_base*/。另請參 閱郵件傳送伺服器基本目錄。

成員 接收傳送到郵件清單的電子郵件之副本的使用者或群組。另請參閱郵件清單、 延伸、仲裁者和所有者。

自動回覆公用程式 一種可自動回應啟動了自動回覆功能的帳號已接收之郵件的公 用程式。Messaging Server 中的每個帳號都可被配置為自動回覆進來的郵件。

自動回覆選項檔案 用於設定自動回覆選項 ( 例如休假通知 ) 的檔案。

位址 電子郵件中的資訊,用來確定郵件傳送的位置和方式。郵件的標頭和訊息封 中都包含位址。訊息封位址確定郵件被路由和遞送的方式;標頭位址只為顯示之用。

位址記號 重寫規則型樣的位址元素。

位址處理 由 MTA 執行的動作,可偵測定址中的錯誤、重寫位址 ( 如有必要 ) 以及 將位址匹配至收件者。

佇列 請參閱郵件佇列。

伺服器端規則 **(SSR)** 用於啟用伺服器端郵件過濾功能的一組規則。它基於 Sieve 郵 件過濾語言。

伺服器管理員 執行伺服器管理工作的人員。伺服器管理員根據工作 ACI 提供對特 定伺服器工作的有限存取權。配置管理員必須指定對伺服器的使用者存取權。一旦 使用者擁有伺服器存取許可權,該使用者就是一個伺服器管理員,可以為使用者提 供伺服器存取許可權。

佈建 在 Directory Server 中新增、修改或刪除項目的過程。這些項目包括使用者、 群組和網域資訊。

別名 電子郵件位址的替代名稱。

別名檔案 用於設定未在目錄中設定的別名 ( 例如,Postmaster 的別名 ) 的檔案。

刪除郵件 標記郵件以進行刪除的動作。已刪除的郵件不會從郵件儲存中移除,直 至使用者對其執行單獨的永久刪除或清除動作。另請參閱清除郵件和永久刪除郵件。

完全合格的網域名稱 **(FQDN)** 標識特定網際網路主機的唯一名稱。另請參閱網域 名稱。

防火牆 一種網路配置,通常包含硬體和軟體,可在組織內形成網路的電腦和組織 外形成網路的電腦之間形成一個屏障。防火牆常用於保護實體建築或組織網站內的 資訊,例如網路電子郵件、討論群組和資料檔案。

使用者**/**群組 **Directory Server** 維護組織中有關使用者和群組之資訊的 Directory Server。

使用者代理程式 **(UA)** 允許使用者建立、傳送和擷取郵件的用戶端元件,例如子組 織通訊程式。

使用者配額 由系統管理員配置的,分配給使用者以儲存電子郵件的空間量。

使用者帳號 用於存取伺服器的帳號,在目錄伺服器被作爲項目來維護。

使用者項目或使用者設定檔 描述有關每位使用者之資訊的欄位 ( 必需或可選 ),範 例如下:區別名稱、全名、職務、電話號碼、傳呼機號碼、登入名稱、密碼、主目錄 等等。

使用者資料夾 使用者的電子郵件信箱。

協定 對兩個或多個系統交換資訊時要交換之郵件及要遵循之規則的正式描述。

受管理物件 可配置之屬性的集合,例如目錄服務的屬性集合。

命名環境 由目錄資訊樹 DN 識別的目錄資訊樹的特定字尾。在 Directory Server 中,特定類型的目錄資訊儲存在命名環境中。例如,儲存 Siroe 公司波士頓辦事處 市場部雇員的所有項目所用的命名環境可稱為 ou=mktg, ou=Boston, o=siroe,  $c=U.S$ <sup>。</sup>

命名屬性 目錄資訊樹區別名稱中的最後一個屬性。另請參閱相對區別名稱。

垃圾電子郵件 **(UBE)** 未經請求的、不需要的電子郵件,由批量發行程式進行傳送, 通常用於商業目的。

委託管理員伺服器 一種常駐程式,可透過寄存網域處理對目錄的存取控制。

定址協定 使電子郵件成立的定址規則。RFC 822 是網際網路上使用最為廣泛的協 定,Messaging Server 就支援該協定。其他協定包括 X.400 和 UUCP (UNIX 到 UNIX 複製協定 )。

延伸 該術語適用於處理郵件清單的 MTA。它是指將傳送給郵件清單的郵件轉換成 足夠多的副本以供每位郵件清單成員使用的動作。

延伸的簡單郵件傳送協定 **(ESMTP)** 一種網際網路郵件傳輸協定。ESMTP 在 SMTP 指令集中新增了用於增強功能的可選指令,包括 ESMTP 伺服器發現遠端網站 所實施之指令的功能。

延伸程式 電子郵件遞送系統的一部分,可使郵件被遞送到一個位址清單。郵件延 伸程式用於實施郵件清單。使用者只需將郵件傳送到一個位址 ( 例如 hacks@somehost.edu),郵件延伸程式會負責將該郵件遞送到清單中的各個電子信 箱。也稱為郵件延伸程式。另請參閱 **EXPN**。

拒絕服務型侵入 個人有意或無意地透過大量傳送郵件使您的郵件伺服器超載。在 這種情況下,伺服器的總處理能力會受到嚴重影響,或者伺服器本身超載且無法工 作。

拒絕過濾器 一種 Messaging Server 存取控制規則,用於識別將被拒絕存取以下一 種或多種服務的用戶端:POP、IMAP 或 HTTP。另請參閱允許過濾器。

明文 未加密的文字。

服務 (1) 由伺服器提供的功能。例如,Messaging Server 提供 SMTP、POP、 IMAP 和 HTTP 服務。(2) Windows 2000 上沒有使用者介面的後台程序。在 Windows 2000 平台上,Sun ONE 伺服器作為服務執行。它相當於 UNIX 平台上的 常駐程式。

服務控制管理者 Windows NT 管理程式,用於管理服務。

物件類別 指定項目描述的物件種類及該項目所包含的一組屬性的範本。例如, Directory Server 指定 emailPerson 物件類別,它具有諸如 commonname、mail ( 電 子郵件位址 )、mailHost 和 mailQuota 之類的屬性。

知識資訊 目錄服務基礎架構資訊的一部分。目錄伺服器使用知識資訊將資訊請求 傳送至其他伺服器。

型樣 供匹配之用的字串表示式,例如在允許過濾器和拒絕過濾器中。

後端伺服器 一種電子郵件伺服器,其唯一的功能是儲存和擷取電子郵件。也稱爲 郵件儲存伺服器。

指令行介面 可以從指令行執行的指令。也稱為公用程式。

故障轉移 將電腦服務從一個系統自動傳送到另一個系統,以提供冗餘備份。

查找 與搜尋相同,使用指定的參數排序資料。

派送程式 處理已定義的 TCP 連接埠連線請求的 MTA 元件。派送程式是一個多執 行緒的連線派送代理程式,允許多台多執行緒伺服器共同分擔給定的服務。使用派 送程式時,可以並行執行數個多執行緒 SMTP 伺服器程序。

#### 相對區別名稱 請參閱 **RDN**。

重新整理 多重目的網際網路郵件延伸 (MIME) 功能,可以重新組合已斷成較小郵件 或片段的大型郵件。每個片段中顯示的 Message Partial Content-Type 標頭欄位所包 含的資訊,有助於將片段重新組合成一封郵件。另請參閱分段程序。

重寫規則 也稱為網域重寫規則。一種由 MTA 用來將郵件路由至正確主機以進行遞 送的工具。重寫規則執行以下功能:(1) 從進來的郵件的位址中擷取主機/網域規格; (2) 匹配主機/網域規格與重寫規則型樣;(3) 根據網域範本重寫主機/網域規格;(4) 決定郵件應放入的通道佇列。

個人資料夾 只能由所有者讀取的資料夾。另請參閱共用資料夾。

家族群組管理員 具有管理權限,可在家族群組中新增和移除家族成員的使用者。 該使用者可以為群組其他成員授予家族群組管理權限。

根項目 目錄資訊樹 (DIT) 階層的頂層項目。

純文字 指一種傳輸資料的方法。其定義取決於環境。例如,使用 SSL,純文字密碼 會被加密,因此不作爲明文傳送。使用 SASL,純文字密碼會被打亂,只將密碼雜湊 作為文字傳送。另請參閱 **SSL** 和 **SASL**。

#### 純文字認證 請參閱密碼認證。

級別 記錄冗長度的名稱,表示日誌檔中所記錄的各類事件的相對數量。例如,在 「緊急」級別,記錄的事件很少;而在 「通知」級別,記錄的事件就非常多。

訊息封 用來傳輸有關電子郵件寄件者和收件者資訊的容器。該資訊不是郵件標頭 的一部分。各種電子郵件程式都使用訊息封將郵件從一處傳送到另一處。使用者看 到的只是郵件的標頭和內文。

訊息封欄位 郵件訊息封中一個已命名資訊項目,例如 RCPT TO。

配置管理員 擁有管理權限,可在整個拓撲中管理伺服器和配置目錄資料的人員。 配置管理員對拓撲中的所有資源擁有無限存取權。只有這種管理員才能將伺服器存 取權指定給其他管理員。配置管理員最初會管理配置,直至管理員群組及其成員就 位。

配置檔案 包含郵件傳送系統之特定元件配置參數的檔案。

高可用性 可以偵測服務的中斷,並在出現系統錯誤或程序故障時提供恢復機制。 此外,還可讓備份系統在主要系統發生故障時接管服務。

偵聽連接埠 伺服器用來與用戶端和其他伺服器進行通訊的連接埠。

動態群組 由 LDAP 搜尋 URL 定義的郵件群組。使用者通常透過在其目錄項目中設 定一個 LDAP 屬性來加入這種群組。

區別名稱 以逗號分隔的屬性和值的序列,指定目錄資訊樹中某個項目的唯一位置。 通常縮寫爲 DN。

參照 目錄伺服器將資訊請求傳回提交該請求的用戶端,並隨附有關用戶端透過該 請求應聯絡的目錄服務代理程式 (DSA) 之資訊的過程。另請參閱知識資訊。

問候語表單 通常在為使用者建立了帳號後傳送給使用者的郵件。此表單的作用是 確認新帳號並驗證帳號內容。

基本 **DN** 在目錄中作為搜尋起點的區別名稱項目。也稱為搜尋基準。例如, ou=people, o=siroe.com。

基於證書的認證 透過用戶端提交的數位證書驗證使用者身份的過程。另請參閱密 碼認證。

執行緒 程序中的簡易執行實例。

寄存網域 讓 ISP 提供的電子郵件網域。即,ISP 透過為組織運作和維護電子郵件服 務,來為組織提供電子郵件網域寄存服務。寄存網域與其他寄存網域共用同一 Messaging Server 主機。在較早的基於 LDAP 的電子郵件系統中,網域由一台或多 台電子郵件伺服器主機支援。使用 Messaging Server, 多個網域可以寄存在單台伺服 器上。對於每個寄存網域,都有一個 LDAP 項目指向該網域的使用者和群組容器。 寄存網域也稱為虛擬寄存網域或虛擬網域。另請參閱網域和虛擬網域。

密文 已加密的文字。與明文相反。

密碼算法 加密中使用的演算法。

密碼認證 透過使用者名稱和密碼驗證使用者身份的過程。另請參閱基於證書的驗 證。

密鑰資料庫 包含伺服器證書之鍵對的檔案。也稱為密鑰檔案。

常規表示式 使用特殊字元表示字元範圍或字元類別,以進行型樣匹配的文字字串。

常駐程式 一種獨立於終端機,在後台執行的 UNIX 程式,它可在需要時執行某項 功能。常駐程式的常見範例為郵件處理程式、授權伺服器和列印常駐程式。在 Windows NT 機器上,這種程式稱為服務。另請參閱服務。

帳號 用於定義特定使用者或使用者群組的資訊。此資訊包括使用者名稱或群組名 稱、有效的電子郵件位址以及電子郵件的遞送方式和目的地。

從屬通道程式 接受由遠端系統啟動的傳送作業的通道程式。另請參閱主要通道程 式。

清除郵件 永久移除已刪除的郵件和使用者資料夾與群組資料夾中不再參考的郵件, 從而回收郵件儲存檔案系統空間的過程。另請參閱刪除郵件和永久刪除郵件。

統一郵件傳送 其構想是使用單個郵件儲存進行電子郵件、語音郵件、傳真以及其 他形式的通訊。Messaging Server 為完整的統一郵件傳送解決方案提供基礎。

組織管理員 具有管理權限,可透過 Delegated Administrator for Messaging and Collaboration GUI 或 CLI 建立、修改和刪除組織或子組織中郵件使用者和郵件清單 的使用者。

設備 在 Messaging Server 日誌檔項目中,產生日誌項目的軟體子系統 ( 例如網路 或帳號 ) 的名稱。

通知郵件 Messaging Server 傳送的一種郵件,提供郵件遞送處理的狀態以及所有 遞送問題或徹底失敗的原因。其內容僅供參考,無需 Postmaster 執行任何動作。另 請參閱遞送狀態通知。

通道 處理郵件的基本 MTA 元件。通道表示與另一個電腦系統或一組系統的連線。 每個通道由一個或多個通道程式和一個外送的郵件佇列組成,外送的郵件佇列用來 儲存預定要傳送到與該通道關聯的一個或多個系統的郵件。另請參閱通道區塊、通 道主機表和通道程式。

通道主機表 一組通道定義的集合。

通道區塊 單個通道定義。另請參閱通道主機表。

通道程式 通道的一部分,可執行以下功能: (1) 將郵件傳輸到遠端系統,並在郵件 傳送後將其從佇列中刪除;(2) 從遠端系統接受郵件,並將其放入適當的通道佇列 中。另請參閱主要通道程式和從屬通道程式。

連接埠號 一種指定主機上個別 TCP/IP 應用程式的號碼,可為傳輸的資料提供目 的地。

連結 **DN** 執行作業時用於認證至 Directory Server 的區別名稱。

頂層管理員 具有管理權限,可透過 Delegated Administrator for Messaging and Collaboration GUI 或 CLI 建立、修改和刪除整個 Messaging Server 名稱空間中的 郵件使用者、郵件清單、家族帳號和網域的使用者。依預設,該使用者可以充當拓 撲中所有郵件傳送伺服器的郵件儲存管理員。

備份 將郵件儲存中的資料夾內容備份到備份裝置的過程。另請參閱復原。

單一登入 可讓使用者認證一次即可存取多種服務 ( 郵件、目錄、檔案服務等等 ) 的功能。

單欄位替換字串 在重寫規則中,網域範本中可動態重寫主機/網域位址之指定位址 記號的部分。另請參閱網域範本。

復原 將資料夾的內容從備份裝置復原到郵件儲存的過程。另請參閱備份。

散發清單 請參閱郵件清單。

散發清單所有者 請參閱郵件清單所有者。

智慧主機 網域中接收其他郵件伺服器因無法識別收件者而轉寄之郵件的郵件伺服 器。

替代位址 帳號的次要位址,通常為主要位址的一種變化形式。在某些情況下,單 個帳號有多個位址會很方便。

無效的使用者 郵件處理期間發生的一種錯誤狀況。出現這種狀況時,郵件儲存會 向 MTA 傳送一條訊息,並刪除其郵件副本。MTA 將郵件退回給寄件者,並刪除其 郵件副本。

程序 作業系統設定的功能完整且自給自足的執行環境。另請參閱執行緒。

虛名網域 與個別使用者關聯 ( 但不與特定伺服器或寄存網域關聯 ) 的網域名稱。虛 名網域透過 MailAlternateAddress 屬性來指定。虛名網域的網域名稱沒有 LDAP 項目。如果個人或小型組織希望擁有自訂網域名稱,但又不想為支援其寄存 網域支付管理費用,則可使用虛名網域。它也稱為自訂網域。

虛擬網域 (1) 一種 ISP 寄存網域。(2) 由 Messaging Multiplexor 加至用戶端使用者 ID 上的網域名稱,用於執行 LDAP 搜尋和登入電子信箱伺服器。另請參閱網域和寄 存網域。

註釋字元 置於行首時,可將該行變成不可執行之註釋的字元。

超文字傳送協定 一種標準協定,允許透過 Web 傳送超文字文件。Messaging Server 提供了 HTTP 服務,用於支援基於 Web 的電子郵件。另請參閱 Messenger **Express**。

郵件 電子郵件的基本單位,一封郵件由標頭和內文組成,在從寄件者傳送給收件 者時,郵件通常會含在一個訊息封中。

郵件中繼 接受來自 MUA 或 MTA 的郵件並將其轉送至郵件收件者的郵件儲存或 其他路由器的郵件伺服器。

郵件用戶端 協助使用者傳送和接收電子郵件的程式。這是各種網路和郵件程式中 使用者接觸最多的部分。郵件用戶端建立和提交郵件以進行遞送、檢查新進來的郵 件並接受和組織進來的郵件。

郵件交換記錄 請參閱 **MX** 記錄。

郵件存取服務 支援用戶端存取 Messaging Server 郵件儲存的協定伺服器、軟體驅 動程式以及程式庫。

郵件收件人清單 請參閱郵件清單。

郵件收件人清單所有者 請參閱郵件清單所有者。

郵件佇列 從用戶端或其他郵件伺服器接受的郵件形成佇列以備遞送 ( 立即或延遲 ) 時所在的目錄。

郵件配額 用於定義特定資料夾可佔用之磁碟空間量的限制。

郵件清單 電子郵件位址的清單,可透過郵件清單位址的方式向其傳送郵件。有時 也稱為群組。

郵件清單所有者 具有管理權限,可在郵件清單中新增或刪除成員的使用者。

郵件處理系統 **(MHS)** 一組已連線的 MTA、其使用者代理程式和郵件儲存。

郵件提交 用戶端使用者代理程式 (UA) 將郵件傳送至郵件伺服器並請求遞送。

郵件傳送代理程式 **(MTA)** 一種用於路由和遞送郵件的專用程式。多個 MTA 協同 工作,以傳送郵件並將郵件遞送給預期收件者。MTA 確定郵件是遞送至本地郵件儲 存,澴是路由至另一個 MTA 以淮行遠端遞送。

郵件傳送伺服器基本目錄 安裝與給定主機上給定 Administration Server 相關聯之 所有伺服器的目錄。通常指定為 *msg\_svr\_base*。另請參閱安裝目錄。

郵件路由 第一個 MTA 確定收件者不是本地帳號但可能位於其他位置時,將郵件從 一個 MTA 傳送至另一個 MTA 的動作。路由通常只能由網路管理員進行配置。另請 參閱郵件轉寄。

郵件路由器 請參閱郵件中繼。

郵件遞送 MTA 將郵件遞送給本地收件者 ( 郵件資料夾或程式 ) 時發生的動作。

郵件儲存 Messaging Server 的所有在本地遞送郵件的資料庫。郵件可以在單個實 體磁碟上儲存,也可以跨多個實體磁碟儲存。

郵件儲存分割區 位於單個實體檔案系統分割區上的郵件儲存或郵件儲存子集。

郵件儲存管理員 具有管理權限,可管理 Messaging Server 安裝之郵件儲存的使用 者。該使用者可以檢視和監視電子信箱,並指定對儲存的存取控制。使用代理授權 權限,該使用者可以執行特定公用程式以管理儲存。

郵件轉寄 MTA 將遞送至特定帳號的郵件傳送至一個或多個新目的地 ( 由帳號的屬 性指定 ) 時發生的動作。轉寄可由使用者進行配置。另請參閱郵件遞送、郵件路由。

郵局協定版本 **3 (POP3)** 一種提供標準遞送方法且無需郵件傳輸代理程式存取使用 者郵件資料夾的協定。在形成網路的環境中,無需存取是一個優點,因為郵件用戶 端和郵件傳輸代理程式通常位於不同的電腦上。

階段作業 用戶端伺服器連線的一個實例。

集線器 充當系統的一個接點的主機。例如,當兩個網路被防火牆隔開時,防火牆 電腦通常會充當郵件集線器。

傳輸協定 提供在 MTA 之間傳送郵件的方法,例如 SMTP 和 X.400。

傳輸控制協定 **(TCP)** 網際網路協定套件中的基本傳輸協定,可在兩台主機之間提供 可靠的、以連線為導向的串流服務。

傳輸控制協定**/**網際網路協定 **(TCP/IP)** 為網際網路協定套件使用的網路協定集合指 定的名稱。該名稱是指套件的兩個主要網路協定:作為傳輸層協定的 TCP ( 傳輸控 制協定 ) 和作為網路層協定的 IP ( 網際網路協定 )。

傳輸層安全 **(TLS)**。 SSL 的標準形式。另請參閱安全套接層。

搜尋基準 請參閱基本 **DN**。

萬用字元 搜尋字串中的一種特殊字元,可以表示一個或多個其他字元或字元範圍。

節點 DIT 中的一個項目。

群組 組織在區別名稱下的一組 LDAP 郵件項目。通常用作郵件清單,但也可用於 對群組成員授予某些管理權限。另請參閱動態群組和靜態群組。

群組資料夾 包含共用的資料夾和群組資料夾。另請參閱公用資料夾和共用資料夾。

解除別名的參照 在連結或搜尋作業中,指定目錄服務將別名區別名稱轉換成項目 的實際區別名稱。

資料夾 已命名的郵件集合。資料夾可以包含其他資料夾。也稱為電子信箱。另請 參閱個人資料夾、公用資料夾、共用資料夾、**INBOX**。

資料傳送路徑點 兩台電腦之間的傳輸。

資料儲存 一種包含目錄資訊的儲存,通常用於儲存整個目錄資訊樹。

路由 請參閱郵件路由。

路由表 儲存有關郵件創建者和收件者資訊的內部資料庫。另請參閱 **SMTP** 郵件路 由表。

路由器 負責確定網路通訊流將使用數條路徑中哪一條路徑的系統。它使用路由協 定來獲取有關網路的資訊和演算法,以根據稱為 「路由矩陣」的數個準則來選擇最 佳路徑。在 OSI 術語中,路由器是一個網路層中間式系統。另請參閱閘道。

閘道 閘道和應用程式閘道這兩個術語是指將一種原生格式轉換成另一種格式的系 統。範例包括 X.400 至/自 RFC 822 電子郵件閘道。還指連接兩個或更多電子郵件系 統 (尤其是兩個不同網路上的不同郵件系統) 並在其間傳送郵件的機器。有時對映和 轉換會很複雜,通常需要一種先儲存再轉寄的方案,藉此,郵件先被一個系統完全 接收,再進行適當轉換,然後傳輸到下一個系統。

電子信箱 儲存和檢視郵件時所在的位置。另請參閱資料夾。

管理主控台 請參閱主控台。

管理伺服器管理員 擁有管理權限,可啟動或停止伺服器 ( 即使沒有 Directory Server 連線 ) 的使用者。管理伺服器管理員可限制本地伺服器群組中所有伺服器的伺 服器工作(通常僅為重新咨動伺服器和停止伺服器)。安裝管理伺服器時,此管理員 的項目會在本地自動建立 ( 此管理員不是使用者目錄中的使用者 )。

管理員 具有一組已定義之管理權限的使用者。另請參閱配置管理員、目錄管理者、 管理伺服器管理員、伺服器管理員、郵件儲存管理員、頂層管理員、網域管理員、 組織管理員、家族群組管理員、郵件清單所有者。

管理網域 管理控制的區域。另請參閱網域。

管理權限 定義使用者管理角色的一組權限。

網域 處於單個電腦系統控制下的資源。另請參閱管理網域、**DNS** 網域、寄存網域 和虚擬網域。

網域名稱 (1) 在電子郵件位址中使用的主機名稱。(2) 定義管理組織的唯一名稱。 網域可以包含其他網域。網域名稱從右向左解譯。例如,siroe.com 既是 Siroe 公 司的網域名稱,又是頂層 com 網域的子網域。siroe.com 網域可以進一步劃分為子 網域,例如 corp.siroe.com 等等。另請參閱主機名稱和完全合格的網域名稱。

網域名稱系統 **(DNS)** 一種分散式名稱解析軟體,可讓電腦透過網域名稱查找網路 或網際網路上的其他電腦。該系統將標準 IP 位址與主機名稱 ( 例如 www.siroe.com) 相關聯。機器通常從 DNS 伺服器獲取此資訊。DNS 伺服器提供一 種複製的分散式資料查詢服務,用於將主機名稱轉換成網際網路位址。另請參閱 **A**  記錄、**MX** 記錄和 **CNAME** 記錄。

網域別名 指向另一個網域的網域項目。透過別名,寄存網域可以擁有數個網域名 稱。

網域重寫規則 請參閱重寫規則。

網域配額 由系統管理員配置,分配給網域以儲存電子郵件的空間量。

網域寄存 在一台共用郵件傳送伺服器上寄存一個或多個網域的功能。例如,網域 siroe.com 和 sesta.org 均可寄存在郵件伺服器 siroe.net 上。使用者可以向寄 存網域傳送郵件和從寄存網域接收郵件,郵件伺服器的名稱不會顯示在電子郵件位 址中。

網域組織 組織樹中寄存網域下方的子網域。對於想依部門這一線來組織使用者項 目和群組項目的公司而言,網域組織很有用。( 在 Delegated Administrator for Messaging and Collaboration 中使用。) 另請參閱子組織。

網域部分 電子郵件位址中 @ 符號右側的部分。例如,siroe.com 就是電子郵件位 址 dan@siroe.com 的網域部分。

網域管理員 具有管理權限,可透過 Delegated Administrator for Messaging and Collaboration GUI 或 CLI 建立、修改和刪除寄存網域中郵件使用者、郵件清單和家 族帳號的使用者。依預設,該使用者可以充當拓撲中所有郵件傳送伺服器的郵件儲 存管理員。

網域範本 重寫規則的一部分,定義如何重寫位址的主機/網域部分。它可以包括一 個完整的靜態主機/網域位址,或一個單欄位替換字串,也可以同時包括兩者。

網路管理者 讀取、格式化和顯示 SNMP 資料的程式。也稱為 SNMP 用戶端。

網際網路 為使用 TCP/IP 協定的各網路構成的全球網路指定的名稱。

網際網路協定 **(IP)** 網際網路和企業內部網路所基於的基本網路層協定。

網際網路協定位址 請參閱 **IP** 位址。

網際網路郵件存取協定版本 **4 (IMAP4)** 一種標準協定,可讓使用者中斷與主郵件 傳送系統的連線後,仍然能夠處理其郵件。IMAP 規格允許對這些已中斷連線的使 用者進行管理控制,並允許在這些使用者重新連線至郵件傳送系統時同步其郵件儲 存。

綱目 可在 Directory Server 中儲存為項目的資訊之類型的定義 ( 包括結構和語法 )。 不符合綱目的資訊儲存在目錄中時,嘗試存取目錄的用戶端可能無法顯示正確結果。

認證 (1) 向 Messaging Server 證實用戶端使用者身份的過程。(2) 向用戶端或其他 伺服器證實 Messaging Server 之身份的過程。

認證證書 一種從伺服器傳送至用戶端或從用戶端傳送至伺服器的、用於檢驗和認 證對方的數位檔案。證書可確保其持有者 ( 用戶端或伺服器 ) 的真實性,不可轉讓。

遞送 請參閱郵件遞送。

遞送狀態通知 一種提供有關郵件路由至收件者過程中的狀態資訊的郵件。例如, 指示因網路中斷而導致遞送延遲的郵件。

暫態錯誤 郵件處理期間發生的一種錯誤狀況。郵件遞送時,遠端 MTA 無法處理 該郵件,但稍後可能可以處理。本地 MTA 會將郵件傳回佇列,並安排其稍後重新 傳輸。

標頭 電子郵件中位於郵件內文之前的部分。標頭由各欄位名稱組成,欄位名稱後 加冒號和值。標頭包含對電子郵件程式和嘗試瞭解郵件的使用者有用的資訊。例 如,標頭包括遞送資訊、內容摘要、追蹤和 MIME 資訊;它們告知了郵件要傳送給 誰、誰傳送的郵件、何時傳送的以及郵件的有關內容。必須按照 RFC 822 書寫標 頭,以便電子郵件程式可以進行讀取。

標頭欄位 郵件標頭中的一個已命名的資訊項目,例如 From: 或 To:。通常被稱為 「標頭行」。

線上狀態 在這種狀態中,郵件保留在伺服器上,並由郵件用戶端進行遠端回應。

複製目錄伺服器 將接收全部或部分資料副本的目錄。

鄰近資料傳送路徑點清單 由郵件路由用於確定郵件傳送目的地的鄰近系統清單。 在鄰近資料傳送路徑點清單中,系統的次序決定郵件路由將郵件傳送到這些系統時 採用的次序。

擁塞臨界值 可由系統管理員設定的磁碟空間限制,用於在系統資源不足時限制新 的作業,以此來防止資料庫超載。

錯誤訊息 報告錯誤或其他情況的訊息。Messaging Server 在很多情況下會產生訊 息,尤其是在收到了無法處理的電子郵件的情況下。其他訊息 ( 稱為通知錯誤 ) 僅供 參考。

錯誤處理程式 處理錯誤的程式。在 Messaging Server 中,發出錯誤訊息並在 Postmaster 填寫錯誤動作表單後處理這些表單。

錯誤處理程式動作表單 傳送到 Postmaster 帳號的一種表單,隨附有 Messaging Server 收到的無法處理的郵件。Postmaster 填寫表單,以指示伺服器如何處理該郵 件。

靜態群組 透過列舉每位群組成員來靜態定義的郵件群組。另請參閱動態群組。

簡易目錄存取協定 **(LDAP)** 設計為經由 TCP/IP 並跨多個平台執行的目錄服務協 定。它是一種簡化的 X.500 目錄存取協定 (DAP),允許對儲存、擷取和散發資訊 ( 包 括使用者設定檔、郵件清單和跨伺服器的配置資料 ) 進行單點管理。Directory Server 使用 LDAP 協定。

簡單郵件傳送協定 **(SMTP)** 網際網路上最常用的電子郵件協定,Messaging Server 支援該協定。它在 RFC 821 中定義,格式採用 RFC 822 中的相關郵件格式描 述。

簡單認證和安全層 **(SASL)** 一種控制 POP、IMAP 或 SMTP 用戶端向伺服器證實自 己身份時所用之機制的方法。支援使用 SMTP SASL 的 Messaging Server 符合 RFC 2554 (ESMTP AUTH)。SASL 在 RFC 2222 中定義。

轉送 將郵件從一台郵件傳送伺服器傳送到另一台郵件傳送伺服器的過程。

轉寄 請參閱郵件轉寄。

離線狀態 在這種狀態中,郵件用戶端將郵件從伺服器系統下載到用戶端系統,以 在用戶端系統中檢視和答覆。郵件可能從伺服器刪除,也可能不刪除。

識別協定 該協定提供一種確定負責遠端特定 TCP 連線的遠端程序之身份的方法。 在 RFC 1413 中定義。

證書名稱 標識證書及其所有者的名稱。

證書授權機構 請參閱 **CA**。

證書資料庫 包含伺服器之數位證書的檔案。也稱為證書檔案。

類別路徑 執行 servlet 引擎和 servlet 範本時所需的目錄和 .jar 檔案的路徑。

屬性 LDAP 資料以屬性值對的形式表示。任一條特定資訊都與一個描述性屬性相 關聯。另請參閱允許屬性和必需屬性。

索引

## 符號

\*.CHANGES 檔案 [76](#page-75-0) \*.MERGED 檔案 [76](#page-75-1)

## 字母

Administration Server [37](#page-36-0) 工作表 [99](#page-98-0) comm\_dssetup.pl [39](#page-38-0) 工作表 [100](#page-99-0) 互動模式 [42](#page-41-0) 執行 [40](#page-39-0) 需求 [39](#page-38-1) 靜謐模式 [40](#page-39-1) CPU [21](#page-20-0) Delegated Administrator [24](#page-23-0) Directory Server [36](#page-35-0) 工作表 [98](#page-97-0) DNS [19](#page-18-0) do\_the\_upgrade.sh [79](#page-78-0) FQDN [19](#page-18-1) HAStoragePlus [69](#page-68-0) Identity Server [36](#page-35-0), [37](#page-36-1) INTERNAL\_IP 對映表 [90](#page-89-0) Java Enterprise System 安裝程式 [35](#page-34-0) LDAP 佈建工具 [25](#page-24-0)

make\_backup\_config\_changes.sh 80 make\_configutil\_changes.sh 80 make\_mboxlistdb\_changes.sh [81](#page-80-0) make\_mta\_config\_changes.sh [80](#page-79-0) Messaging Server [38](#page-37-0) 工作表 [101](#page-100-0) 說明文件 [16](#page-15-0) Messaging Server 套裝軟體 [38](#page-37-1) Messenger Express [48](#page-47-0) 建議的瀏覽器 [20](#page-19-0) 郵件過濾器 [36](#page-35-1) 需求 [20](#page-19-1) MMP [48](#page-47-1) msg\_svr\_base [31](#page-30-0) MTA [48](#page-47-2) NFS [20](#page-19-2) RAID [21](#page-20-0) sendmail 用戶端 [93](#page-92-0) 停用 [30](#page-29-0) SMTP 封鎖功能 安裝後的配置 [90](#page-89-0) Sun Cluster [59](#page-58-0) HA Storage Plus [69](#page-68-0) Sun Cluster 全域檔案系統 [20](#page-19-3) Sun ONE Communication Server 指令行 公用程式 [26](#page-25-0) Sun ONE Delegated Administrator [24](#page-23-0)

#### 三畫

Sun ONE LDAP Schema v.1 [23](#page-22-0) Delegated Administrator [24](#page-23-0) Sun ONE LDAP Schema v.2 [23](#page-22-1) Identity Server [37](#page-36-1) Sun ONE Communication Server 指令行 公用程式 [26](#page-25-0) Sun ONE 主控台 [90](#page-89-1) UNIX 系統使用者和群組 [34](#page-33-0) UpgradeMsg5toMsg6.pl [76](#page-75-2) useconfig 公用程式 [60](#page-59-0) Veritas Cluster Server [59](#page-58-1) 3.5 版 [62](#page-61-0) 配置 [62](#page-61-0) Veritas 檔案系統 [20](#page-19-4) VxFS [20](#page-19-4) Web Server [36](#page-35-1) Webmail。請參閱 [Messenger Express](#page-19-1)。

### 三畫

子網路 [19](#page-18-2) 工作表 [31](#page-30-1),[97](#page-96-0) Administration Server [99](#page-98-0) comm\_dssetup.pl [100](#page-99-0) Directory Server [98](#page-97-0) Messaging Server [101](#page-100-0) 工具 比較 [28](#page-27-0) 佈建 [23](#page-22-2)

### 四畫

互動模式 [42](#page-41-0) 元件 配置 [48](#page-47-3) 升級 [75](#page-74-0)

### 五畫

主控台 [90](#page-89-1) 主機,已定義 [111](#page-110-0) 加密 已定義 [111](#page-110-1) 可選旗標 [47](#page-46-0) 本文件中使用的慣例 [14](#page-13-0) 用於佈建的選項 [21](#page-20-1) 目錄結構 [86](#page-85-0)

### 六畫

在重新啟動中啟動 [92](#page-91-0) 安裝 工作表 [31](#page-30-1) 規劃 [17](#page-16-0) 安裝後的配置 [87](#page-86-0) 在重新啓動中啓動 [92](#page-91-0) 配置 SMTP 封鎖功能 [90](#page-89-0) 連接埠號 [88](#page-87-0) 安裝後的檔案目錄佈局 [86](#page-85-0) 安裝程式 Java Enterprise System [35](#page-34-0) 靜謐 [51](#page-50-0) 簡介 [18](#page-17-0),[34](#page-33-1) 安裝郵件傳送伺服器和複製 Directory Server [52](#page-51-0)

## 七畫

佈建選項 [21](#page-20-1) Delegated Administrator [24](#page-23-0) LDAP 佈建工具 [25](#page-24-0) Sun ONE Communication Server 指令行 公用程式 [26](#page-25-0) Sun ONE LDAP Schema v.1 [23](#page-22-0) Sun ONE LDAP Schema v.2 [23](#page-22-1)

工具比較 [28](#page-27-0) 佈建工具 [23](#page-22-2) 決定綱目版本 [22](#page-21-0) 系統需求 [18](#page-17-1)

# 八畫

使用者和群組 UNIX 系統 [34](#page-33-0) 使用者電子信箱 移轉 [81](#page-80-1) 使用原生 sendmail 配置檔案 [93](#page-92-0) 取消配置高可用性 [72](#page-71-0) 初始運行時間配置 [47](#page-46-1) 靜謐 [51](#page-50-0)

# 九畫

前言 [11](#page-10-0) 建議的瀏覽器 [20](#page-19-0) 為 Messaging Server 準備 LDAP Directory [39](#page-38-0)

# 十畫

修改密碼 [87](#page-86-1) 套裝軟體 Messaging Server [38](#page-37-1) 記憶體 [20](#page-19-5) 配置 Veritas Cluster Server [62](#page-61-0) 元件 [48](#page-47-3) 可選旗標 [47](#page-46-0) 安裝後 [87](#page-86-0) 初始運行時間 [47](#page-46-1) 高可用性 [65](#page-64-0)

密碼 [87](#page-86-1) 連接埠號 [88](#page-87-0) 配置 DNS [19](#page-18-0) 配置 SMTP 封鎖功能 [90](#page-89-0) 高可用性 Sun Cluster [65](#page-64-0) Sun Cluster 的必要條件 [65](#page-64-1) useconfig [60](#page-59-0) 其他配置注意事項 [70](#page-69-0) 取消配置 [72](#page-71-0) 連結 IP 位址 [70](#page-69-1) 叢集代理程式 [59](#page-58-2) 高可用性模型 [54](#page-53-0)  $N + 1$  [57](#page-56-0) 比較 [58](#page-57-0) 系統當機時間計算 [58](#page-57-1) 非對稱 [54](#page-53-1) 對稱 [55](#page-54-0)

# 十一畫

停用 sendmail [30](#page-29-0) 執行 comm\_dssetup.pl [40](#page-39-0) 密碼 [87](#page-86-1) 移轉 電子信箱 [81](#page-80-1) 移轉現有資料 [12](#page-11-0) 規劃 安裝 [17](#page-16-0) 軟體需求 [19](#page-18-3) 連接埠號 [88](#page-87-0)

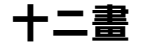

硬體需求 [19](#page-18-4) 郵件過濾器 [36](#page-35-1) 郵件儲存 [48](#page-47-4)

## 十三畫

解除安裝 Messaging Server [38](#page-37-2) 高可用性 [72](#page-71-0) 資源競爭 [31](#page-30-2) 運行時間配置 [47](#page-46-1)

十四畫

實體記憶體 [20](#page-19-5) 磁碟容量 [21](#page-20-2) 管理伺服器基本目錄 [31](#page-30-0) 綱目版本 [22](#page-21-0) 說明文件 Messaging Server 說明文件所在位置 [16](#page-15-0) 需求 comm\_dssetup.pl [39](#page-38-1) Messenger Express [20](#page-19-1) Sun Cluster [65](#page-64-1) 系統 [18](#page-17-1) 軟體需求 [19](#page-18-3) 硬體需求 [19](#page-18-4)

十五畫

衝突 連接埠號 [88](#page-87-0) 複製 [52](#page-51-0) 複製 Directory Server [52](#page-51-0)

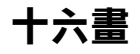

靜謐安裝 [51](#page-50-0) 靜謐模式 [40](#page-39-1)

十七畫 檔案佈局 [86](#page-85-0) 檔案系統 [20](#page-19-6)

# 十八畫

叢集代理程式 [59](#page-58-2) 瀏覽器 [20](#page-19-0) 簡介 安裝程式 [18](#page-17-0),[34](#page-33-1)

二十畫以上

競爭 [31](#page-30-2) 權限 建議指南 [31](#page-30-3)